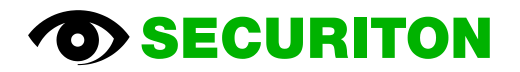

# SRP 2.0

Manual

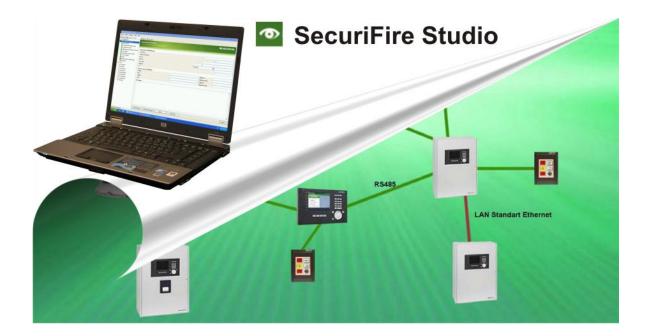

# Contents

| 1                | Introduction                                               | 5        |
|------------------|------------------------------------------------------------|----------|
| 2                | SecuriFire Studio                                          | 6        |
| 2.1              | Design of the user interface                               | 6        |
| 2.2              | Definitions                                                | 7        |
| 2.2.1            | System information                                         | 7        |
| 2.3              | Planning                                                   | 8        |
| 2.3.1            | Wizards                                                    | 8        |
| 2.3.2            | Project                                                    | 8        |
| 2.3.3            | Project settings                                           | 9        |
| 2.3.4            | General settings                                           | 10       |
| 2.3.5            | Intervention                                               | 15       |
| 2.3.6            | Inspection zones                                           | 16       |
| 2.3.7            | Delay                                                      | 16       |
| 2.3.8            | Saving faults                                              | 16       |
| 2.3.9            | System time                                                | 17       |
| 2.3.10           | Automatic disconnection                                    | 17       |
| 2.3.11           | Event memory                                               | 18       |
| 2.3.12           | Emergency mode                                             | 19       |
| 2.3.13<br>2.3.14 | Remote access<br>Element filter ModBus interface           | 20<br>20 |
| 2.3.14           | SecuriLan connections                                      | 20       |
| 2.3.15           | Logbook                                                    | 21       |
| 2.3.10           | Components fitted to the control panels                    | 22       |
| 2.4.1            | Sub-control panels (SCP/MIC711)                            | 23       |
| 2.4.2            | Battery                                                    | 23       |
| 2.4.3            | PSU                                                        | 25       |
| 2.4.4            | SCP3000 Slot Editor                                        | 26       |
| 2.4.5            | SCP2000 Unit Editor                                        | 27       |
| 2.4.6            | SCP1000 Unit Editor                                        | 28       |
| 2.4.7            | SCP500 Unit Editor                                         | 29       |
| 2.4.8            | B5-MIC11/B6-MIC11/B7-MIC11/B5-MIC711/B6-MIC711             | 30       |
| 2.4.9            | B5-MCB15/B6-MCB15/B7-MCB15                                 | 34       |
| 2.4.10           | Bx-LAN, Bx-NET2-485, B5-NET4-485, Bx-NET2-FXM, Bx-NET2-FXS | 35       |
| 2.4.11           | Bx-DXI2, B6-DXI2, B6-LXI2, B4-DAI2, B3-DAI2, B7-DXI        | 36       |
| 2.4.12           | B3-IM8                                                     | 37       |
| 2.4.13           | B5-OM8, B3-OM8                                             | 37       |
| 2.4.14           | B5-BAF, B6-BAF                                             | 38       |
| 2.4.15           | B7-BAF                                                     | 40       |
| 2.4.16           | B3-USI4/B4-USI                                             | 41       |
| 2.4.16.1         | SSP application                                            | 41       |
| 2.4.16.2         | ISP application                                            | 41       |
| 2.4.16.3         | ESPA application                                           | 41<br>42 |
| 2.4.17<br>2.4.18 | B3-MTI8<br>B5-MRI16                                        | 42 42    |
| 2.4.10           | B3-REL10                                                   | 42       |
| 2.4.20           | B3-REL16                                                   | 43       |
| 2.4.21           | B3-LEE23                                                   | 44       |
| 2.4.22           | B3-LEE24                                                   | 45       |
| 2.4.23           | B3-DCI6                                                    | 46       |
| 2.4.24           | B4-EIO, B6-EIO                                             | 47       |
| 2.4.25           | B3-DTI2                                                    | 49       |
| 2.4.26           | B5-CSF15, B5-BIM15                                         | 49       |
| 2.4.27           | Reserve                                                    | 49       |
| 2.5              | MMI devices                                                | 50       |
| 2.5.1            | B3-MMI-UIO                                                 | 50       |
| 2.5.2            | B3-MMI-EAT32, B3-MMI-EAT64                                 | 51       |
| 2.5.3            | B3-MMI-IPEL, B3-MMI-IPES                                   | 52       |
| 2.5.4            | B5-MMI-FIP                                                 | 53       |
| 2.5.5            | B5-MMI-IPS                                                 | 57       |
| 2.5.6            | B5-MMI-FPS, B5-MMI-IPS                                     | 58       |
| 2.5.7            | B3-MMI-FAT                                                 | 59       |
| 2.5.8            | FAT parallel                                               | 60       |
| 2.6              | EPI devices                                                | 61       |

# Introduction

| 2.6.1<br>2.6.2<br>2.6.3<br>2.6.4<br>2.6.5<br>2.6.6<br>2.7<br>2.7.1<br>2.7.2<br>2.7.2.1<br>2.7.2<br>2.7.2.1<br>2.7.3<br>2.7.4<br>2.7.5<br>2.7.6<br>2.7.7<br>2.7.8<br>2.7.9<br>2.7.10<br>2.7.11<br>2.7.12<br>2.7.13<br>2.7.14<br>2.7.14 | B5-EPI-FPC, B5-EPI-FPD, B5-EPI-FPCZ<br>B5-EPI-FPS<br>B5-EPI-FAT<br>B5-EPI-ASP<br>B5-EPI-PIM<br>B5-EPI-PCM<br>Properties of logical elements<br>Loop / line<br>Detection zone<br>Responses when planning a 2-detector dependency<br>Detection zone macro<br>Output<br>Input<br>Indication and Control Map<br>Fire brigade panel<br>Users<br>Authorisation macro<br>MIC menu<br>Range filters<br>Delay layer<br>External<br>Alarm area<br>Explaining the concept of "alarm area" | 61<br>62<br>63<br>63<br>64<br>65<br>67<br>67<br>71<br>72<br>73<br>75<br>78<br>79<br>79<br>79<br>79<br>79<br>79<br>80<br>80<br>80<br>80<br>81<br>82<br>83<br>84<br>85 |
|----------------------------------------------------------------------------------------------------|----------------------------------------------------------------------------------------------------|----------------------------------------------------------------------------------------------------|
| 2.7.14.2<br>2.7.15<br>2.7.16                                                                                                    | Explanation of the projection with "alarm areas"<br>Extinguishing area<br>Indicator                                                                                                    | 85<br>86<br>87                                                                                                    |
| 2.7.10<br>2.7.17<br>2.7.18                                                                                                    | Printers<br>Boolean functions                                                                                                    | 88<br>90                                                                                                    |
| 2.7.10                                                                                                    | Collective criteria                                                                                                    | 93                                                                                                    |
| 2.7.20                                                                                                    | Operability macro                                                                                                    | 94                                                                                                    |
| 2.7.21                                                                                                    | Message filter                                                                                                    | 95                                                                                                    |
| 2.7.22                                                                                                    | Message                                                                                                    | 97                                                                                                    |
| 2.7.23<br>2.7.24                                                                                                    | Network event                                                                                                    | 98<br>98                                                                                                    |
| 2.7.24                                                                                                    | Master system<br>External system                                                                                                    | 98<br>100                                                                                                    |
| 2.7.25.1                                                                                                    | ESPA                                                                                                    | 102                                                                                                    |
| 2.7.25.2                                                                                                    | Remote Message Server and Remote Message E-mail                                                                                                    | 104                                                                                                    |
| 2.7.26                                                                                                    | Extinguishing system                                                                                                    | 105                                                                                                    |
| 2.7.27                                                                                                    | Indication and control maps                                                                                                    | 105                                                                                                    |
| 2.7.28<br>2.8                                                                                                    | Acoustic macro<br>Loop configuration                                                                                                    | 106<br>107                                                                                                    |
| 2.8.1                                                                                                    | Detectors and special detectors                                                                                                    | 108                                                                                                    |
| 2.8.2                                                                                                    | Input modules                                                                                                    | 113                                                                                                    |
| 2.8.3                                                                                                    | Output modules and loop sirens                                                                                                    | 115                                                                                                    |
| 2.8.4                                                                                                    | Loop data                                                                                                    | 116                                                                                                    |
| 2.9<br>2.9.1                                                                                                    | Wizards - Planning Assistants<br>EasyConfig SecuriFire 500                                                                                                    | 118<br>118                                                                                                    |
| 2.9.1                                                                                                    | SCP Upgrade Wizard                                                                                                    | 124                                                                                                    |
| 2.9.3                                                                                                    | Card/unit Upgrade-Wizard                                                                                                    | 125                                                                                                    |
| 2.9.4                                                                                                    | Detector Upgrade Wizard                                                                                                    | 126                                                                                                    |
| 3                                                                                                    | Explanations                                                                                                    | 128                                                                                                    |
| 3.1<br>3.1.1                                                                                                    | Explanation of "level"<br>What are levels?                                                                                                    | 128<br>128                                                                                                    |
| 3.1.1                                                                                                    | Settings of the level                                                                                                    | 120                                                                                                    |
| 3.1.3                                                                                                    | Display the value in the control panel and printer                                                                                                    | 129                                                                                                    |
| 3.1.4                                                                                                    | Default projections with level                                                                                                    | 129                                                                                                    |
| 3.1.5                                                                                                    | Alarm processing with level                                                                                                    | 129                                                                                                    |
| 4                                                                                                    | Version upgrade                                                                                                    | 130                                                                                                    |
| 4.1<br>4.2                                                                                                    | Instructions for a version upgrade<br>Information on handling of versions                                                                                                    | 130<br>131                                                                                                    |
| 7.2                                                                                                    |                                                                                                    | 131                                                                                                    |

# 1 Introduction

SecuriFire Studio is the standard PC application complete with all software modules (programs) for project planning, commissioning, maintenance and diagnostics of all the control panels and indication and control maps belonging to the SecuriFire system family and for the detector loop periphery.

Use of the software is individually regulated by means of a dongle and licensing.

Once the software is installed, the language used for the user interface and the online help can be selected dynamically from German, French, Italian and English.

SecuriFire Studio is used for all applications and control panel types of the SecuriFire system family:

- SCP3000 FCP Fire alarm control panel, modular system
- SCP3000 ECP Multi-area extinguishing control panel
- SCP3000 FEP Combined fire alarm/multi-area extinguishing control panel
- SCP2000 FCP Fire alarm control panel, compact system (2 loops)
- SCP2000 ECP Single-area extinguishing control panel
- SCP2000 FEP Combined fire alarm/single-area extinguishing control panel
- SCP1000 FCP Fire alarm control panel, 1 loop
- SCP500 FCP Fire alarm control panel, 1 loop

This document focuses on the system planning and the configuration of the loop devices.

The other elements of SecuriFire Studio are described in the Online Help.

Documents complementing this Manual:

- SecuriFire Studio Online Help
- SecuriFire Studio Release Notes
- SecuriFire Studio Installation Instructions
- SecuriFire Studio Dongle Driver Installation
- Data sheets and technical documentation for the hardware components

Each edition of SecuriFire Studio is assigned a release No. The SecuriFire Release Package SRP 2.0 comprises the Securi-Fire Studio Release No. 2.0.x.

## Notice

This Manual describes the scope of SecuriFire Studio. The actual functional scope of your system will depend on the project planning / programming.

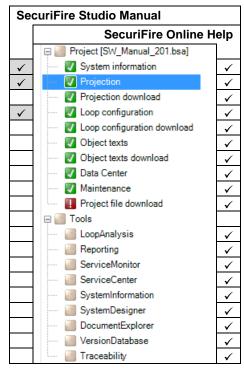

A licensed dongle is required to start SecuriFire Studio.

## 2.1 Design of the user interface

The SecuriFire Studio user interface is designed according to the Explorer concept ad comprises the following main elements.

| 💿 SW_Manual_201.bsa - SecuriFire Studio 🚦                                                                                                    | le bar                                                                                                    |        |
|----------------------------------------------------------------------------------------------------|----------------------------------------------------------------------------------------------------|--------|
| File Edit View Tools Help                                                                                                    | Menu bar                                                                                                    |        |
| 🛅 🗟 🚮 📕 🔊 🍽 SCP 2000(1)                                                                                                    | 💯 💯 🖉 🍕 🖏 🛛 🞯 🛛 Tool bar                                                                                                    |        |
| Project [SW_Manual_201.bsa]     System information     Projection download     Loop configuration     Object texts     Object texts     Object texts     Object texts     Object texts     Object texts     Data Center     Maintenance     Project file download     Object texts     Reporting     ServiceMonitor     SystemInformation     SystemDesigner     DocumentExplorer     VarianDatabase     Traceability | Physical       12 [3] 4[5] 6[7] 8[9] 1[1]       1         I 2 Project settings       1         General Settings       Editor         B Intervention       Editor         B Intervention       Bestings         B Intervention       Delay         B Intervention       Delay         B Understand       01:00:00         B Understand       Delay         B Understand       01:00:00         B Understand       Delay         B Understand       Director         B Understand       Director         B Understand       Director         B Understand       Director         B Understand       Director         B Understand       Director         B Understand       Director         B Solds       Besting         B Solds       Besting         B Solds       Director         B Solds       Director         B Solds       Director         B Physical       Director         B Director       Director         B Solds       Director         B Director       Director         B Director       Director         B Director       Director |        |
|                                                                                                    | Error list                                                                                                    |        |
|                                                                                                    | Error list / Event list / Logbook / Search                                                                                                    |        |
|                                                                                                    |                                                                                                    |        |
|                                                                                                    | Error list Event list Logbook Search                                                                                                    | Next > |
| Connessione terminata Status bar                                                                                                    |                                                                                                    |        |

Title bar: The title bar displays the name of the project file alongside the Securiton logo.

**Menu bar**: The menu bar contains the main menus. The sub-menus are displayed dynamically as active or inactive depending on the application.

**Tool bar:** The tool bar is situated immediately below the menu bar. It features the standard icons, with additional icons displayed dynamically depending on the application.

**Project Explorer:** The Project Explorer on the left-hand side of the SecuriFire Studio interface is divided into two main items: 1. Main project steps These are the steps carried out for a system's complete commissioning.

2. Tools These are independent of the commissioning and provide tools for system maintenance, etc.

The Project Explorer can be switched off to provide more space for the main window.

Main window: The **Project tree** contains the sub-steps of the Project Explorer. The **Editor** is used to enter the actual data. A **Help text** is displayed for each of the Editor's individual fields.

Displayed below the main window is either the **Error list**, the **Event list**, the **Logbook** or the **Search** function. This area can be switched off to provide more space for the **main window**.

**Status bar:** The status bar displays the possible states of the physical connection between SecuriFire Studio and the Securi-Fire control panel.

## 2.2 Definitions

## 2.2.1 System information

The "System information" project step is used to enter the data used for identifying the system.

| 💿 SW_Manual_201.bsa - SecuriFire Studio                                                                  |                                                                                           |                               |
|----------------------------------------------------------------------------------------------------|-------------------------------------------------------------------------------------------|-------------------------------|
| File Edit View Tools Help                                                                                |                                                                                           |                               |
| 🋅 👩 🚮 🔛 🔊 (* SCP 2000(1) 🔹                                                                               | 💱 💱 🖋 🔩 🖥 🛛 🞯                                                                             |                               |
| Project [SW_Manual_201.bsa]     System information     Projection     Projection     Projection download | System information<br>Fill in the general system information                              |                               |
| <ul> <li>Z Loop configuration</li> <li>Loop configuration download</li> </ul>                            | General system information                                                                |                               |
| Coop configuration download     Object texts                                                             | Installation name Securitorn                                                              |                               |
| Object texts download                                                                                    | Installation number                                                                       | 123456-001                    |
|                                                                                                    | Street / No. Alpenstrasse                                                                 | 20                            |
| Maintenance                                                                                              | Street / No.         Alpenstrasse :           Code / City         3052         Zollikofen |                               |
| Project file download                                                                                    | Country / Region Switzerland                                                              | ✓ Bem                         |
| Tools     IoopAnalysis                                                                                   | Telephone                                                                                 | +41 31 910 11 22              |
| Reporting                                                                                                | Fax                                                                                       | +41 31 911 25 32              |
| ServiceMonitor                                                                                           | Responsible person for this fire alarm system                                             |                               |
| - ServiceCenter                                                                                          | 1: Name Telephone                                                                         |                               |
|                                                                                                    | Email Mobile phone 2: Name Telephone                                                      |                               |
| SystemDesigner                                                                                           | 2: Name Telephone                                                                         |                               |
| VersionDatabase                                                                                          | E-mail Mobile phone                                                                       |                               |
| Traceability                                                                                             | Description                                                                               |                               |
|                                                                                                    | 3<br>Error list show/hide Event list Logbook Search                                       | <previous next=""></previous> |
| S Connessione terminata                                                                                  |                                                                                           | .::                           |

## (1) General system information

These fields are used to enter the data used for identifying the system.

The "Installation name" and "Installation number" fields are used by SecuriFire Studio for automatically generating the project folders and project file names. See also Chap. 4.2 Information on handling of versions.

## (2) Persons responsible for this fire alarm system

These fields are used to enter the data used for identifying the persons responsible for this system (by the system operator).

## (3) Description

Information on particularities of the system and program change information for each version. This ensures that any changes made to the project planning can be tracked.

## 2.3 Planning

The **Projection (1)** project step is used for the actual project planning of the system. The physical objects and logical objects of a system are entered here and their behaviour is defined. The **Project tree (2)** is used to navigate within the step, with a distinction made between **physical** and **logical** views **(3)**.

## 2.3.1 Wizards

Programming aids in the form of Assistants are available for the following tasks:

- EasyConfig SecuriFire 500:
  - uriFire 500: for planning the SecuriFire 500. See Chap. 2.9.1
  - SCP Upgrade Wizard: replaces a SCP with a more powerful SCP type. See chap. 2.9.2
- Card/unit Upgrade-Wizard: Re
  Detector Upgrade Wizard: for
- Replaces a card/unit with a newer type. See chap. 2.9.3 for updating the detector types. See Chap. 2.9.4

## 2.3.2 Project

(4) Project Editor

•

[☑Physical view, □ logical view]

- Selects the SecuriLan participants (control panels and MIC711) and places them on the graphical interface.
- Selects the connection type and connects the participants using the Networking Editor.
- Option: an image can be stored in the graphic area (e.g. building plan)

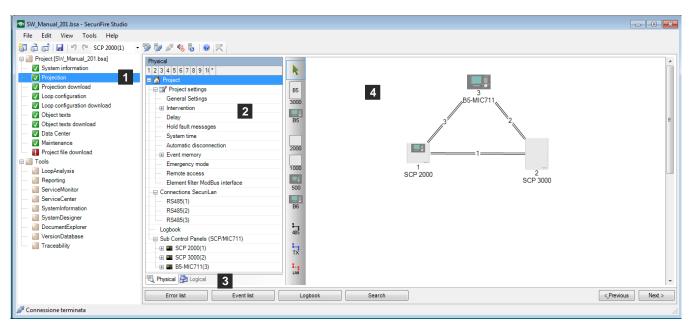

## 2.3.3 Project settings

## (1) System language

Selects the language(s) for the display on the indication and control maps within the system. For each indication and control map one of these languages can be selected as the (idle) display language.

## [2] Download Version

The project version is displayed in the following format: V2.0.x.xx. V.2.0 corresponds to the project planning tool release.

x.xx is a serial number incremented after every download, see also Chap 2.3.16 Logbook.

| hysical                                                        | Standard                |                                                                                    |
|----------------------------------------------------------------|-------------------------|------------------------------------------------------------------------------------|
| 2 3 4 5 6 7 8 9 11 *                                           | System language 1       | German;English;French;Italian                                                      |
| A Project                                                      | Version                 |                                                                                    |
| Project settings                                               | Version 2               | v1.2.0.96                                                                          |
| General Settings                                               | System information      |                                                                                    |
| Intervention     ■                                             | System name             | Securiton                                                                          |
| Delay                                                          | Project number          | 123456-001                                                                         |
| Hold fault messages                                            | Address                 | Alpenstrasse 20                                                                    |
| System time                                                    | Postal code             | 3052                                                                               |
| Automatic disconnection                                        | City                    | Zollikofen                                                                         |
|                                                                | Region                  | Bern                                                                               |
| Emergency mode                                                 | Country code            | СН                                                                                 |
| Remote access                                                  | Telephone number        | +41 31 910 11 22                                                                   |
|                                                                | Fax number              | +41 31 911 25 32                                                                   |
| SECURITON LEVEL 8 18/11/<br>ELEMENT OPERATION/VERSIONS NUMBERS | 27 SECURITON LEVEL® 18/ | /11/12 11/28 SECURITON LEVEL 8 18/11/12 11/2<br>ELEMENT OPERATION/VERSIONS NUMBERS |
| 1 PROJDAT :                                                    | 1.0 1 > SYSTEM          | 2.1.0 8 ≥ OBJTXT DE () OBJTXT s 3.1                                                |
|                                                                | 99 2 ▶ PROJDAT          | 1.2.0.99 9 ► OBJTXT EN () OBJTXT 1.2.0.1                                           |
| 3 ▶ CONFDAT                                                    | 3 ▶ CONFDAT             | 10 > OBJTXT FR                                                                     |
| 4 ⊨ STNDTXT DE                                                 | 4 ▶ STNDTXT DE          | 11 E OBJTXT IT                                                                     |
| 5  F STNDTXT EN                                                | 5  F STNDTXT EN         | 12 ► MCB                                                                           |
| 6 > STNDTXT FR                                                 | 6 > STNDTXT FR          | 13 > B5-MIC11 1                                                                    |

The project version number can be verified on the MIC; this applies to the project planning, the loop configuration and the object texts.

## [☑Physical view, □ logical view]

## 2.3.4 General settings

## [☑Physical view, □ logical view]

| cal<br>3 4 5 6 7 8 9 1(*        | Settings     Top har and quiescent state display individually per SCP     | 4-             |                                      |
|---------------------------------|---------------------------------------------------------------------------|----------------|--------------------------------------|
| 3 4 5 6 7 8 9 10 *              | Top bar and quiescent state display individually per SCP                  | 1              |                                      |
| Project                         | Top bar display MIC/FIP                                                   | 2              | Securiton                            |
| 🖌 Project settings              | Quiescent state display MIC/FIP                                           | 3              | SecuriFire FCP                       |
| General Settings                | Programmer                                                                | 4<br>5<br>6    | Johnny                               |
| Intervention                    | Message at warm-start                                                     | 5              |                                      |
| Delay                           | Message Contamination only in day-mode                                    | 6              |                                      |
| •                               | Save active status of FPE-LEDs                                            | 7              |                                      |
| Hold fault messages             | Detector-LED blinks when unfiltered alarm (DAI/DXI/LXI)                   | 8<br>9<br>10   |                                      |
| System time                     |                                                                           |                |                                      |
| Automatic disconnection         | Range operation with element number 0                                     | 9              |                                      |
| Event memory                    | Start inspection when button <buzzer reset=""> is pressed</buzzer>        | 10             |                                      |
| Emergency mode                  | Start inspection when button <alarm reset="" units=""> is pressed</alarm> | 11<br>12<br>13 |                                      |
|                                 | Reactivation outputs subtype main siren/sub siren                         | 12             |                                      |
| Remote access                   | Reactivation alarm areas subtype acoustic                                 | 13             |                                      |
| Element filter ModBus interface | Logical numbers                                                           |                |                                      |
| onnections SecuriLan            | Logical number start                                                      | 14             | 1                                    |
| RS485(1)                        | Numbering behaviour                                                       | 15             | Fill gaps                            |
| RS485(2)                        |                                                                           | 16             |                                      |
|                                 | Create and assign automatically logical outputs                           | 10             |                                      |
| RS485(3)                        | Leading zeros at display                                                  |                |                                      |
| ogbook                          | Display leading zeros                                                     | 17             |                                      |
| ub Control Panels (SCP/MIC711)  | Digits element-number                                                     | 18             | 4                                    |
| SCP 2000(1)                     | Digits indicator number                                                   | 19             | 3                                    |
| SCP 3000(2)                     | Separator                                                                 | _              |                                      |
|                                 | Separator for element number                                              | 20             | (-)                                  |
| B5-MIC711(3)                    |                                                                           | 20             | <b>V</b>                             |
|                                 | Reset options                                                             |                |                                      |
|                                 | Button "System/Alarm reset" affects also faults                           | 21             |                                      |
|                                 | Button "System/Alarm reset" affects also extinguishing system             | 22             |                                      |
|                                 | ⊢ Password                                                                | _              |                                      |
|                                 | Read protected with password                                              | 23             |                                      |
|                                 | Project password                                                          | 24             |                                      |
|                                 | SCP/MIC711 is password protected                                          | 24<br>25       |                                      |
|                                 | Please enter the password of the SCP/MIC711.                              | 26             |                                      |
|                                 |                                                                           | 20             |                                      |
|                                 | Network settings                                                          |                |                                      |
|                                 | Settings individually per SCU/MIC711                                      | 27             |                                      |
|                                 | IP range                                                                  | 28             | 192.168.192                          |
|                                 | Subnet mask                                                               | 29<br>30       | 255.255.192.0                        |
|                                 | Standard Gateway                                                          | 30             | 0.0.0.0                              |
|                                 |                                                                           |                |                                      |
|                                 | Use DNS                                                                   | 24             |                                      |
|                                 |                                                                           | 31             |                                      |
|                                 | DNS Server 1 IP address                                                   | 32             | 0.0.0.0                              |
|                                 | DNS Server 2 IP address                                                   | 33             | 0.0.0.0                              |
|                                 | NTP- Network Time Protocol                                                |                |                                      |
|                                 | Use NTP                                                                   | 34             |                                      |
|                                 | NTP address                                                               | 35             |                                      |
|                                 | Project download                                                          |                |                                      |
|                                 |                                                                           | 00             |                                      |
|                                 | Storage location for project file                                         | 36             | SCP 2000(1);SCP 3000(2);B5-MIC711(3) |
|                                 | Automatic project file download                                           | 37             |                                      |
|                                 | Text lengths                                                              |                |                                      |
|                                 | Text lengths validation for FIP and FAT                                   | 38             |                                      |
|                                 | Characters per line for FIP                                               | 39             | 20                                   |
|                                 | Characters per line for FAT                                               | 40             | 16                                   |
|                                 |                                                                           | 40             | 10                                   |
|                                 | Element name with number                                                  |                |                                      |
|                                 | Leading zeros inserting when creating                                     | 41             |                                      |
|                                 | Download                                                                  |                |                                      |
|                                 | Automatic restart after projection download                               | 42             |                                      |
|                                 | Automatic restart after loop configuration download                       | 43             |                                      |
|                                 | Critical outputs                                                          |                |                                      |
|                                 | Call back for command "Trigger" for critical outputs                      | 44             |                                      |
|                                 |                                                                           | 414            |                                      |
|                                 | Display filter for event lists                                            |                |                                      |
|                                 | Use display filter                                                        | 45             |                                      |
|                                 | Status pre-alarm                                                          |                |                                      |
|                                 | Status pre-alarm enabled                                                  | 46             |                                      |
|                                 | Time Zone                                                                 |                |                                      |
|                                 | UTC time offset                                                           | 47             | -03:00                               |
|                                 |                                                                           | 47             | -05.00                               |
|                                 | Alternating activation                                                    |                |                                      |
|                                 | Time of activation [sec]                                                  | 48             | 7.5                                  |
|                                 | Number of groups for alternating activation                               | 49             | 0                                    |
|                                 | Acoustic settings                                                         |                |                                      |
|                                 | Interrupt tone for MLAR                                                   | 50             | DIN tone                             |
|                                 | □ Compatibility Settings                                                  |                |                                      |
|                                 | - company settings                                                        |                |                                      |
|                                 | Suppress alarm details                                                    | 51             |                                      |

## (1) Top bar and quiescent state display individually per SCP

Option inactive: All MICs/FIPs on this system have the same text in the top bar or quiescent state display. Option active: The texts for the top bar or quiescent state display on the MIC/FIP can be configured individually for each SCP.

## (2) Top bar display MIC/FIP

This text is displayed in the top bar of the display. It can be up to 16 characters long.

## (3) Quiescent state display MIC/FIP

This text appears in the middle of the display in the system's normal state.

## (4) Programmer

Name of the person carrying out the project planning.

## (5) Message at warm start

The "Warm start" fault must be reset manually using MIC (Y/N)

## (6) Message contamination only in day mode

Any contamination that occurs during the night is displayed only after the switchover to day mode on the control panel. This is subject to day/night mode having been programmed via the delay layer.

## (7) Save active status of FPE LEDs

Saves the active status of the collective displays for fire protection equipment (actuation, trigger and fault) in the fire detector state

## (8) Detector LED blinks when unfiltered alarm (DAI/DXI/LXI)

The detector LED starts to flash if the fire characteristic (smoke, heat) that can lead to an alarm on the system is detected and the detector is in the armed state.

#### (9) Range operation with element number 0

The input of element number 0 allows a command to be made for ALL the elements of the selected element type.

#### (10) Start inspection when button <Buzzer reset> is pressed

If this option is set, pressing the "Buzzer reset" button will also reset the sirens.

#### (11) Start inspection when button <Alarm units reset> is pressed

If this option is set, the buzzer is reset when the "Alarm units reset" button is pressed.

## (12) Reactivation outputs subtype main siren/sub siren

If the option is set, the outputs with the main/ancillary siren subtype are activated at each further alarm (collective alarm) regardless of the assigned activation criterion, provided they are configured to "Reactivation possible".

#### (13) Reactivation alarm areas subtype acoustic

If the option is set, the alarm areas with the acoustic subtype are activated at each further alarm (collective alarm) regardless of the assigned activation criterion, provided they are configured to "Reactivation possible".

## (14) Logical number start

When SecuriFire Studio assigns a logical number to a newly created element, this entry is used as an offset.

## (15) Numbering behaviour

Instruction to SecuriFire Studio either to fill existing gaps when assigning logical numbers or to continue at the highest number.

## (16) Create and assign automatically logical outputs

If new outputs are planned in (e.g. B3-REL10) the relevant logical outputs can be made manually or automatically by Securi-Fire Studio.

## (17) Display leading zeros

If this option is selected, a fixed number of digits can be defined for displaying the element number and indicator number.

## (18) Digits, element number

It is possible to display the element number (e.g. detection zone) using two, three, four or five digits. If the element number is smaller than two, three, four or five digits, the blank digit is filled with a zero.

## (19) Digits, indicator number

It is possible to display the indicator number (e.g. detector) using two or three digits. If the indicator number is smaller than two or three digits, the blank digit is filled with a zero.

## (20) Separator for element number

Selects one of the characters (-), (.), (/), (:) for separating MG-DET. The character is edited using the " \* " key.

## (21) Button "System/Alarm reset" also affects faults

Pressing the "System/Alarm reset" button also resets faults.

## (22) Button "System/Alarm reset" also affects extinguishing system

Pressing the "System/Alarm reset" button also resets the extinguishing system element. This allows the corresponding controls to end the trigger state.

#### (23) Read protected with password

This option is used to stipulate whether a password is needed to open this planning file with SecuriFire Studio. The file can always be uploaded from the SCP to the PC, regardless of this setting.

## (24) Project password

Defines the password that has to be entered to open this planning file.

#### (25) SCP/MIC711 is password protected

This option is used to stipulate whether a password is needed to access the SCP/MIC711 with SecuriFire Studio.

## (26) SCP/MIC711 password

Definition of the password which must be entered to access the SCP/MIC711 with SecuriFire Studio.

## (27) Settings individually per SCU/MIC711

Option inactive: All the SecuriLan participants must be in the same subnet. Option active: Networking expanded beyond a common subnet, allowing different locations to be networked via the internet.

#### (28) IP range

Indicates the first 3 bytes of the network address for the SecuriLan. The fourth byte corresponds to the SCP/MIC711 device number and is assigned permanently by SecuriFire Studio.

#### (29) Subnet mask

The 4 bytes of the subnet mask are used to divide the IP address into a network part and a device part.

## (30) Standard gateway

The address of standard gateway can be entered here if required.

## (31) Use DNS

A DNS server is needed if URLs (e.g.: www.example.com) are used in the project. The DNS server supplies the IP address to the corresponding URL.

#### (32) DNS server 1 IP address

IP address of DNS server 1

#### (33) DNS server 2 IP address

IP address of DNS server 2

## (34) Use NTP

Synchronizes the system time via the NTP server. (NTP=Network Time Protocol)

#### (35) NTP address

Possible formats for the address. IP address: e.g. 192.168.1.11 URL: e.g. www.example.com Important: if the address is entered as a URL, a DNS server must be specified (in "General settings").

## (36) Storage location for project file

Default setting specifying the SCP or MIC711 for the project file download.

#### (37) Automatic project file download

Option inactive: The download of the project file must be made manually in the "Download project file" step. Option active: SecuriFire carries out the project file download automatically together with each projetion download, loop configuration download or object text download. This ensures that the most recent \*.bsa file is always available on each control panel.

#### (38) Text lengths validation for FIP and FAT

Activates the check according to the following settings.

## (39) Characters per line for FIP

If FIP is planned for the project, all the object texts will be checked for the number of characters per line specified here (Permissible range 0 ... 20).

## (40) Characters per line for FAT

If FAT is planned for the project, all the object texts will be checked for the number of characters per line specified here (Permissible range 0 ... 16).

#### (41) Leading zeros inserting when creating

No impact on the texts on the MIC! This option only concerns elements with names with the format "Name\_Number" generated by Studio.

Option set: The number is generated as 4-digit, with leading zeros. This is to ensure consistent sorting if the generated name is retained. e.g. Detectionzonemacro\_0001

Option not set: Conventional numbering. e.g. Detectionzonemacro\_1

## (42) Automatic restart after projection download

#### (43) Automatic restart after loop configuration download

These options replace the manual restart.

## (44) Call back for command "Trigger" for critical outputs

Outputs with the "Critical" setting have a special response: MIC => trigger only after confirmation prompt

ServiceCenter => trigger only via the command "Trigger (critical elements)"

## (45) Use display filter

This setting has no effect on the MIC. It concerns the scanning of the event memories of the B5-MMI-FIP by repeatedly pressing the "Faults" key.

## (46) Status pre-alarm enabled

This setting only has an effect when planning a 2-detector dependency: If the option is set, the alarm of the first detector is displayed as a "pre-alarm". If the option is not set, the alarm of the first detector is displayed as an "alarm". See also Chap "2.7.2.1 Responses when planning a 2-detector dependency"

## (47) UTC time offset

Used to input the time zone, e.g. Amsterdam, Berlin, Bern, Rome, Stockholm (UTC +01:00), Brasilia (UTC -03:00);

## (48) Time of activation [sec]

If the alternating activation of sirens is active, then the alarm tone is output during this time. The quiescent time is dependent on the number of groups for alternating activation.

## (49) Number of groups for alternating activation

The sirens can be divided into groups for sequential activation. Example: With four groups, only 25% of the detector acoustics are activated at any one time. The ratio of activation time to quiescent time is 1:4 in this example.

## (50) Interrupt tone for MLAR

This setting affects the following CT (continuous tone) signal transmitters which are operated on a siren loop (MLAR): MCD573X-SCT, MCD573X-SPCT and BX-SOL-CT. Activated sirens or voice messages are deactivated in the event of a loop failure/restart and the siren tones specified here are output.

## (51) Suppress alarm details

Used for reverse compatibility. If this function is activated, then alarm signals are transmitted as "General alarm" via ISP and are also displayed in the control panel (instead of "Smoke alarm", for example). This is mandatory when operating the Securiton SLS management system via the IPS interface.

[ Physical view, □ logical view]

## 2.3.5 Intervention

Planning the alarm delay functions.

#### (1) Object texts

This object can be assigned 3 lines of text and one info text for indication on the display of the indication and control maps. Possibly need to select the corresponding character set under "Tools\Options\Language".

## (2) Delay time

Acknowledgement time requested (min. 1.00 s to max. 18.00 h). Approximate value: 3 min. On VdS/EN54 compliant systems, the sum of the acknowledgement time and inspect time must not exceed 10 minutes.

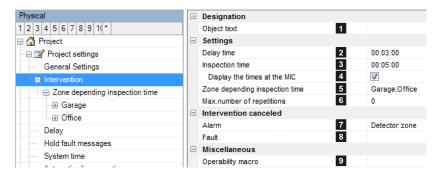

## (3) Inspection time

Inspection time requested (min. 1.00 s to max. 18.00 h). Approximate value: 5 min. On VdS/EN54 compliant systems, the sum of the acknowledgement time and inspect time must not exceed 10 minutes.

#### (4) Display the times at the MIC

Option set: The remaining acknowledgement and inspection times are displayed on the MIC.

Option not set: The remaining acknowledgement and inspection times are not displayed on the MIC. The times are set permanently on "0:00 MIN"

#### (5) Zone depending inspection time

If a different standard inspection time to the one previously specified is to apply to certain detection zones, this can be achieved by defining inspection zones. The corresponding detection zones can be assigned to each inspection zone using zone filters.

#### (6) Max. number of repetitions

Number of possible repetitions of the delay time or inspection time (default setting: 0).

## (7) Alarm, (8) Fault

An intervention cancellation occurs after an alarm or fault message from certain elements types. They are freely definable (default setting: detection zone alarm). An ongoing delay or inspection time is cancelled and the hard alarm is triggered immediately.

## (9) Operability macro

The operability of this element can be restricted using the operability macro.

2.3.6

User-definable text used for identifying the element.

Inspection zones

#### (2) Inspection time

SecuriFire Studio

Inspection time requested (min. 1.00 s to max. 18.00 h) for this inspection range.

On VdS/EN54 compliant systems, the sum of the acknowledgement time and inspect time must not exceed 10 minutes.

## (3) Range filters

Range filters are used to group elements (such as detection zones, outputs, etc.) from one SCP or across several SCPs into sub-ranges. A range filter can then be taken into account (e.g. for limiting displays on control panels and printers) for the definition of collective criteria, etc.

#### 2.3.7 Delay

[ Physical view, □ logical view]

1

2

3

Garage

00:06:00

Area Garage

The Master SCP of the delay layers is specified here. The behaviour of the delay layers in the event of a failure of the Master can also be planned.

#### (1) Master

All the delay layers defined within a SecuriLan are assigned to a particular SCP/MIC711, which synchronizes them and is referred to as the Master.

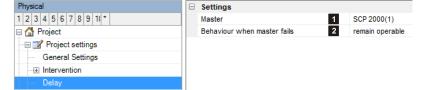

Inspection time

Range filters

## (2) Behaviour when Master fails

Assume secure position: If the Master fails, all the delay layers are automatically switched to the "Night" state until the connection to the Master is restored.

Remain operable: If the Master fails, all the delay layers remain locally operable, i.e. only on their own SCP. Automatic switchover still takes place. Once the connection to the Master is restored, all the delay layers are automatically synchronized.

#### 2.3.8 Saving faults

[ Physical view, □ logical view]

In the event of an element fault it is possible to plan for the fault message triggered as a result to be stored in the fire alarm control panel. Once the fault has been rectified, the corresponding fault message must be reset manually on the control panel of the fire alarm control panel. The setting also affects any existing actuations.

#### (1) Element types

Selects the element types for this function.

## (2) All

This setting relates only to the elements displayed in the se lection field.

|    | Physical               | Settings      |                                                                |
|----|------------------------|---------------|----------------------------------------------------------------|
| or | 1 2 3 4 5 6 7 8 9 10 * | Element types | Detector zone;Input;Output;External;Printer;Battery;Alarm area |
|    | 🖃 🚮 Project            | 1             | Al 2                                                           |
|    | Project settings       |               | V Detector zone                                                |
|    | General Settings       |               | V Input                                                        |
|    | -                      |               | V Output                                                       |
|    | Intervention           |               | External 1                                                     |
| e  | ····· Delay            |               | Printer                                                        |
|    | Hold fault messages    |               | Battery                                                        |
| e- | System time            |               | 230V/+24V                                                      |
|    | System time            |               | 🔽 Alam area                                                    |

| Physical                       | Ξ | Settings   |
|--------------------------------|---|------------|
| 1 2 3 4 5 6 7 8 9 11 *         |   | Name       |
| 🖃 🚰 Project                    |   | Inspection |
| 🔄 📝 Project settings           |   | Range filt |
| General Settings               |   |            |
|                                |   |            |
| Zone depending inspection time |   |            |
| 🖬 Garage                       |   |            |
| ● Office                       |   |            |

[☑Physical view, □ logical view]

## 2.3.9 System time

The control panel can switch over automatically between summer time and standard time.

## (1) Master

Selects the SCP/MIC711 whose date and time is to be used for all the other control panels.

#### (2) Summer time switching

This setting can be activated and deactivated.

#### (3) Begin of summer time

Defines the point in time for the switchover to summer time

## (4) End of summer time

Defines the point in time for the switchover to standard time

## 2.3.10 Automatic disconnection

| Physical                | Settings                |             |
|-------------------------|-------------------------|-------------|
| 1 2 3 4 5 6 7 8 9 1(*   | Master 1                | SCP 2000(1) |
| 🗏 🚰 Project             | Summer time switching 2 | <b>V</b>    |
| 📝 Project settings      | Begin of summer time 3  |             |
| General Settings        | Month                   | March       |
|                         | Day of the week         | Sunday      |
| Delay                   | from hour               | 2           |
| Hold fault messages     | to hour                 | 3           |
| System time             | starting day earliest   | 25          |
| Automatic disconnection | starting day latest     | 31          |
| Event memory            | End of summer time 4    |             |
| Emergency mode          | Month                   | October     |
| Remote access           | Day of the week         | Sunday      |
|                         | from hour               | 3           |
| Connections SecuriLan   | to hour                 | 2           |
| RS485(1)                | ends not before the day | 25          |
| RS485(2)                | ends before the day     | 31          |

## [☑Physical view, □ logical view]

A time window is started after a group alarm reset or if an alarm is pending from one or more detection zones. If a new alarm occurs from one of the previous detection zones within that time window, the detection zone in question is automatically deactivated. After a renewed group alarm reset all the automatically deactivated detection zones are switched back on again. The detection zones can also be switched back on again manually.

## (1) Can be activated via

The automatic disablement can be triggered by a group alarm reset from the devices selected here.

At least 1 system must be selected; otherwise automatic disablement is not started.

## (2) Activation period

Time window [1.00 s to 18.00 h].

| Physical                | Settings             |   |                                    |
|-------------------------|----------------------|---|------------------------------------|
| 1 2 3 4 5 6 7 8 9 10 *  | Can be activated via | 1 | Control panel ;Fire brigade panel; |
| 📮 🚮 Project             | Activation period    | 2 | 00:30:00                           |
| 🖃 📝 Project settings    |                      |   |                                    |
| General Settings        |                      |   |                                    |
| ···  Intervention       |                      |   |                                    |
| Delay                   |                      |   |                                    |
| Hold fault messages     |                      |   |                                    |
| System time             |                      |   |                                    |
| Automatic disconnection |                      |   |                                    |

## 2.3.11 Event memory

[☑Physical view, □ logical view]

The SecuriFire system has an event memory in which the last 200 events are continually stored in a non-volatile way (65,000 events with SD Card). The memory contents can be output on any main indication and control map and on any printer within the SecuriLan. The "SystemInformation" SecuriFire Tool also provides access to the memory with the possibility of storage as a data file for subsequent editing.

The SecuriFire system also comprises a trigger memory. The trigger memory (max. 200 events) creates a copy of the event memory and locks itself for up to 1,080 hours. This means it is possible to retrace the trigger of the fault or alarm even long after the event. A trigger condition has to be defined in order to activate the trigger memory.

| Physical                |   | Filter for incoming messages - event memory and trig | gger mei | nory          |
|-------------------------|---|------------------------------------------------------|----------|---------------|
| 1 2 3 4 5 6 7 8 9 10*   |   | Range filters                                        | 1        |               |
| 🗏 🚰 Project             |   | Message filters                                      | 2        |               |
| 📝 Project settings      | = | Trigger memory settings                              |          |               |
| General Settings        |   | Trigger criterion                                    | 3        | Alarm general |
|                         |   | Number of events after trigger                       | 4        | 100           |
| Delay                   |   | Trigger block time [minutes]                         | 5        | 2880          |
| Hold fault messages     |   | Number of events on extended event memory [x1000]    | 6        | 65            |
| System time             |   |                                                      |          |               |
| Automatic disconnection |   |                                                      |          |               |
| Event memory            |   |                                                      |          |               |

## (1) Range filters

Range filters are used to group elements (such as detection zones, outputs, etc.) from one SCP or across several SCPs into sub-ranges. A range filter can then be taken into account (e.g. for limiting displays on control panels and printers) for the definition of collective criteria, etc.

#### (2) Message filters

Message filters are used in order to define which messages or commands shall be enabled or disabled..

## (3) Trigger criterion

Start condition for the trigger memory. Allows the required data to be specifically entered (e.g. alarm or fault). The trigger criterion is specified in a Boolean function. The default trigger is to group alarm or group fault.

## (4) Number of events after trigger

If the trigger event occurs, a fixed number of 200 events are recorded to the trigger memory. This parameter is used to determine how many events are entered <u>after</u> the trigger point; the remaining number of events relates to the point in time <u>before</u> the trigger.

Example: entry 50. 150 events preceding and 50 events following the trigger event are stored.

## (5) Trigger block time [minutes]

The trigger memory stores the data for the amount of time specified here. A new event can only be copied to the trigger memory once this time has elapsed. If the trigger block time was reset via the SystemInformation tool, the memory is available immediately.

## (6) Number of events on extended event memory [x1000]

Valid for all devices with SD memory card.

## 2.3.12 Emergency mode

[ØPhysical view, □ logical view]

If the control panel detects errors and restarts as a result, it is assumed that there is a problem in the control panel. If this occurs often within a set period of time (default = 3x within 24 hours), the planned functions are deactivated. The control panel is to use as few functions as possible in order to still enable operations. A number of country-specific requirements demand this function.

(1) Software redundancy active

Activates/deactivates the functionality

## (2) Allowed restarts

Used to plan the number of system restarts within a given time interval after which the control panel should be switched over to emergency mode.

| Physical                | Settings                     |              |
|-------------------------|------------------------------|--------------|
| 1 2 3 4 5 6 7 8 9 1(*   | Software redundancy active 1 | <b>V</b>     |
| 🗏 🚰 Project             | allowed restarts 2           | 3            |
| Project settings        | Time span 3                  | 24:00:00     |
| General Settings        | Disable Keep element states  |              |
| Intervention            | Control panel restriction    | Completely   |
| Delay                   | Lock fire brigade panel      | $\checkmark$ |
| Hold fault messages     | Disable indicators           | $\checkmark$ |
| System time             | Disable day-night            | $\checkmark$ |
| Automatic disconnection | Disable voltage checks       | $\checkmark$ |
| Event memory            | Disable remote access        |              |
|                         | Disable VirtualMIC           | <b>V</b>     |
| Emergency mode          | Disable maintenance requests | <b>V</b>     |
| Remote access           | Disable self checks          | <b>V</b>     |
| Connections SecuriLan   | Disable module failures      | <b>V</b>     |
| RS485(1)                | Disable central download     | $\checkmark$ |
| RS485(2)                | Disable SD card              | <b>V</b>     |

## (3) Time span

.

Used to plan the interval of time that determines the occurrence of restarts. Example: If 3 system restarts occur within 24 hours, the system switches over to emergency mode.

## (4) Functions deactivated in emergency mode

Used to plan which functions are to be deactivated in the event of the system's emergency mode.

**Notice** The "Lock fire brigade panel" function should never be deactivated. Software redundancy should also be activated via the ServiceCenter tool; otherwise a module fault will be displayed on the control panel.

## 2.3.13 Remote access

## (1) Operability macro

The operability of this element can be restricted using the operability macro.

## (2) Object texts

This object can be assigned 3 lines of text and one info text for indication on the display of the indication and control maps. Possibly need to select the corresponding character set under "Tools\Options\Language".

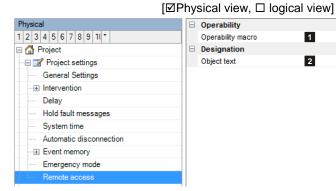

## 2.3.14 Element filter ModBus interface

## (1) Element types

Element types where the checkbox is activated are not displayed on the ModBus register.

## (2) Version ModBus mapping

Shows the current ModBus mapping version.

## (3) Next free register

Shows the number of the next free ModBus register.

|                                |                                      | [IPhysical view, 🗆 logical view] |
|--------------------------------|--------------------------------------|----------------------------------|
| Physical                       | Element types                        | 1                                |
| 1 2 3 4 5 6 7 8 9 10 *         | Detector zones                       |                                  |
| 🗏 🚮 Project                    | Detectors                            |                                  |
| 🖃 📝 Project settings           | Inputs                               |                                  |
| General Settings               | Outputs                              |                                  |
|                                | Externals                            |                                  |
| Delay                          | SCPs                                 |                                  |
| Hold fault messages            | Master systems                       |                                  |
| System time                    | Loops                                |                                  |
| Automatic disconnection        | Extinguishing areas                  |                                  |
|                                | Hauptzentrale                        |                                  |
| Emergency mode                 | Alarm areas                          |                                  |
| Remote access                  | External systems                     |                                  |
| Element filter ModBus interfac | Printers                             |                                  |
| Connections SecuriLan          | Control panels                       |                                  |
| RS485(1)                       | Batteries                            |                                  |
| RS485(2)                       | Power supplies                       | Version Modbus mapping: 2 1.0    |
| RS485(3)                       | Delay layers                         |                                  |
|                                | Fire brigade panels                  | Next free register: 3 0          |
|                                | Indicators                           |                                  |
| Sub Control Panels (SCP/MIC71  | Connections                          | Version Modbus mapping: 4        |
| ···· I SCP 2000(1)             | Display/operation panels             |                                  |
| SCP 3000(2)                    | Miscellaneous                        |                                  |
| 🖬 B5-MIC711(3)                 | Additional information and operation |                                  |

## (4) New mapping

A new mapping can be carried out here. The "Version ModBus mapping (2)" is then incremented.

Attention: The mapping can be changed by carrying out this action. This means that elements can then no longer be accessed under the same register number as before the action. This can cause problems when a management system is connected.

[ Physical view, □ logical view]

## 2.3.15 SecuriLan connections

## (1) Number

Unique number of the logical system object. Permissible value range 1 ... 65535

## (2) Operability macro

The operability of this element can be restricted using the operability macro.

| Physical                        |   | Logical                       |   |                  |  |  |  |  |  |
|---------------------------------|---|-------------------------------|---|------------------|--|--|--|--|--|
| 1 2 3 4 5 6 7 8 9 1(*           |   | Number                        | 1 | 1                |  |  |  |  |  |
| 🖃 🚮 Project                     |   | Operability macro             | 2 |                  |  |  |  |  |  |
| 🖳 📝 Project settings            |   | Designation                   |   |                  |  |  |  |  |  |
| General Settings                |   | Object text                   | 3 |                  |  |  |  |  |  |
| Intervention                    | E | Position                      | 4 |                  |  |  |  |  |  |
| Delay                           |   | Connection start              |   |                  |  |  |  |  |  |
| Hold fault messages             |   | Source                        | 5 | SCP 2000(1) - 5A |  |  |  |  |  |
| System time                     |   |                               |   |                  |  |  |  |  |  |
| Automatic disconnection         |   | Destination                   | 6 | SCP 3000(2) - 5A |  |  |  |  |  |
| Event memory                    |   | Miscellaneous                 | _ |                  |  |  |  |  |  |
| Emergency mode                  |   | High speed connection (<600m) | 7 |                  |  |  |  |  |  |
| Remote access                   |   | Redundant connection          | 8 | <b>v</b>         |  |  |  |  |  |
| Element filter ModBus interface |   |                               |   |                  |  |  |  |  |  |
| Connections SecuriLan           |   |                               |   |                  |  |  |  |  |  |
|                                 |   |                               |   |                  |  |  |  |  |  |
| RS485(1)                        |   |                               |   |                  |  |  |  |  |  |

## (3) Object texts

This object can be assigned 3 lines of text and one info text for indication on the display of the indication and control maps. Possibly need to select the corresponding character set under "Tools\Options\Language".

#### (4) Position

Unique reference to the hardware topology.

## (5) Source, (6) Destination

Displays the control panel ports via which the connection is established. The hardware connection must be laid out exactly as displayed here. The settings cannot be changed.

## (7) High speed connection (<600m) [For RS485 connections only]

The transmission speed can be doubled for connections of less than 600 m.

#### (8) Redundant connection [For RS485 connections only]

If this option is selected, the connection must be laid out as redundant.

#### Possible connection types:

**RS485** connection

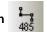

Line length between 2 control panels: max. 1200m Transmission speeds:

| 625kbit/s:  | High-speed connection $\Box$ and redundant connection $\Box$                             |
|-------------|------------------------------------------------------------------------------------------|
| 1.25Mbit/s: | High-speed connection $\square$ and redundant connection $\square$                       |
|             | High-speed connection $oldsymbol{\square}$ and redundant connection $oldsymbol{\square}$ |
| 2.5Mbit/s:  | High-speed connection $\blacksquare$ and redundant connection $\blacksquare$             |

10/100 TX connection

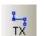

Line length between 2 control panels: max. 100m Transmission speed: 100Mbit/s fixed

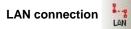

Line length between 2 control panels: max. 100m Transmission speed: 10/100Mbit/s automatic

## **SECURITON**

FXM / FXS connection

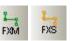

Line length between 2 control panels: FXM (multimode) max. 2km, FXS (single mode) max. 10km, Transmission speed: 100Mbit/s max.

## 2.3.16 Logbook

[☑Physical view, □ logical view]

The modified settings are logged in the Logbook. The Logbook is activated after the first project planning download. The following information is logged: Date/time, project version, change and user. Only the last 100 entries are saved.

| Physical                                | Time stamp       | Version | Description                                                                              | User    |
|-----------------------------------------|------------------|---------|------------------------------------------------------------------------------------------|---------|
| 1 2 3 4 5 6 7 8 9 10 *                  | 06.10.2011 08:08 | 80      | value changed Fallback time [MIC 1] from '00:00:15' to '00:01:00'                        | Daniel  |
| 🗏 🚰 Project                             | 13.10.2011 16:17 | 80      | Projection successfully downloaded to SCP 1                                              | Daniel  |
| 🖙 🖃 Project settings                    | 13.10.2011 16:18 | 81      | Loop configuration successfully downloaded to SCP 1                                      | Daniel  |
| General Settings                        | 13.10.2011 16:19 | 82      | Object texts successfully downloaded to SCP 1                                            | Daniel  |
| Intervention                            | 12.10.2011 16:44 | 83      | value new Input [B6-BAF with rel 5] from " to 'Input 2'                                  | Daniel- |
| Delay                                   |                  | 83      |                                                                                          |         |
| <ul> <li>Hold fault messages</li> </ul> | 13.10.2011 07:53 |         | value new Output 1 [B6-BAF with rel 5] from " to 'Output 3'                              | Daniel  |
| System time                             | 13.10.2011 07:55 | 83      | Loop configuration successfully downloaded to SCP 1                                      | Daniel  |
| Automatic disconnection                 | 13.10.2011 07:56 | 84      | Object texts successfully downloaded to SCP 1                                            | Daniel  |
| Event memory                            | 13.10.2011 15:43 | 85      | value changed Message at warm-start [General Settings] from 'False' to 'True'            | Daniel  |
| Emergency mode                          | 13.10.2011 15:44 | 85      | value changed Start inspection when button BUZZER RESET is pressed [General Settings] fr | Daniel  |
| Remote access                           | 13.10.2011 15:44 | 85      | value changed Start inspection when button ALARM UNITS RESET is pressed [General Setti   | Daniel  |
| RS485(1)                                | 13.10.2011 15:44 | 85      | value changed Display leading zeros [General Settings] from 'False' to 'True'            | Daniel  |
| RS485(2)                                | 13.10.2011 15:47 | 85      | Projection successfully downloaded to SCP 1                                              | Daniel  |
| RS485(3)                                | 13.10.2011 16:13 | 86      | value changed Digits element-number [General Settings] from '5' to '4'                   | Daniel  |
| Logbook                                 | 13.10.2011 16:15 | 86      | value deleted Output 1 [B6-BAF with rel 5] from 'Output 3' to "                          | Daniel  |
| Sub Control Panels (SCP/MIC711)         | 13.10.2011 16:42 | 86      | value changed Separator for element number [General Settings] from '(/)' to '(-)'        | Daniel  |
|                                         | 13.10.2011 16:45 | 86      | Projection successfully downloaded to SCP 1                                              | Daniel  |
| SCP 3000(2)     B5-MIC711(3)            | 13.10.2011 16:55 | 87      | value changed Separator for element number [General Settings] from '(-)' to '(/)'        | Daniel  |

## 2.4 Components fitted to the control panels

## 2.4.1 Sub-control panels (SCP/MIC711)

[☑Physical view, □ logical view] This Chapter describes all the settings for the hardware components available during the programming of the control panel or MIC711.

## (1) Hardware type

Lists the control panel types/MIC711 as planned in the step "2.3.2 Project".

## (2) Number

Unique number of the logical system object. Permissible value range 1 ... 65535

## (3) Name

User-definable text used for identifying the element.

## (4) IP address, (5) Subnet mask, (6) Gateway address

If the option "Settings individually per SCU/MIC711" was selected under "2.3.4 ", the corresponding entries can be made here.

Otherwise the settings are assigned by SecuriFire Studio, in accordance with the template under "2.3.4 ".

## (7) Top bar display MIC/FIP

This text is shown in the top bar of the display. It can be up to 16 characters long.

## (8) Quiescent state display MIC/FIP

This text appears in the middle of the display in the system's normal state.

## (7) Extended information

Field for user-definable text as information for the project manager.

## (8) Object texts

This object can be assigned 3 lines of text and one info text for indication on the display of the indication and control maps. Possibly need to select the corresponding character set under "Tools\Options\Language".

| Physical                        | 6 | - | Logical                         |    |                |
|---------------------------------|---|---|---------------------------------|----|----------------|
| 1 2 3 4 5 6 7 8 9 10 *          |   |   | Number                          | 2  | 1              |
| 🗉 🚮 Project                     |   |   | Name                            | 3  | SCP 2000       |
| 🕀 🐨 Project settings            | 6 | - | Network settings                |    |                |
| Connections SecuriLan           |   |   | IP address                      | 4  | 192.168.192.1  |
| Logbook                         |   |   | Subnet mask                     | 5  | 255.255.192.0  |
| Sub Control Panels (SCP/MIC711) |   |   | Gateway address                 | 6  | 0.0.0.0        |
| SCP 2000(1)                     | 1 | - | Display text                    | _  |                |
|                                 |   |   | Top bar display MIC/FIP         | 7  | Securiton      |
| ■ Sci 300(2)<br>■ B5-MIC711(3)  |   |   | Quiescent state display MIC/FIP | 8  | SecuriFire FCP |
|                                 | 6 | - | Miscellaneous                   |    |                |
|                                 |   |   | Extended information            | 9  |                |
|                                 |   |   | Object text                     | 10 |                |

## 2.4.2 Battery

The emergency power batteries can be configured individually for each SCP.

## (1) Number

Unique number of the logical system object. Permissible value range 1 ... 65535

## (2) Operability macro

The operability of this element can be restricted using the operability macro.

| Physical                              |   | Logical                                       |    |              |
|---------------------------------------|---|-----------------------------------------------|----|--------------|
| 1 2 3 4 5 6 7 8 9 10 *                | • | Number                                        | 1  | 1            |
| 🗏 🚰 Project                           |   | Operability macro                             | 2  |              |
| ···· 🕀 📝 Project settings             |   | Designation                                   |    |              |
| ··· E Connections SecuriLan           |   | Object text                                   | 3  |              |
| Logbook                               |   | Position                                      | 4  | SCP 2000 (1) |
| □ □ Sub Control Panels (SCP/MIC711)   |   | Settings                                      |    |              |
| 🖃 🎟 SCP 2000(1)                       | Ξ | Battery existing                              | 5  | $\checkmark$ |
| Battery(1)                            |   | Logical number always displayed               | 6  | $\checkmark$ |
| PSU(1)                                |   | Test                                          | 7  | Automatic    |
|                                       |   | Test interval                                 | 8  | 00:15:00     |
|                                       |   | Testing complete failure of the energy supply | 9  |              |
| ····································· |   | Backup time [h]                               | 10 | 0            |
|                                       |   | Battery capacity                              | 11 | 0            |

## (3) Object texts

This object can be assigned 3 lines of text and one info text for indication on the display of the indication and control maps. Possibly need to select the corresponding character set under "Tools\Options\Language".

## (4) Position

Unique reference to the hardware topology.

## (5) Battery existing

Must always be activated if batteries are used to bridge failures in the mains power supply.

## (6) Logical number always displayed

Option set (default setting): The number of the "Battery" element is displayed on the MIC. Option not set (not recommended): The number of the "Battery" element is not displayed on the MIC.

#### (7) Test, (8) Test interval

Default setting: Test: automatic, Test interval: 15 min. No other settings are permitted.

## (9) Testing complete failure of the energy supply

The battery voltage is monitored in the event of a mains outage. The batteries are disconnected if a critical lower limit is reached (approx. 22.6V) to prevent the batteries from reaching a low-charge state. Option set: A "Battery fault" is signalled shortly before the batteries are disconnected (=total failure). Option not set: No "Battery fault" message is signalled.

## (10) Backup time [h]

This value is loaded in the control panel and is used there for the function "BATTERY CURRENT MEASUREMENT" via MIC.

## (11) Battery capacity [Ah]

This value is loaded in the control panel and is used there for the function "BATTERY CURRENT MEASUREMENT" via MIC.

[☑Physical view, □ logical view]

#### 2.4.3 PSU

The power supply units can be configured individually for each SCP.

## (1) Number

Unique number of the logical system object. Permissible value range 1 ... 65535

## (2) Operability macro

The operability of this element can be restricted using the operability macro.

## (3) Logical number always displayed

1 2 1 2 3 4 5 6 7 8 9 1(\* mber 🖃 🚮 Project Operability macro Settings 🕀 📝 Project settings 3 4 1 Connections SecuriLan Logical number always displayed Fault message delayed Logbook 5 Fault message delay time 01:00:00 Sub Control Panels (SCP/MIC711) Designation SCP 2000(1) 6 Object text Battery(1) 7 SCP 2000 (1) Position

Logical

Option set (default setting): The number of the "230V/+24V" element is displayed on the MIC MIC. Option not set (not recommended

Physica

## (4) Fault message, (5) Fault m

The mains outage is signalled, Default setting: delayed, 1 hour

## (6) Object texts

This object can be assigned 3 lines of text and one info text for indication on the display of the indication and control maps. Possibly need to select the corresponding character set under "Tools\Options\Language".

#### (7) Position

Unique reference to the hardware topology.

|                                                                 | 230V/+24V" element is not displayed on the MIC. |
|-----------------------------------------------------------------|-------------------------------------------------|
| <b>nessage delay time</b><br>, either: without delay, nev<br>ır | rer, delayed                                    |

## 2.4.4 SCP3000 Slot Editor

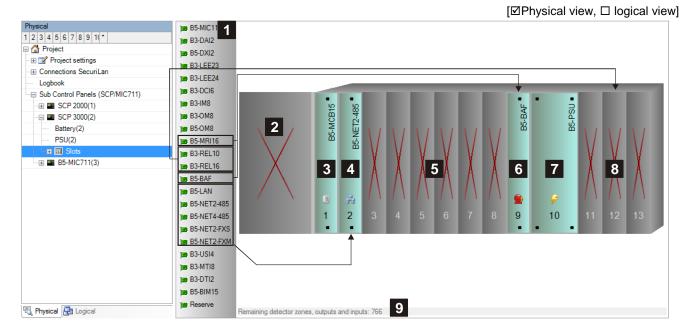

## (1) Boards

Lets you select the MIC and the boards available for equipping the control panel. The graphic indicates the mandatory and preferred slots for specific boards. The remaining boards can be fitted at random to slots (2)3-9.

## (2) B5-MIC11

A B5-MIC11 can be fitted here as an option.

#### (3) Slot 1

The B5-MCB15 board is fitted here permanently.

## (4) Slot 2

If a network board (B5-NET2-485, B5-NET4-485, B5-NET2-FXM, B5-NET2-FXS, B5-LAN) is required, it must be fitted to this slot here.

Tip: If no network board is currently required, keep this slot free as a "Reserve" for any subsequent fitting.

#### (5) Slots 2 to 9

General slots; can be randomly fitted with boards as required. See notes on slots 2 and 9.

#### (6) Slot 9

Relay board slots 11-13 are available only if B5-BAF or B5-MRI16 is fitted.

## (7) Slot 10

The B5-PSU board is fitted here permanently.

#### (8) Slots 11 to 13

Slots for relay boards B3-REL10 or B3-REL16(E).

## (9) Resource display

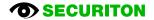

## 2.4.5 SCP2000 Unit Editor

[☑Physical view, □ logical view]

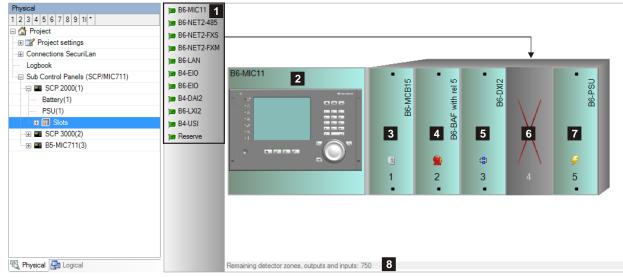

## (1) Units

Lets you select the MIC and one of the available units for equipping the control panel.

## (2) B6-MIC11

A B6-MIC11 can be fitted here as an option.

## (3) B6-MCB15, (4) B6-BAF, (5) B6-DXI2, (7) B6-PSU

These (virtual) units are permanent and part of the basic configuration.

## (6) Slot 4

One of the available units can be fitted here.

#### (8) Resource display

## 2.4.6 SCP1000 Unit Editor

[☑Physical view, □ logical view]

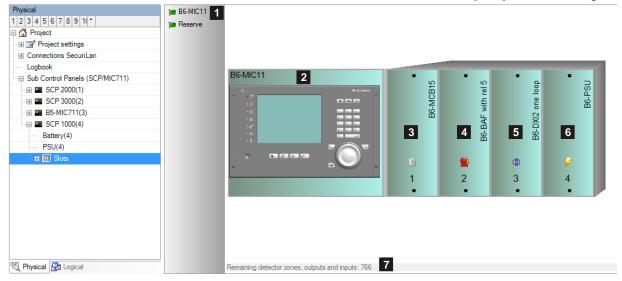

## (1) Units

Choice available for fitting:

## (2) B6-MIC11

A B6-MIC711 can be fitted here as an option.

## (3) B6-MCB15, (4) B6-BAF, (5) B6-DXI2, (6) B6-PSU

These (virtual) units are permanent and part of the basic configuration.

## (7) Resource display

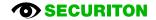

## 2.4.7 SCP500 Unit Editor

[☑Physical view, □ logical view] Physical 1 1 2 3 4 5 6 7 \* 🗆 🚮 Project 🕀 📝 Project settings Connections SecuriLan Logbook B7-MIC11 Sub Control Panels (SCP/MIC711) 2 **B7-LAN** B7-MCB15 B7-PSU with rel 3 one loop 🖃 🎫 SCP 500(1) Battery(1) PSU(1) **5** B7-DXI2 ( B7-BAF = 🔟 S 🕀 🍽 00 - B7-MIC11 3 4 6 7 📁 01 - B7-MCB15 1 10 02 - B7-BAF with rel 3 2 3 4 5 1 🍽 04 - B7-LAN 🍽 05 - B7-PSU 🖏 Physical 🛃 Logical Remaining detector zones, outputs and inputs: 766 8

## (1) Units

The SCP500 does not provide any options for fitting.

## (2) B7-MIC11

The B7-MIC711 is permanent and part of the basic configuration.

## (3) B7-MCB15, (4) B7-BAF, (5) B7-DXI1, (6) B7-LAN, (7) B7-PSU

These (virtual) units are permanent and part of the basic configuration.

## (8) Resource display

## 2.4.8 B5-MIC11/B6-MIC11/B7-MIC11/B5-MIC711/B6-MIC711

#### (1) MIC11 not always present

The "not always present" option is available for the following devices: MIC11 and MMI bus participants. If the option is set, whenever SecuriFire is initialised, it checks whether the corresponding device is fitted.

| Physical                            |  |  |  |  |  |  |  |  |
|-------------------------------------|--|--|--|--|--|--|--|--|
| 1 2 3 4 5 6 7 8 9 11 *              |  |  |  |  |  |  |  |  |
| 🗏 🚰 Project                         |  |  |  |  |  |  |  |  |
| ··· ⊕ 📝 Project settings            |  |  |  |  |  |  |  |  |
| € Connections SecuriLan             |  |  |  |  |  |  |  |  |
| Logbook                             |  |  |  |  |  |  |  |  |
| □ □ Sub Control Panels (SCP/MIC711) |  |  |  |  |  |  |  |  |
| SCP 2000(1)                         |  |  |  |  |  |  |  |  |
| Battery(1)                          |  |  |  |  |  |  |  |  |
| PSU(1)                              |  |  |  |  |  |  |  |  |
| 🖂 🔟 Slots                           |  |  |  |  |  |  |  |  |
| 🖬 🎾 00 - B6-MIC11                   |  |  |  |  |  |  |  |  |

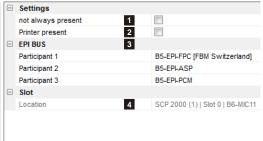

[ Physical view, □ logical view]

If it is fitted, the device operates as normal. However, in neither case is there a fault message. This function is useful during the commissioning phase if and when devices are not fitted.

It is imperative to deactivate the "not always present" option before the final commissioning.

## (2) Printer present

This setting refers to the Integrated Log Printer connected to the MIC11.

## (3) EPI Bus Participant x

The devices MIC11/ MIC711 as well as MMI-FIP and B5-MMI-IPS have an EPI bus base interface. Up to 3 additional, nonredundant indication and control maps can be connected to the bus; they must be fitted in the immediate vicinity (max. line length 1m). EPI devices available: B5-EPI-ASP, B5-EPI-FPC, B5-EPI-PCM, B5-EPI-PIM, B5-EPI-FPD, B5-EPI-FAT, B5-EPI-FPS, B5-EPI-FPCZ.

Notice: Each EPI device occupies 1 address on the MMI bus. One of three possible EPI-BUS addresses is set using the hex coding switch on the device.

## (4) Position

Unique reference to the hardware topology.

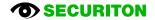

[☑ Physical view, ☑ logical view]

| Physical                          |    | Logical                                                                                                    |    |                                        |
|-----------------------------------|----|----------------------------------------------------------------------------------------------------|----|----------------------------------------|
| 1 2 3 4 5 6 7 8 9 11 *            |    | Number 1                                                                                                    | 1  | 1                                      |
| 🖃 🚮 Project                       | 10 | Designation                                                                                                    |    |                                        |
|                                   |    | Object text 2                                                                                                    |    |                                        |
| Connections SecuriLan             |    | Position 3                                                                                                    | 5  | SCP 2000 (1)   Steckplatz 0   B6-MIC11 |
| Logbook                           |    | Authorities                                                                                                    |    |                                        |
| □ Sub Control Panels (SCP/MIC711) |    | User group 4                                                                                                    | h  | nstaller_Level_8;User_Level_4;User_L   |
| 🖂 🖬 SCP 2000(1)                   |    | Menu definition 5                                                                                                    | N. | MicMenuDefinition_1                    |
| Battery(1)                        |    | Activation of macro 2 6                                                                                                    |    |                                        |
| PSU(1)                            |    | Authorisation macro 1 7                                                                                                    | 4  | Authorisation_1                        |
| I Slots                           |    | Authorisation macro 2 8<br>Check only on user level change 9                                                                                                    | 4  | Authorisation_2                        |
|                                   |    | Check only on user level change 9                                                                                                    |    |                                        |
|                                   |    | Boolean function key switch 10                                                                                                    |    |                                        |
|                                   |    | Timing                                                                                                    |    |                                        |
|                                   |    | Fallback time 11                                                                                                    | 0  | 00:01:00                               |
|                                   |    | Access code timeout time 12                                                                                                    | C  | 00:10:00                               |
| ····⊞ ) ஊ 03 - B6-DXI2            |    | Range filter                                                                                                    |    |                                        |
| ) 04 - B6-NET2-485                |    | Operability macro range filter 13                                                                                                    |    |                                        |
| )🎟 05 - B6-PSU                    |    | Range filters 14                                                                                                    |    |                                        |
|                                   |    |                                                                                                    |    |                                        |
| B5-MIC711(3)                      |    | Message filter 15                                                                                                    |    |                                        |
|                                   |    | Settings                                                                                                    |    |                                        |
|                                   |    | Transmission unit [Output] 16                                                                                                    | 1  |                                        |
|                                   |    | Alarm unit [Output] 17                                                                                                    | 2  | 2                                      |
|                                   |    | Transmission unit [Output]         16           Alarm unit [Output]         17           Alarm unit [Alarm area]         18           Language on display         19            |    |                                        |
|                                   |    | Language on display 19                                                                                                    |    | German                                 |
|                                   |    | Local alarm counter 20                                                                                                    |    |                                        |
|                                   |    | Siren reset (when button BUZZER RESET is pressed) 21                                                                                                    | -  |                                        |
|                                   |    | Buzzer reset of ALL operating panels (when button BUZZER RESET is pressed                                                                                                    |    | ✓                                      |
|                                   |    | Buzzer reset (when button ALARM UNIT'S RESET is pressed)     23       DIN texts     24       Display backlight on event     25       Fire alarm LED on maintenance alarm     26 |    | V                                      |
|                                   |    | DIN texts 24                                                                                                    |    | V                                      |
|                                   |    | Display backlight on event 25                                                                                                    |    | V                                      |
|                                   |    | Fire alarm LED on maintenance alarm 26                                                                                                    |    |                                        |
|                                   |    | Acoustic                                                                                                    |    |                                        |
|                                   |    | Operability acoustic     27       Boolean function alarm acoustic     28       Boolean function fault acoustic     29                                                           |    |                                        |
|                                   |    | Boolean function alarm acoustic 28                                                                                                    |    |                                        |
|                                   |    | Boolean function fault acoustic 29                                                                                                    |    |                                        |

## (1) Number

Unique number of the logical system object. Permissible value range 1 ... 65535

#### (2) Object texts

This object can be assigned 3 lines of text and one info text for indication on the display of the indication and control maps. Possibly need to select the corresponding character set under "Tools\Options\Language".

#### (3) Position

Unique reference to the hardware topology.

#### (4) User group

Assigns 1 ... n users for access to this indication and control map.

#### (5) Menu definition

Assigns a menu structure to this indication and control map.

## (6) Activation of macro 2

Assigns an existing or a new Boolean function. If the Boolean function is active, macro 2 is used; if it is inactive, macro 1 is used.

## (7) Authorisation macro 1

#### (8) Authorisation macro 2

Assigns an existing or a new authorisation macro.

An authorisation macro indicates which logical elements (e.g. detection zones, outputs, etc.) and which logical commands (e.g. switch on, switch off, reset, etc.) are visible and can be operated at the various authorisation levels.

## (9) Check only on user level change

If this option is set, the corresponding macro 1 or macro 2 is active only if there is a change of access level.

## (10) Boolean function key switch

When the Boolean function changes state from 0 to 1, a switch is made to authorisation level 2. When the Boolean function changes state from 1 to 0, a switch is made to authorisation level 1. Please note: This function takes priority over any user who may be logged on!

## (11) Fallback time

Time for the automatic switch to the basic display after the last key is pressed.

## (12) Access code timeout time

Switches automatically to authorisation level 1 once the set time (1 min-12 h) has elapsed without a key being pressed.

## (13) Operability macro range filter

The operability of this element can be restricted using the operability macro.

## (14) Range filters

Range filters are used to group elements (such as detection zones, outputs, etc.) from one SCP or across several SCPs into sub-ranges. A range filter can then be taken into account (e.g. for limiting displays on control panels and printers) for the definition of collective criteria, etc.

## (15) Message filter

Message filters are used in order to define which messages or commands shall be enabled or disabled..

## (16) Transmission unit [Output]

Assigns the output (log. number) of the transmission unit for the display and operation on this indication and control map.

## (17) Alarm unit [Output] / (18) Alarm unit [Alarm area]

Either: Assigns the output (log. number) of the alarm unit for the display and operation on this indication and control map. Or: Assigns the alarm area (log. number) of the alarm unit for the display and operation on this indication and control map (see also Chap. 2.7.14 Alarm area).

## (19) Language on display

Default language for this indication and control map. If planned, up to 3 other languages can be displayed temporarily.

## (20) Local alarm counter

Counts the alarms of the current control panel exclusively.

## (21) Siren reset (when button BUZZER RESET is pressed)

If this option is set, pressing the "BUZZER RESET" button will also reset the sirens.

## (22) Buzzer reset of ALL operating panels (when button BUZZER RESET is pressed)

If this option is set, pressing the "BUZZER RESET" button will reset the acoustic on all the control panels.

## (23) Buzzer reset (when button ALARM UNITS RESET is pressed)

If this option is set, pressing the "Alarm units reset" button will reset the buzzer.

## (24) DIN texts

This option has no effect.

## (25) Display backlight on event

Automatically lights up the display when a message is received.

## (26) Fire alarm LED on maintenance alarm

If this option is set, the fire alarm LED is activated in the event of a maintenance alarm. However the maintenance has to be started using this control panel. If the maintenance is started via the ServiceCenter, the fire alarm LED on maintenance alarm has no function.

## (27) Operability acoustic

The operability of this element can be restricted using the operability macro.

## (28) Boolean function alarm acoustic

If the Boolean function is true, the alarm tone will sound on this device.

## (29) Boolean function fault acoustic

If the Boolean function is true, the fault tone will sound on this device.

#### 2.4.9 B5-MCB15/B6-MCB15/B7-MCB15

## (1) SD memory card

The Bx-MCB15 can be fitted with a commercially available memory card as an option. The types "SD card" and "MMC card" are supported. "SDHC" cards are not supported!

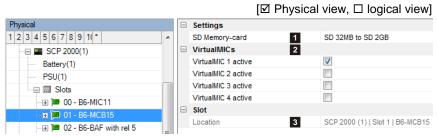

The memory capacity supported is 32MB to 2GB maximum. When the control panel powers up a plausibility check is carried out to ensure that the storage requirements of the planned functions do not exceed the storage capacity of the SD card. If the storage capacity of the SD card is insufficient, an error message will be displayed (module fault). If several SCPs in the same SecuriLan are fitted with SD cards, they are operated redundantly.

| The | event memory | of | the | Bx-MCB15 | is  | expanded | as   | а | result | from | 200  | entries | to | 65,000 | entries. |
|-----|--------------|----|-----|----------|-----|----------|------|---|--------|------|------|---------|----|--------|----------|
| The | expanded     |    | ev  | /ent r   | nem | ory      | must |   | be     |      | enab | led     | (s | ee     | 2.3.11   |

Event memory).

## (2) VirtualMICs

If remote access via a VirtualMIC is required, it must be enabled here.

VirtualMIC is a PC software that replicates a SecuriFire MIC. The display and operation of a real MIC can also be carried out via the software interface of the VirtualMIC.

Notice: Each VirtualMIC occupies a logical address of the type Indication and Control Map; this in return reduces the connection options for physical indication and control maps by one device.

## (3) Position

Unique reference to the hardware topology.

## 2.4.10 Bx-LAN, Bx-NET2-485, B5-NET4-485, Bx-NET2-FXM, Bx-NET2-FXS

(1) Comment (for Bx-LAN only) Field for user-definable text as information for the project manager.

## (2) Alarm management system

Up to four alarm management systems/external systems can be connected to one network board. The required type is selected here.

## (3) Position

Unique reference to the hardware topology.

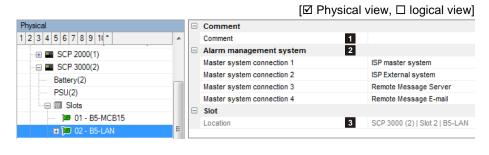

## 2.4.11 Bx-DXI2, B6-DXI2, B6-LXI2, B4-DAI2, B3-DAI2, B7-DXI

# (1) Comment (for B6-LXI2 only)

Up to four alarm management systems/external systems can be connected to one network board. The required type is selected here.

## (2) Logical objects

You have the possibility of planning the topology in which the connection is to be operated: inactive, stub or loop

| Physical                |   | Alarm management system                           | 1 |                                 |
|-------------------------|---|---------------------------------------------------|---|---------------------------------|
| 1 2 3 4 5 6 7 8 9 *     |   | Master system connection 1                        |   | ISP master system               |
| 🗏 🚰 Project             | 1 | Master system connection 2                        |   | ISP External system             |
| - 🕀 📝 Project settings  |   | Master system connection 3                        |   | Remote Message Server           |
| ⊕ Connections SecuriLan |   | Master system connection 4                        |   | Remote Message E-mail           |
| Logbook                 |   | Logical objects                                   | 2 |                                 |
|                         |   | Line 1                                            |   | Loop                            |
|                         |   | Line 2                                            |   | Inactive                        |
| Battery(1)              |   | Line 3                                            |   | Inactive                        |
| PSU(1)                  |   | Line 4                                            |   | Inactive                        |
| I Slots                 |   | Blink times                                       |   |                                 |
|                         |   | Active/Passive [hh:mm:ss]                         | 3 | Frequency 1: 00:00:00/00:00:0   |
| 01 - B6-MCB15           |   | Settings                                          |   |                                 |
|                         |   | Alarm area                                        | 4 |                                 |
| ····⊞ 🍽 03 - B6-DXI2    |   | Time of activation indicator on maintenance alarm | 5 | 00:00:10                        |
| 🗉 🖭 04 - B6-LXI2        |   | Spontaneous analog value transmission             | 6 | Smoke [%] 0 (+/- 4), Temperatu  |
| )🎟 05 - B6-PSU          |   | Slot                                              | _ |                                 |
|                         |   | Location                                          | 7 | SCP 2000 (1)   Slot 4   B6-LXI2 |

[ Physical view, □ logical view]

## (3) Blink times

You can define 2 separate blink times with an impulse and a pause ranging between 1 s and 15.50 min. The blink times can later be assigned to activate elements of the board/unit under "Actuation behaviour/signal type".

## (4) Alarm area

Lets you create alarm areas which are then available to loop devices on this board/unit. The alarm areas are assigned to the PI outputs of loop devices at the "Loop configuration" planning stage (see also Chap. 2.7.14 Alarm area).

## (5) Time of indicator activation on detector-check (Text in Studio is not correct!)

Using the function "Detector zone - Check" in the tool Service Center", this time is used to activate the detector indicator.

## (6) Spontaneous analog value transmission

Analogue values are transmitted spontaneously if a detector's current value deviates from the "idle value" by n\*"difference"! (n=1,2,3,...). A new value is then only transmitted again if it differs from the old one. The "difference" from the "idle value" for the various characteristics can be specified here.

#### (7) Position

Unique reference to the hardware topology.

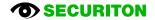

# 2.4.12 B3-IM8

# [☑ Physical view, □ logical view]

[☑ Physical view □ logical view]

| (1) Lines 1 to 8                        | Physical                            | Logical objects 1              |                                                |
|-----------------------------------------|-------------------------------------|--------------------------------|------------------------------------------------|
| The lines can be configured             | 1 2 3 4 5 6 7 8 9 1(*               | <ul> <li>Line 1</li> </ul>     | Monitored input 26K7                           |
| 0                                       |                                     | Line 2                         | SecuriStar 521/523/563, with pre-alarm         |
| ally as required.                       | SCP 3000(2)                         | Line 3                         | SecuriStar 521/523/563, MCP, without pre-alarm |
|                                         | Battery(2)                          | Line 4                         | Inactive                                       |
|                                         | PSU(2)                              | Line 5                         | Inactive                                       |
|                                         | Slots                               | Line 6                         | Inactive                                       |
|                                         | □ □ □ □ 01 - B5-MCB15               | Line 7                         | Inactive                                       |
|                                         |                                     | Line 8                         | Inactive                                       |
|                                         | ■ ■ 02 - B3-LAN<br>■ ■ 03 - B3-IM8  | Slot                           |                                                |
|                                         | . E C2 - B3-IM8                     | Location 2                     | SCP 3000 (2)   Slot 3   B3-IM8                 |
| The possibilities available a           | re as follows:                      |                                |                                                |
| Inactive                                | Series 130/A with pre-alarm         | <ul> <li>SecuriStar</li> </ul> | 521 / 523 / 563, MCP, without pre-             |
| <ul> <li>Input monitors 26K7</li> </ul> | <ul> <li>Series 130 Ex-i</li> </ul> | alarm                          |                                                |

- VdS interface
- Input DFG-60 BLK3
- Value menitering
- Valve monitoringInput monitors 3K

Sabotage line

SI R-F-IS

DCD-1E-IS

• Series 130/52x ARE (ADW, RAS, ERM)

Using the types in the first column automatically generates a logical input; the types of columns 2 and 3, a detection zone.

SecuriStar 521 / 523 / 563, with pre-alarm

Series 130A, MCP, without pre-alarm

#### (2) Position

Unique reference to the hardware topology.

# 2.4.13 B5-OM8, B3-OM8

#### (1) Output 1 to output 8

Each of the physical outputs can be assigned a logical number (numbers 1 to 65534)

|     |                                 |   |   | Let 1                                      | iiysic | ai view, 🗆 iogicai view]                  |
|-----|---------------------------------|---|---|--------------------------------------------|--------|-------------------------------------------|
|     | Physical                        |   | - | Outputs                                    | 1      |                                           |
| ha  | 1 2 3 4 5 6 7 8 9 1(*           | * |   | Output 1                                   |        | 8                                         |
| be  | Conhections' Sécuricari         |   |   | Output 2                                   |        |                                           |
| s 1 | Logbook                         |   |   | Output 3                                   |        |                                           |
|     | Sub Control Panels (SCP/MIC711) |   |   | Output 4                                   |        |                                           |
|     |                                 |   |   | Output 5                                   |        |                                           |
|     | 🗐 🖬 SCP 3000(2)                 |   |   | Output 6                                   |        |                                           |
|     | Battery(2)                      |   |   | Output 7                                   |        |                                           |
|     | PSU(2)                          |   |   | Output 8                                   |        |                                           |
|     | 🕀 🔟 Slots                       |   | Ξ | Settings                                   |        |                                           |
|     | 🔎 🍽 01 - B5-MCB15               | Ξ |   | Service function activatable (Service Pin) | 2      |                                           |
|     |                                 |   | Ξ | Blink times                                |        |                                           |
|     |                                 |   |   | Active/Passive [hh:mm:ss]                  | 3      | Frequency 1: 00:00:01/00:00:01, Frequency |
|     | 🗉 🏛 🎾 07 - B3-OM8               |   | - | Slot                                       |        |                                           |
|     |                                 |   |   | Location                                   | 4      | SCP 3000 (2)   Slot 7   B3-OM8            |

(2) Service function activatable (Service Pin) (for B3-OM8 only) Option set: the service pin function is enabled

Option not set: the service pin function is enal

Removing the service pin:

- on the B3-OM8 causes the outputs OM1 OM8 to become quiescent
- via the ServiceCenter (electronic service pin) causes all the outputs on the B3-BAF, B5-BAF and B3-OM8 to become <u>quiescent</u>.

The bistable relays on boards B5-MRI16, B3-REL10, B3-REL16, B3-REL16E and loop modules BA-REL4, BA-OI3 and BA-IOM are <u>frozen in their momentary state</u>.

The physical state of the outputs is re-adjusted to the logical state only once the service pin is inserted. This allows logic tests to be carried out to check fire incident controls; the service pin also protects against unintentional triggers during maintenance work.

#### (3) Impulse/pause

Indication of the times for impulse and pause for intermittent actuation.

### (4) Position

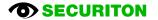

# 2.4.14 B5-BAF, B6-BAF

The Bx-BAF board/unit (Basic Functions) comprises the following main functions:

- Connection of a fire brigade map compliant with DIN 14661
- Connection of a transmission unit
- Connection of an alarm unit (main siren)
- 5 user-programmable bistable 24 V / 3 A relay outputs (B6-BAF only)
- 2 connections for alarm lines or monitored inputs
- Interface for the MMI bus for connecting remote MMI devices.

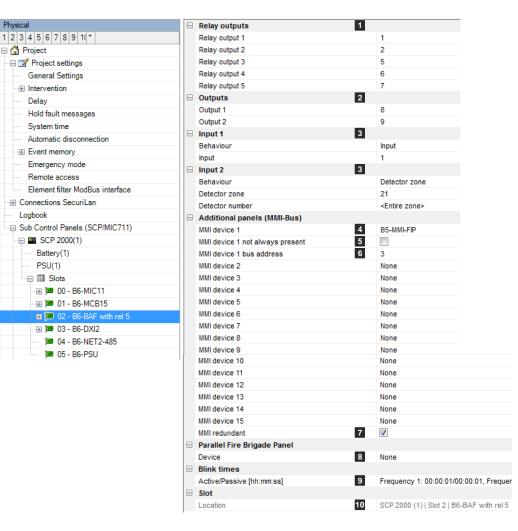

# (1) Relay outputs (for B6-BAF only)

Each of the physical outputs can be assigned a logical number (numbers 1 to 65534)

# (2) Outputs (monitored)

Each of the physical outputs can be assigned a logical number (numbers 1 to 65534)

# (3) Input 1 and input 2

Input 1 and input 2 are used to poll galvanically isolated contacts. Input 1 is also used as a checkback contact of MDL-F. Inputs 1 and 2 can be planned as an input or detector / detection zone.

[ Physical view, □ logical view]

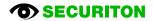

# (4) MMI participants n (n=1 to 15)

Up to 15 external devices can be planned for each MMI bus, where n equals the physical address of the planned device. This physical address must later be set directly on the device using a rotary switch during installation and commissioning; the physical sequence of the devices on the MMI bus can be selected as required, regardless of the planning. Each device is assigned a logical number later on during the planning. The device is indicated and operated on the display of the fire alarm control panel using this number. Take note of the system limits with regard to the max. number of devices.

Notice: The devices IPEL and EAT64 occupy 2 addresses on the MMI bus. It is therefore not possible to plan the address following the IPEL and EAT64 respectively.

### (5) not always present

The "not always present" option is available for the following devices: MIC11 and MMI bus participants. If the option is set, whenever SecuriFire is initialised, it checks whether the corresponding device is fitted.

If it is fitted, the device operates as normal. However, in neither case is there a fault message. This function is useful during the commissioning phase if and when devices are not fitted.

It is imperative to deactivate the "not always present" option before the final commissioning.

### (6) bus address

The set address on the device must match this address.

### (7) MMI redundant (for B6-BAF only)

This is used to plan whether the data lines of the MMI bus are connected redundantly (A and B) or non-redundantly (only A). The power supply must necessarily be redundant (A and B).

# (8) Device

This is used to plan the type of parallel fire brigade map to be connected to the Bx-BAF. Selection: none, Ifam FBM 2001/2003, Wiesmeier FBM 0720 V7.0b, FBM CH SN054002, FBM ReGraph.

#### (9) Blink times

You can define 2 separate blink times with an impulse and a pause ranging between 1 s and 15.50 min. The blink times can later be assigned to activate elements of the board/unit under "Actuation behaviour/signal type".

# (10) Position

# 2.4.15 B7-BAF

[☑ Physical view, □ logical view]

The B7-BAF board/unit (Basic Functions) comprises the following main functions:

- Connection of a transmission unit
- Connection of an alarm unit (main siren)
- 3 user-programmable bistable 24 V / 3 A relay outputs
- 2 connections for alarm lines or monitored inputs

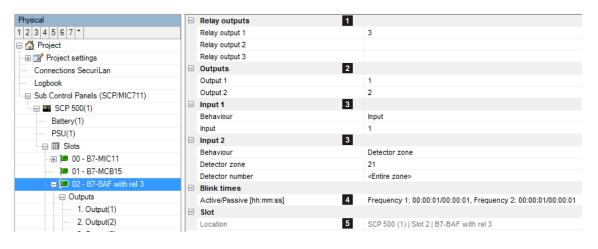

# (1) Relay outputs 1 to 3

Each of the physical outputs can be assigned a logical number (numbers 1 to 65534)

# (2) Outputs (monitored)

Each of the physical outputs can be assigned a logical number (numbers 1 to 65534)

# (3) Input 1, input 2

Input 1 and input 2 are used to poll galvanically isolated contacts. Input 1 is also used as a checkback contact of MDL-F. Inputs 1 and 2 can be planned as an input or detector / detection zone.

# (4) Blink times

You can define 2 separate blink times with an impulse and a pause ranging between 1 s and 15.50 min. The blink times can later be assigned to activate elements of the board/unit under "Actuation behaviour/signal type".

# (5) Position

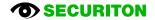

SCP 3000 (2) | Slot 4 | B3-USI4

# 2.4.16 B3-USI4/B4-USI

[☑ Physical view, □ logical view]

ISP

1

2 ESPA

3

The B3-USI4 board (Universal Serial Interface) comprises 2 serial interface pairs; the B4-USI unit comprises 1 serial interface pair. The interface is used to connect to management systems, remote server (SMS or E-mail), pager systems and printers. The interface type is specified later under application, either RS485, RS422 or RS232.

1 01 - B5-MCB15

🖃 间 04 - B3-USI4

Physical

12345678\*

- III Slots

# (1) Line 0

Selects the line's intended purpose (interface pair).

Notice: other project-specific settings can be made at a subsequent stage.

None: Interface inactive

SSP: Serial interface protocol for serial printer, SMS box, etc.

ISP: The integrated standard protocol is a proprietary protocol and is used for the connection to management systems

ModBus RTU: ModBus protocol via serial connection

ModBus TCP: ModBus protocol via TCP/IP connection

ESPA: Connection of pager systems in accordance with the ESPA 4.4.4 standard.

#### (2) Line 1 (for B3-USI4 only)

Selects the line's intended purpose (interface pair).

Notice: Depending on the settings under Line 0 not all the interface types and applications will be available. The restriction applies to whichever line is planned second.

# (3) Position

Unique reference to the hardware topology.

#### 2.4.16.1 SSP application

### (1) Interface

Setting of the interface parameter.

#### (2) SSP driver

Selection of the appropriate driver for the connected device.

#### 2.4.16.2 ISP application

#### (1) Interface

Setting of the interface parameter.

### (2) ISP conflict suppressed

A fault occurs if the software version of the management system does not match the SCP. Activating this option deactivates the check of the software version between management system and control panel..

#### 2.4.16.3 ESPA application

# (1) Settings

refer to 2.7.25.1 ESPA

### (2) Interface

Setting of the interface parameter.

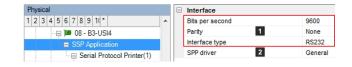

Logical objects

Line 0

Line 1

Slot

Location

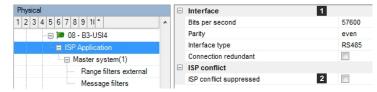

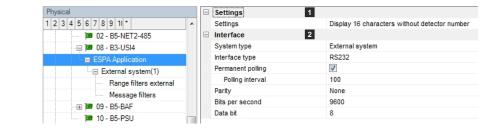

# 2.4.17 B3-MTI8

The B3-MTI8 board (Monolog Transmission Interface 8 Lines) is used for connecting up to eight stub lines, which can be planned either as detection zones or as monitored inputs.

# 2.4.18 B5-MRI16

The B5-MRI16 board includes 16 user-programmable bistable 24 V/3 A relay outputs.

# (1) Outputs 1 to 16

Each of the physical outputs can be assigned a logical number (numbers 1 to 65534)

#### (2) Blink times

You can define 2 separate blink times with an impulse and a pause ranging between 1 s and 15.50 min.

The blink times can later be assigned to activate elements of the board/unit under "Actuation behaviour/signal type".

#### (3) Position

Unique reference to the hardware topology.

| Physical                        |  | Outputs 1                   |                                  |
|---------------------------------|--|-----------------------------|----------------------------------|
| 1 2 3 4 5 6 7 8 *               |  | Output 1                    | 1                                |
| E 🚰 Project                     |  | Output 2                    |                                  |
| 🕀 🖅 Project settings            |  | Output 3                    |                                  |
| Connections SecuriLan           |  | Output 4                    |                                  |
| Logbook                         |  | Output 5                    |                                  |
| Sub Control Panels (SCP/MIC711) |  | Output 6                    |                                  |
| SCP 3000(2)                     |  | Output 7                    |                                  |
| Battery(2)                      |  | Output 8                    |                                  |
| PSU(2)                          |  | Output 9                    |                                  |
| Slots                           |  | Output 10                   |                                  |
| ■ 01 - B5-MCB15                 |  | Output 11                   |                                  |
|                                 |  | Output 12                   |                                  |
| •••••• 🍽 04 - B3-USI4           |  | Output 13                   |                                  |
|                                 |  | Output 14                   |                                  |
| 🚍 🎾 06 - B5-MRI16               |  | Output 15                   |                                  |
| Outputs                         |  | Output 16                   |                                  |
| 1. Output(1)                    |  | Blink times                 |                                  |
| 🍱 10 - B5-PSU                   |  | Active/Passive [hh:mm:ss] 2 | Frequency 1: 00:00:01/00:00:01   |
|                                 |  | Slot                        |                                  |
|                                 |  | Location 3                  | SCP 3000 (2)   Slot 6   B5-MRI16 |
|                                 |  |                             |                                  |

[☑ Physical view, □ logical view]

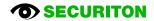

#### 2.4.19 **B3-REL10**

The B3-REL10 board comprises 10 user-programmable bistable 230 V/3 A relay outputs.

# (1) Outputs 1 to 10

Each of the physical outputs can be assigned a logical number (numbers 1 to 65534)

#### (2) Position

Unique reference to the hardware topology.

| Physical                          | - | Outputs   | 1 |                                   |
|-----------------------------------|---|-----------|---|-----------------------------------|
| 1 2 3 4 5 6 7 8 9 *               |   | Output 1  |   | 10                                |
| 🗏 🚰 Project                       |   | Output 2  |   | 11                                |
| - 🕀 📝 Project settings            |   | Output 3  |   |                                   |
|                                   |   | Output 4  |   |                                   |
| Logbook                           |   | Output 5  |   |                                   |
| □ Sub Control Panels (SCP/MIC711) |   | Output 6  |   |                                   |
| SCP 2000(1)                       |   | Output 7  |   |                                   |
|                                   |   | Output 8  |   |                                   |
| Battery(2)                        |   | Output 9  |   |                                   |
| PSU(2)                            |   | Output 10 |   |                                   |
| Slots                             |   |           |   |                                   |
| 1 01 - B5-MCB15                   |   | Location  | 2 | SCP 3000 (2)   Slot 11   B3-REL10 |
| 02 - B5-NET2-485                  |   |           |   |                                   |
|                                   |   |           |   |                                   |
| 🎟 10 - B5-PSU                     |   |           |   |                                   |
| 🦾 🌐 🎾 11 - B3-REL10               |   |           |   |                                   |

#### 2.4.20 **B3-REL16**

The B3-REL16 board comprises 16 user-programmable bistable 24 V/3 A relay outputs.

#### (1) Outputs 1 to 16

Each of the physical outputs can be assigned a logical number (numbers 1 to 65534)

# (2) Position

Unique reference to the hardware topology.

| Physical                              |  | Outputs 1  |                                   |   |  |  |  |  |  |           |  |
|---------------------------------------|--|------------|-----------------------------------|---|--|--|--|--|--|-----------|--|
| 1 2 3 4 5 6 7 8 9 *                   |  | Output 1   | 10                                |   |  |  |  |  |  |           |  |
| 🖃 🚰 Project                           |  | Output 2   | 11                                |   |  |  |  |  |  |           |  |
| ⊞ 📝 Project settings                  |  | Output 3   |                                   |   |  |  |  |  |  |           |  |
| ···      Connections SecuriLan        |  | Output 4   |                                   |   |  |  |  |  |  |           |  |
| Logbook                               |  | Output 5   |                                   |   |  |  |  |  |  |           |  |
| □ Sub Control Panels (SCP/MIC711)     |  | Output 6   |                                   |   |  |  |  |  |  |           |  |
|                                       |  | Output 7   |                                   |   |  |  |  |  |  |           |  |
| SCP 3000(2)                           |  | Output 8   |                                   |   |  |  |  |  |  |           |  |
| Battery(2)                            |  | Output 9   |                                   |   |  |  |  |  |  |           |  |
| PSU(2)                                |  |            |                                   | - |  |  |  |  |  | Output 10 |  |
|                                       |  | Output 11  |                                   |   |  |  |  |  |  |           |  |
| 1 - B5-MCB15                          |  | Output 12  |                                   |   |  |  |  |  |  |           |  |
| 1 02 - B5-NET2-485                    |  | Output 13  |                                   |   |  |  |  |  |  |           |  |
| • • • • • • • • • • • • • • • • • • • |  | Output 14  |                                   |   |  |  |  |  |  |           |  |
| 10 - B5-PSU                           |  | Output 15  |                                   |   |  |  |  |  |  |           |  |
| ■ 10 - B3-P30                         |  | Output 16  |                                   |   |  |  |  |  |  |           |  |
|                                       |  |            |                                   |   |  |  |  |  |  |           |  |
|                                       |  | Location 2 | SCP 3000 (2)   Slot 11   B3-REL16 |   |  |  |  |  |  |           |  |

# [☑ Physical view, □ logical view]

[☑ Physical view, □ logical view]

# 2.4.21 B3-LEE23

[☑ Physical view, □ logical view]

The B3-LEE23 board supplies power to and monitors up to 8 stub lines each with a maximum of 30 detectors of the HX 140 detector series.

#### (1) Lines 1 to 8

Activates the required alarm lines

#### (2) Evaluate

for trends 1 and 2.

For the trend evaluation the threshold for trend 1 and trend 2 must be exceeded on one detector for the entire polling duration. Soiling is only displayed on the control panel once that time has elapsed. If the value falls below the threshold again before the in-

| Physical                    | Ξ | Logical objects 1           |                                  |
|-----------------------------|---|-----------------------------|----------------------------------|
| 1 2 3 4 5 6 7 8 9 *         |   | Line 1                      | Active                           |
| 📮 🚮 Project                 |   | Line 2                      | Inactive                         |
| ···· 🕀 📝 Project settings   |   | Line 3                      | Inactive                         |
| ··· E Connections SecuriLan |   | Line 4                      | Inactive                         |
| Logbook                     |   | Line 5                      | Inactive                         |
|                             |   | Line 6                      | Inactive                         |
| - 🕀 🎟 SCP 2000(1)           |   | Line 7                      | Inactive                         |
| SCP 3000(2)                 |   | Line 8                      | Inactive                         |
| Battery(2)                  |   | Contamination level trend 1 | _                                |
| PSU(2)                      |   | Evaluate 2                  |                                  |
| Slots                       |   | Contamination level 3       | Level 1                          |
| I 01 - B5-MCB15             |   | Query time 4                | 00:10:00                         |
| ■ 02 - B5-NET2-485          |   | Contamination level trend 2 |                                  |
|                             |   | Evaluate 2                  |                                  |
| 🖃 🍽 03 - B3-LEE23           |   | Contamination level 3       | Level 2                          |
|                             |   | Query time 4                | 12:00:00                         |
|                             |   | Slot                        |                                  |
| 🎾 10 - B5-PSU               |   | Location 5                  | SCP 3000 (2)   Slot 3   B3-LEE23 |

put time has elapsed, the counter is reset and the time begins to run again from zero the next time the threshold is exceeded.

# (3) Contamination level

Inputs the level (1 to 4) for the soiling.

# (4) Query time

A soiling message is activated once this value is exceeded. Valid input formats:

- from 10 min to 310 min in 10 min increments
- from 30 min to 930 min in 30 min increments
- from 1 h to 31 h in 1 h increments

#### (5) Position

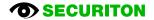

# 2.4.22 B3-LEE24

[☑ Physical view, □ logical view]

The B3-LEE24 board supplies power to and monitors up to 4 addressable loops each with a maximum of 127 detectors of the HX 150 detector series.

### (1) Loops 1 to 4

Activates the required alarm loops

### (2) Evaluate

for trends 1 and 2.

For the trend evaluation the threshold for trend 1 and trend 2 must be exceeded on one detector for the entire polling duration. Soiling is only displayed on the control panel once that time has elapsed. If the value falls below the threshold again before the input time has elapsed, the counter is reset and the time begins to run again

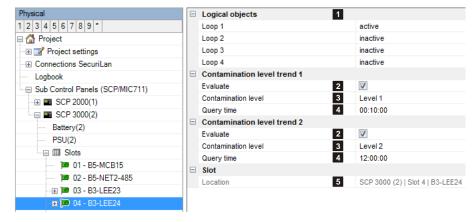

from zero the next time the threshold is exceeded.

#### (3) Contamination level

Inputs the level (1 to 4) for the soiling.

#### (4) Query time

A soiling message is activated once this value is exceeded. Valid input formats:

- from 10 min to 310 min in 10 min increments
- from 30 min to 930 min in 30 min increments
- from 1 h to 31 h in 1 h increments

# (5) Position

# 2.4.23 B3-DCI6

[ $\square$  Physical view,  $\square$  logical view] The B3-DCI6 board supplies power to and evaluates 6 inputs, which are planned either as detection zones in direct current technology or as monitored inputs (e.g. VdS extinguishing interface, valve monitoring, etc.) using jumpers and programming.

### (1) Lines 1 to 6

Line type configuration with the following choice:

- Inactive: Reserve, element does not exist
- DC line current increase: Direct current detection zone with evaluation via current increase (560 Ω alarm, 11 kΩ quiescent)
- DC line current increase + Ex9003: Direct current detection zone (560 Ω alarm, 11 kΩ quiescent) with old Ex-barrier type Ex9003
- DC line current increase + ExZ487: Direct current detection zone (560 Ω alarm, 11 kΩ quiescent) with Ex-barrier type Z487 or Z787 manufactured by Pepperl & Fuchs
- DC line current attenuation: Direct current detection zone with evaluation via current attenuation (560 Ω alarm, 11 kΩ quiescent)
- Monitored input 11K8: Monitored input with resistance values of direct current technology (560 Ω actuated, 11 kΩ quiescent)
- VdS interface: Extinguishing input in accordance with current increase principle
- Total Walther shut-off valve: Manometer shut-off valve inputs in accordance with current increase principle
- Valve monitoring: Valve monitoring inputs in accordance with current increase principle
- Monitored input 3k: Input in accordance with current increase principle

#### (2) Evaluate detector zone:

Address evaluation from 0...9 using various resistance values via third line (Z wire).

#### (3) Position

| Physical                          |  | Logical objects 1        |                                      |        |          |
|-----------------------------------|--|--------------------------|--------------------------------------|--------|----------|
| 1 2 3 4 5 6 7 8 9 10 *            |  | Line 1                   | Detector line conventional           |        |          |
| 🗏 🚰 Project                       |  | Line 2                   | Detector line conventional + Ex Z487 |        |          |
| ⊞ 📝 Project settings              |  | Line 3                   | Input monitored 3K                   |        |          |
| € Connections SecuriLan           |  | Line 4                   | Inactive                             |        |          |
| Logbook                           |  | Line 5                   | Inactive                             |        |          |
| □ Sub Control Panels (SCP/MIC711) |  |                          |                                      | Line 6 | Inactive |
|                                   |  | Settings                 |                                      |        |          |
|                                   |  | Evaluate detector zone 2 |                                      |        |          |
| Battery(2)                        |  | Slot                     |                                      |        |          |
| PSU(2)                            |  | Location 3               | SCP 3000 (2)   Slot 3   B3-DCl6      |        |          |
| Slots                             |  |                          |                                      |        |          |
| 💴 🍽 01 - B5-MCB15                 |  |                          |                                      |        |          |
| 💴 02 - B5-NET2-485                |  |                          |                                      |        |          |
| 🖃 🍽 03 - B3-DCl6                  |  |                          |                                      |        |          |

# 2.4.24 B4-EIO, B6-EIO

The B6(B4)-EIO unit comprises the following main functions:

- 10 monitored inputs. Configurable as an input or detection zone.
- 8 monitored outputs.
- Constituent part of every ECP2000/FCP2000

Each of the inputs and outputs is individually configurable.

# (1) Lines 1 to 10

The lines can be configured individually as required.

The possibilities available are as follows:

Inactive

- Input monitors 3K
- Input monitors 26K7
- Series 130/A with pre-alarm
- VdS interface
- Series 130/A with pre-alah
  Series 130 Ex-i
- Input DFG-60 BLK3
- SecuriStar 521 / 523 / 563, with pre-alarm
- Valve monitoring
- Series 130A, MCP, without pre-alarm

Using the types in the first column automatically generates a logical input; the types of columns 2 and 3, a detection zone.

# (2) Lines 1 to 10 number

The number in this field is assigned to the logical element input or detection zone on this line.

| Physical                              | E | Inputs/Zones                                   |                                                          |
|---------------------------------------|---|------------------------------------------------|----------------------------------------------------------|
| 2 3 4 5 6 7 8 9 *                     |   | Line 1 1                                       | SecuriStar 521/523/563, with pre-alarm                   |
| C Project                             |   | Line 1 number 2                                | 22                                                       |
| ⊞ 📝 Project settings                  |   | Line 2                                         | SecuriStar 521/523/563, MCP, without pre-alarm           |
| Connections SecuriLan                 |   | Line 2 number                                  | 23                                                       |
| Logbook                               |   | Line 3                                         | Monitored input 3K                                       |
| Sub Control Panels (SCP/MIC711)       |   | Line 3 number                                  | 2                                                        |
|                                       |   | Line 4                                         | Inactive                                                 |
| Battery(1)                            |   | Line 4 number                                  |                                                          |
| PSU(1)                                |   | Line 5                                         | Inactive                                                 |
| Slots                                 |   | Line 5 number                                  |                                                          |
| ■ 01 - B6-MCB15                       |   | Line 6                                         | Inactive                                                 |
|                                       |   | Line 6 number                                  |                                                          |
|                                       |   | Line 7                                         | Inactive                                                 |
| • • • • • • • • • • • • • • • • • • • |   | Line 7 number                                  |                                                          |
|                                       |   | Line 8                                         | Inactive                                                 |
| 05 - B6-PSU                           |   | Line 8 number                                  |                                                          |
| SCP 3000(2)                           |   | Line 9                                         | Inactive                                                 |
|                                       |   | Line 9 number                                  |                                                          |
|                                       |   | Line 10                                        | Inactive                                                 |
|                                       |   | Line 10 number                                 |                                                          |
|                                       | E | Outputs                                        |                                                          |
|                                       |   | Output 1 3                                     | 6                                                        |
|                                       |   | Load range 4                                   | 1                                                        |
|                                       |   | Suspend adjustment after activation 5          |                                                          |
|                                       |   | Output 2                                       |                                                          |
|                                       |   | Output 3                                       |                                                          |
|                                       |   | Output 4                                       |                                                          |
|                                       |   | Output 5                                       |                                                          |
|                                       |   | Output 6                                       |                                                          |
|                                       |   | Output 7                                       |                                                          |
|                                       |   | Output 8                                       |                                                          |
|                                       |   | EIP (integrated extinguishing indicator panel) |                                                          |
|                                       |   | Logical input no. 6                            |                                                          |
|                                       | = | Blink times                                    |                                                          |
|                                       |   | Active/Passive [hh:mm:ss] 7                    | Frequency 1: 00:00:01/00:00:01, Frequency 2: 00:00:01/00 |
|                                       | = | Slot                                           |                                                          |
|                                       |   | Location 8                                     | SCP 2000 (1)   Slot 4   B6-EIO                           |

 $[{\ensuremath{\boxtimes}}\ Physical view, \ \Box \ logical view]$ 

- SecuriStar 521 / 523 / 563, MCP, without prealarm
  - SLR-E-IS
  - DCD-1E-IS

# (3) Outputs 1 to 8

Each of the physical outputs can be assigned a logical number (numbers 1 to 65534)

# (4) Load range (B6-EIO only)

Loads between 20 Ohm and 1k Ohm can be connected. The required range of load must be set here: Range 1: 160 Ohm to 1k Ohm, Range 2: 57 Ohm to 375 Ohm, Range 3: 20 Ohm to 80 Ohm.

# (5) Suspend adjustment after activation (B6-EIO only)

Option set: the output responds like a non-adjusted output for 20 minutes after the activation state has ended. Once the time period has elapsed, the original sensitivity of the fault detection is reactivated. This is needed for devices that heat up in the activation state and change their resistance as a result (e.g. relays, etc.).

Unique reference to the hardware topology.

#### (6) Logical input No.

If an EIP (integrated extinguishing display board) is used, the key switch must be activated here.

# (7) Blink times

You can define 2 separate blink times with an impulse and a pause ranging between 1 s and 15.50 min. The blink times can later be assigned to activate elements of the board/unit under "Actuation behaviour/signal type".

#### (8) Position

# 2.4.25 B3-DTI2

The B3-DTI2 unit supplies power to and monitors up to two addressable loops, each with a maximum of 128 detectors and modules from Maxima Dialogtechnik.

If required, each of the two addressable loops can be separated into two lines. In such cases a maximum of 64 participants can be connected and administered on each line.

#### 2.4.26 B5-CSF15, B5-BIM15

[ Physical view, □ logical view]

[ Physical view, □ logical view]

The card B5-CSF15 is used serves to integrate the control panel into a SecuriWan network. The card B5-BIM15 is used to connect an alarm management system via BACnet/IP.

#### (1) Exclude object texts

If the amount of the object texts exceeds a certain level, then the SecuriFire Studio displays a warning. In this case, the object texts are excluded with this option. The object texts must then via Se-

curiFire Studio function "Data Cen-

| Physical              |   | Settings                      |                              |
|-----------------------|---|-------------------------------|------------------------------|
| 1 2 3 4 5 6 7 8 9 1 * | * | Exclude object texts 1        |                              |
| 😑 🖬 SCP 3000(2)       |   | Enable analog values 2        |                              |
| Battery(2)            |   | Slot                          |                              |
| PSU(2)                |   | Location 3                    | SCP 3000   Slot 3   B5-BIM15 |
| 🖳 🗐 Slots             |   | Miscellaneous                 |                              |
| 💷 01 - B5-MCB15       |   | EN_HasRelevantStateParameters | 1                            |
| 🚥 🎾 02 - B5-NET2-485  |   |                               |                              |
| 🔳 運 03 - B5-BIM15     |   |                               |                              |
|                       |   |                               |                              |

ter/Export/SecuriWan(object texts)" be exported and then imported into the SecuriWan Studio (or web interface) and finally transferred to the to the CSF (or BIM).

#### (2) Enable analog values

The transmission of analog values is enabled or disabled here.

### (3) Position

Unique reference to the hardware topology.

# 2.4.27 Reserve

The Reserve board/unit is used to reserve a free space for subsequent expansions.

#### (1) Comment

Field for user-definable text as information for the project manager.

Example: "This slot (No. 2) is set aside for a B5-NET2-485, for subsequent networking."

# (2) Position

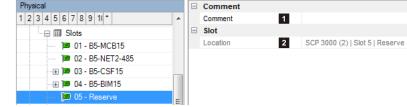

# 2.5 MMI devices

Up to 15 remote MMI devices of the following types can be connected to the MMI bus interface: B3-MMI-FPS [FBF Sweden], B3-MMI-UIO, B3-MMI-FAT [DIN14662], B3-MMI-IPS [IP Sweden], B3-MMI-IPES, B3-MMI-IPEL, B3-MMI-EAT32, B3-MMI-EAT64, B5-MMI-FIP, B5-MMI-IPS [IP Sweden].

# 2.5.1 B3-MMI-UIO

#### [ Physical view, □ logical view]

The B3-MMI-UIO (universal input/output module) is used primarily for actuating layout plan and parallel indicator boards of the SecuriFire system. It can also be used as an input/output module remote from the SCP for polling potential-free contacts and buttons and for actuating non-monitored horns, lamps, relays, etc.

#### (1) Quantity

Number of required outputs, max.8

# (2) Blink time Active/Passive [hh:mm:ss]

Indication of the times for impulse and pause for intermittent actuation.

#### (3) Quantity

Number of required inputs, max. 56+8

#### (4) Acoustic reset

Needs to be activated if one of the fields (8) Alarm acoustic or (9) Fault acoustic is activated on this module; otherwise a reset is not possible. An input is reserved for the acoustic reset as a result.

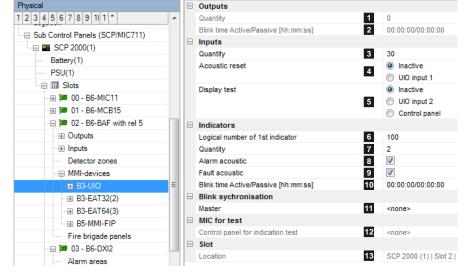

#### (5) Display test

Activates the indicator test (actuation of all indicators) via UIO input 2 or MIC.

#### (6) Logical number of 1st indicator

Indication of the logical number of the 1st indicator on this device

#### (7) Quantity

Number of required indicators, max. 56+8

#### (8) Alarm acoustic

Activates the alarm acoustic output of the B3-UIO

#### (9) Fault acoustic

Activates the fault acoustic output of the B3-UIO

#### (10) Blink time Active/Passive [hh:mm:ss]

Indication of the times for impulse and pause for intermittent actuation.

#### (11) Master

Specifies an MMI participant as master for the blink synchronisation for all LED outputs of the B3-UIO modules.

#### (12) Control panel for indication test

Specifies the MIC for activating the indicator test.

# (13) Position

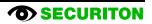

# 2.5.2 B3-MMI-EAT32, B3-MMI-EAT64

[ Physical view, □ logical view]

LED display panel for displaying alarm, fault and disablement states for 32 or 64 detection zones.

LED red: flashes in the event of a detection zone alarm (alarm, silent alarm and simulated alarm) LED yellow: flashes in the event of a fault and remains steadily lit if a detection zone is disabled

#### (1) Logical number of 1st indicator

Indication of the logical number of the 1st indicator on this device

# (2) Detection zones

Entering detection zone numbers automatically assigns the detection ones to the individual LED pairs. An individual input is possible as well as a "from x to y" input of detection zones. '-' and ',' are used as separators.

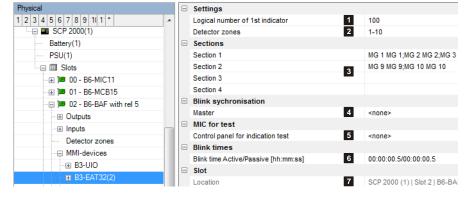

#### (3) Sections 1 to 4 (EAT64: Sections 1 to 8)

Assistant for the automatic or manual assignment of detection zones to indicators. The texts for the device labelling strips are also specified here.

#### (4) Master

Specifies an MMI participant as master for the blink synchronisation for all the device LEDs.

#### (5) Control panel for indication test

Specifies the MIC for activating the indicator test.

#### (6) Blink time Active/Passive [hh:mm:ss]

Indication of the times for impulse and pause for intermittent actuation.

# (7) Position

Physical

Logbook

PSU(1)

🕀 🍽 00 - B6-MIC11

🕀 🍽 01 - B6-MCB15

Outputs

Inputs

🖃 🍽 02 - B6-BAF with rel 5

Detector zones

MMI-devices

B3-IPEL(

🕞 Key switches

Slots

#### 2.5.3 **B3-MMI-IPEL, B3-MMI-IPES**

B3-MMI-IPEL: External LED indication map for 8 extinguishing areas B3-MMI-IPES: External LED indication map for 4 extinguishing areas

 Settings 1 1 2 3 4 5 6 7 8 9 10 1 \* Logical number of 1st indicator 100 Key switch 15\_Event Memory 2 3 Logical input no. Emergency mode Sections Remote access Section 1 INDI 100 ;INDI 102 ;INDI 104 ;I Connections SecuriLan Section 2 Section 3 □ Sub Control Panels (SCP/MIC711) Section 4 3 ----- SCP 2000(1) Section 5 Battery(1)

Section 6

Section 7

Section 8

Section 9

MIC for test

Blink times

Location

Slot

Master

Blink sychronisation

Control panel for indication test

Blink time Active/Passive [hh:mm:ss]

| (1) Logica | l number | of | 1st | indicator |
|------------|----------|----|-----|-----------|
|------------|----------|----|-----|-----------|

Indication of the logical number of the 1st indicator on this device

#### (2) Key switch

Indication of the log. number of the input used for the key switch.

#### (3) Sections 1 to 8

### (IPES: Sections 1 to 4)

Section n = display extinguishing area n.

Assistant for the automatic assignment of the logical numbers to indicators. The texts for the device labelling strips are also specified here.

#### (4) Section 9 (IPES: Section 5)

Extinguishing system collective displays. Assistant for the automatic assignment of the logical numbers to indicators. The texts for the device labelling strips are also specified here.

#### (5) Master

Specifies an MMI participant as master for the blink synchronisation for all the device LEDs.

### (6) Control panel for indication test

Specifies the MIC for activating the indicator test.

#### (7) Blink time Active/Passive [hh:mm:ss]

Indication of the times for impulse and pause for intermittent actuation.

# (8) Position

Unique reference to the hardware topology.

[ Physical view, □ logical view]

4

5

6

7

8

<none>

00:00:00.5/00:00:00.5

SCP 2000 (1) | Slot 2 | B6-BA

# 2.5.4 B5-MMI-FIP

[☑ Physical view, □ logical view]

Floor tablet displaying operating states and with EPI bus base interface for connecting up to 3 other EPI indication and control maps.

#### (1) EPI bus participants 1 to 3

The devices MIC11/ MIC711 as well as MMI-FIP and B5-MMI-IPS have an EPI bus base interface. Up to 3 additional, non-redundant indication and control maps can be connected to the bus; they must be fitted in the immediate vicinity (max. line length 1m). EPI devices available: B5-EPI-ASP, B5-EPI-FPC, B5-EPI-PCM, B5-EPI-PIM, B5-EPI-FPD, B5-EPI-FAT, B5-EPI-FPS, B5-EPI-FPCZ.

Notice: Each EPI device occupies 1 address on the MMI bus. One of three possible EPI-BUS addresses is set using the hex coding switch on the device.

### (2) bus address

The set address on the device must match this address.

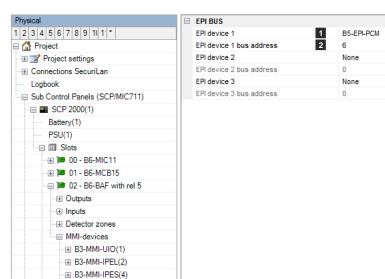

| Physical                              | Logical                                                                    |                  |
|---------------------------------------|----------------------------------------------------------------------------|------------------|
| 1 2 3 4 5 6 7 8 9 1 *                 | Number 1                                                                   | 4                |
| 🗏 🚰 Project                           | Designation                                                                |                  |
|                                       | Object text 2                                                              |                  |
|                                       | Position 3                                                                 | SCP 2000 (1)   1 |
| Logbook                               | Timing                                                                     |                  |
|                                       | Fallback time 4                                                            | 00:00:15         |
|                                       | Range filter                                                               |                  |
| Battery(1)                            | Range filters 5                                                            |                  |
| PSU(1)                                | Message filter                                                             |                  |
| Slots                                 | Message filter 6                                                           |                  |
| • • • • • • • • • • • • • • • • • • • | Settings                                                                   |                  |
| ■ 01 - B6-MCB15                       | Language on display 7                                                      | German           |
| □ □ 01 B6 MeB16                       | Local alarm counter 8                                                      |                  |
| Outputs                               | Siren reset (when button BUZZER RESET is pressed) 9                        |                  |
|                                       | Buzzer reset of ALL operating panels (when button BUZZER RESET is presse10 | <b>V</b>         |
| Inputs                                | Display of lists according to VdS 11                                       | $\checkmark$     |
| Detector zones                        | Display backlight on event 12                                              | $\checkmark$     |
| MMI-devices                           | Fire alarm LED on maintenance alarm 13                                     |                  |
| B3-MMI-UIO(1)                         | Show pre-signals 14                                                        |                  |
| ···   B3-MMI-IPEL(2)                  | Acoustic                                                                   |                  |
| ···· B3-MMI-IPES(4)                   | Boolean function alarm acoustic 15                                         | Alarm general    |
| B5-MMI-FIP(5)                         | Boolean function fault acoustic 16                                         | Fault general    |
| Operating panel MMI-FIP(4)            |                                                                            |                  |

🖽 B5

### (1) Number

Unique number of the logical system object. Permissible value range 1 ... 65535

#### (2) Object texts

This object can be assigned 3 lines of text and one info text for indication on the display of the indication and control maps. Possibly need to select the corresponding character set under "Tools\Options\Language".

#### (3) Position

Unique reference to the hardware topology.

#### (4) Fallback time

Time for the automatic switch to the basic display after the last key is pressed.

# (5) Range filters

Range filters are used to group elements (such as detection zones, outputs, etc.) from one SCP or across several SCPs into sub-ranges. A range filter can then be taken into account (e.g. for limiting displays on control panels and printers) for the definition of collective criteria, etc.

# (6) Message filter

Message filters are used in order to define which messages or commands shall be enabled or disabled..

# (7) Language on display

Specifies the language for the system texts.

# (8) Local alarm counter

Counts the alarms of the current control panel exclusively.

# (9) Siren reset (when button BUZZER RESET is pressed)

If this option is set, pressing the "BUZZER RESET" button will also reset the sirens.

# (10) Buzzer reset of ALL operating panels (when button BUZZER RESET is pressed)

If this option is set, pressing the "BUZZER RESET" button will reset the acoustic on all the control panels.

# (11) Display of lists according to VdS (DIN texts is not correct)

If the option is not set (default), the event lists are represented on the display in this format: Element type – Element number – List number

If the option is set, the event lists are represented on the display in this format: List number – Element status – Element type – Element number

#### (12) Display backlight on event

Automatically lights up the display when a message is received.

#### (13) Fire alarm LED on maintenance alarm

If this option is set, the fire alarm LED is activated in the event of a maintenance alarm. However the maintenance has to be started using this control panel. If the maintenance is started via the ServiceCenter, the fire alarm LED on maintenance alarm has no function.

# (14) Show pre-signals

Pre-signal messages can be shown or suppressed on this device.

# (15) Boolean function alarm acoustic

If the Boolean function is true, the alarm tone will sound on this device.

#### (16) Boolean function fault acoustic

If the Boolean function is true, the fault tone will sound on this device.

2

3

Standard function

Button

Key function

Key deblocking required

### (1) Button F1 / Button F2

The lowest keys and LEDs left and right are freely programmable. Keys can be optionally locked.

# (2) Key function

Selection:

| • | Inactive          | No function                                                 |
|---|-------------------|-------------------------------------------------------------|
| ٠ | Command           | Defines any command for element operation.                  |
|   |                   | -> see description a) below                                 |
| ٠ | Menu              | Command "Display version number" or "Display alarm counter" |
|   |                   | -> see description b) below                                 |
| ٠ | Standard function | Command "Delay2, "Inspect" or "Activation"                  |
|   |                   | -> see description c) below                                 |

Physica

1 2 3 4 5 6 7 8 9 1 1 1

Button F2 - at bottom right side

# (3) Key deblocking required

Local deblocking is required by pressing the ScrollUp and ScrollDown keys.

#### (4) LED definition x

For the description see further below in the document

a) Parameter for the "Key command" category when selecting key function = "Command"

# (1) Operating level

Defines the operating level with which the command is sent. This is crucial if operation macros are stored under elements. Depending on the operating level the command is then applied to the corresponding element or not.

#### (2) Command definition

Specifies the command.

#### (3) Second function

If the option is set, this command is executed with every second keystroke instead of the command under (2).

b) Parameter for the "Key menu" category when selecting key function = "Menu"

#### (1) Menu item

Selection:

- Displays the version number
- Displays the alarm counter

c) Parameter for the "Key function" category when selecting key function = "Standard function"

### (1) Standard function

Selection:

- "Delay" command
- "Inspect" command
- "Activation" command
- "Reset system (Sweden)" command: System reset possible only while an intervention is running.

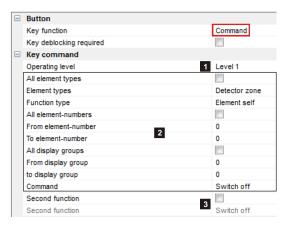

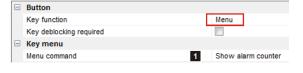

Button

Key functio

Key function
 Standard function

Key deblocking required

Standard fu

Delay

1

# LED definitions 1 to 3

The LEDs on keys F1 and F2 are freely programmable. They can be activated in three different colours, both steady and flashing. 3 definitions can be made for each LED. Definition 1 takes priority over LED definition 2 and definition 2 takes priority over LED definition 3.

If the "Standard function" key function is selected for the key, the LED definition is not available. In this case the LED definition is preset.

# (1) Activation criterion

Selection for activating the LED:

- Inactive
- Boolean function
- Assigns an existing or a new Boolean function.Status
- Status active = key is in "Second function" modeCollective criterion internal
- Selection from a predefined list

# (2) Colour

Selection between red, yellow and green.

# (3) Blinking

If the option is not set, the activation is steady.

| E LED definition 1   |                               |
|----------------------|-------------------------------|
| Activation criterion | Boolean function              |
| Boolean function     | 1 Alarm general               |
| Collective criterion | none                          |
| Colour               | 2 Red                         |
| Blinking             | 3                             |
| LED definition 2     |                               |
| Activation criterion | Collective criterion internal |
| Boolean function     | 1                             |
| Collective criterion | Fault general                 |
| Colour               | 2 Yellow                      |
| Blinking             | 3                             |
| LED definition 3     |                               |
| Activation criterion | Status                        |
| Boolean function     | 1                             |
| Collective criterion | none                          |
| Colour               | 2 Green                       |
| Blinking             | 3                             |

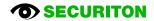

# 2.5.5 B5-MMI-IPS

Intervention panel, Sweden.

The valid project planning parameters are the same as those for the B5-MMI-FIP. See Section 2.5.4 B5-MMI-FIP

# 2.5.6 B5-MMI-FPS, B5-MMI-IPS

### (1) Number

Unique number of the logical system object. Permissible value range 1 ... 65535

#### (2) Object texts

This object can be assigned 3 lines of text and one info text for indication on the display of the indication and control maps. Possibly need to select the corresponding character set under "Tools\Options\Language".

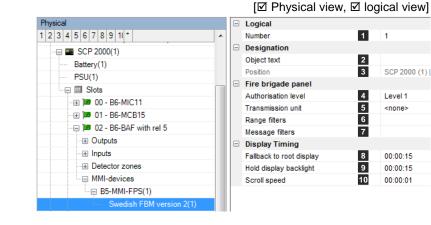

#### (3) Position

Unique reference to the hardware topology.

# (4) Operating level

The operating level for this device is determined here. It is relevant to all the operations made on the panel. For example a reset is carried out with the corresponding operating level and can only reset an output if it does not require a higher operating level.

#### (5) Transmission unit

Assigns the output (log. number) of the transmission unit for the display and operation on this indication and control map.

#### (6) Range filters

Range filters are used to group elements (such as detection zones, outputs, etc.) from one SCP or across several SCPs into sub-ranges. A range filter can then be taken into account (e.g. for limiting displays on control panels and printers) for the definition of collective criteria, etc.

#### (7) Message filter

Message filters are used in order to define which messages or commands shall be enabled or disabled..

#### (8) Fallback to root display

Time for the automatic switch to the basic display after the last key is pressed.

#### (9) Hold display backlight

Time for the display backlight to switch off after the last keystroke.

# (10) Scroll speed

Time for displaying an event before the next one is displayed.

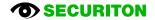

# 2.5.7 B3-MMI-FAT

#### (1) Number

Unique number of the logical system object. Permissible value range 1 ... 65535

### (2) Object texts

This object can be assigned 3 lines of text and one info text for indication on the display of the indication and control maps. Possibly need to select the corresponding character set under "Tools\Options\Language". [☑ Physical view, ☑ logical view]

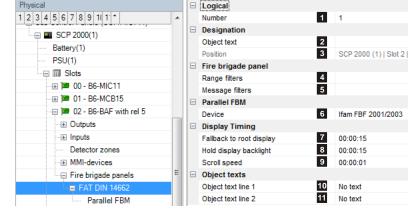

# (3) Position

Unique reference to the hardware topology.

### (4) Range filters

Range filters are used to group elements (such as detection zones, outputs, etc.) from one SCP or across several SCPs into sub-ranges. A range filter can then be taken into account (e.g. for limiting displays on control panels and printers) for the definition of collective criteria, etc.

# (5) Message filter

Message filters are used in order to define which messages or commands shall be enabled or disabled..

#### (6) Parallel FBM

If a parallel fire brigade map is connected, the device type must be selected here.

#### (7) Fallback to root display

Time for the automatic switch to the basic display after the last key is pressed.

#### (8) Hold display backlight

Time for the display backlight to switch off after the last keystroke.

#### (9) Scroll speed

Time for displaying an event before the next one is displayed.

# (10) Object text line 1, (11) Object text line 2

Selection options:

- No text
- Object text line 1
- Object text line 2

This device has only 2 lines for displaying object texts. The planned object text (2) for display lines 1 (10) and 2 (11) are assigned here.

# 2.5.8 FAT parallel

# (1) Number

Unique number of the logical system object. Permissible value range 1 ... 65535

# (2) Object texts

This object can be assigned 3 lines of text and one info text for indication on the display of the indication and control maps. Possibly need to select the corresponding character set under "Tools\Options\Language".

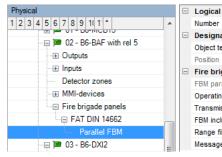

#### Number 1 2 Designation Object text 2 3 Fire brigade panel 4 Ifam FBF 2001/2003 FBM parallel type 5 Operating level Level 1 Transmission unit 6 7 FBM includes the element External 8 Range filters 9 Message filters

[ Physical view, ☑ logical view]

# (3) Position

Unique reference to the hardware topology.

# (4) FBM parallel type

The selected device type is displayed here.

# (5) Operating level

The operating level for this device is determined here. It is relevant to all the operations made on the panel. For example a reset is carried out with the corresponding operating level and can only reset an output if it does not require a higher operating level.

# (6) Transmission unit

Assigns the output (log. number) of the transmission unit for the display and operation on this indication and control map.

# (7) FBM includes the element External

The External element type can be displayed on this device and switched to be operable.

# (8) Range filters

Range filters are used to group elements (such as detection zones, outputs, etc.) from one SCP or across several SCPs into sub-ranges. A range filter can then be taken into account (e.g. for limiting displays on control panels and printers) for the definition of collective criteria, etc.

# (9) Message filter

Message filters are used in order to define which messages or commands shall be enabled or disabled..

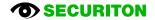

# 2.6 EPI devices

The devices MIC11/ MIC711 as well as MMI-FIP and B5-MMI-IPS have an EPI bus base interface. Up to 3 additional, nonredundant indication and control maps can be connected to the bus; they must be fitted in the immediate vicinity (max. line length 1m). EPI devices available: B5-EPI-ASP, B5-EPI-FPC, B5-EPI-PCM, B5-EPI-PIM, B5-EPI-FPD, B5-EPI-FAT, B5-EPI-FPS, B5-EPI-FPCZ.

Notice: Each EPI device occupies 1 address on the MMI bus. One of three possible EPI-BUS addresses is set using the hex coding switch on the device.

# 2.6.1 B5-EPI-FPC, B5-EPI-FPD, B5-EPI-FPCZ

#### (1) Number

Unique number of the logical system object. Permissible value range 1 ... 65535

#### (2) Object texts

This object can be assigned 3 lines of text and one info text for indication on the display of the indication and control maps. Possibly need to select the corresponding character set under "Tools\Options\Language".

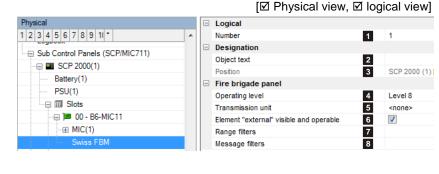

#### (3) Position

Unique reference to the hardware topology.

#### (4) Operating level

The operating level for this device is determined here. It is relevant to all the operations made on the panel. For example a reset is carried out with the corresponding operating level and can only reset an output if it does not require a higher operating level.

#### (5) Transmission unit

Assigns the output (log. number) of the transmission unit for the display and operation on this indication and control map.

#### (6) Element "External" visible and operable

The External element type can be displayed on this device and switched to be operable.

#### (7) Range filters

Range filters are used to group elements (such as detection zones, outputs, etc.) from one SCP or across several SCPs into sub-ranges. A range filter can then be taken into account (e.g. for limiting displays on control panels and printers) for the definition of collective criteria, etc.

#### (8) Message filter

Message filters are used in order to define which messages or commands shall be enabled or disabled..

#### 2.6.2 **B5-EPI-FPS**

# (1) Number

Unique number of the logical system object. Permissible value range 1 ... 65535

### (2) Object texts

This object can be assigned 3 lines of text and one info text for indication on the display of the indication and control maps. Possibly need to select the corresponding character set under "Tools\Options\Language".

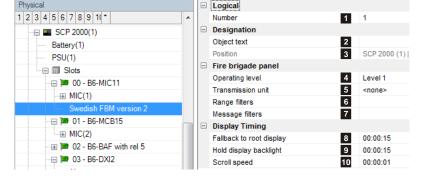

[ Physical view, I logical view]

# (3) Position

Unique reference to the hardware topology.

#### (4) Operating level

The operating level for this device is determined here. It is relevant to all the operations made on the panel. For example a reset is carried out with the corresponding operating level and can only reset an output if it does not require a higher operating level.

# (5) Transmission unit

Assigns the output (log. number) of the transmission unit for the display and operation on this indication and control map.

Physical

#### (6) Range filters

Range filters are used to group elements (such as detection zones, outputs, etc.) from one SCP or across several SCPs into sub-ranges. A range filter can then be taken into account (e.g. for limiting displays on control panels and printers) for the definition of collective criteria, etc.

# (7) Message filter

Message filters are used in order to define which messages or commands shall be enabled or disabled..

#### (8) Fallback to root display

Time for the automatic switch to the basic display after the last key is pressed.

# (9) Hold display backlight

Time for the display backlight to switch off after the last keystroke.

# (10) Scroll speed

Time for displaying an event before the next one is displayed.

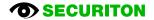

# 2.6.3 B5-EPI-FAT

# (1) Number

Unique number of the logical system object. Permissible value range 1 ... 65535

### (2) Object texts

This object can be assigned 3 lines of text and one info text for indication on the display of the indication and control maps. Possibly need to select the corresponding character set under "Tools\Options\Language".

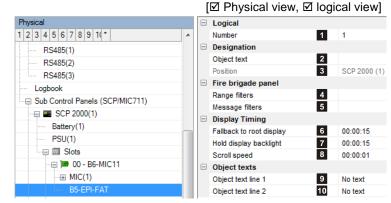

#### (3) Position

Unique reference to the hardware topology.

#### (4) Range filters

Range filters are used to group elements (such as detection zones, outputs, etc.) from one SCP or across several SCPs into sub-ranges. A range filter can then be taken into account (e.g. for limiting displays on control panels and printers) for the definition of collective criteria, etc.

#### (5) Message filter

Message filters are used in order to define which messages or commands shall be enabled or disabled..

#### (6) Fallback to root display

Time for the automatic switch to the basic display after the last key is pressed.

#### (7) Hold display backlight

Time for the display backlight to switch off after the last keystroke.

#### (8) Scroll speed

Time for displaying an event before the next one is displayed.

#### (09) Object text line 1, (10) Object text line 2

Selection options:

- No text
- Object text line 1
- Object text line 2

This device has only 2 lines for displaying object texts. The planned object text (2) for display lines 1 (9) and 2 (10) are assigned here.

# 2.6.4 B5-EPI-ASP

No settings can be made.

# 2.6.5 B5-EPI-PIM

# (1) EPI master

This parameter ensures the blink synchronisation between the EPI devices. The device selected here acts as the master.

# (2) Number of 1st indicator

Indication of the logical number of the 1st indicator on this device

# (3) LED on time / LED off time [s]

Indication of the times for LED flashing, from 0.02 s to 5.00 s

# (1) Number

Unique number of the logical system object. Permissible value range 1 ... 65535

# (2) Position

Unique reference to the hardware topology.

#### (3) Range filters

Range filters are used to group elements (such as detection zones, outputs, etc.) from one SCP or across several SCPs into sub-ranges. A range filter can then be taken into account (e.g. for limiting displays on control panels and printers) for the definition of collective criteria, etc.

# (4) Sections 1 and 2

| Section 1 = left LED row,  | LED 1-16, yellow/red  |
|----------------------------|-----------------------|
| Section 2 = right LED row, | LED 16-32, yellow/red |

Assistant for the automatic assignment of the logical numbers to indicators. The texts for the device labelling strips are also specified here.

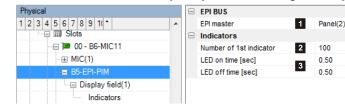

[ Physical view, □ logical view]

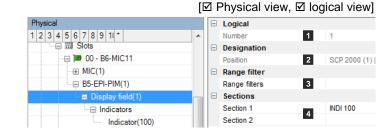

[ Physical view, □ logical view]

[☑ Physical view, ☑ logical view]

# 2.6.6 B5-EPI-PCM

EPI device with user-programmable 16 LEDs and 8 keys. 1 input for key switch.

#### (1) EPI master

This parameter ensures the blink synchronisation between the EPI devices. The device selected here acts as the master.

#### (2) Number of 1st indicator

Indication of the logical number of the 1st indicator on this device

#### (3) LED on time / LED off time [s]

Indication of the times for LED flashing, from 0.02 s to 5.00 s

# (4) Logical input No.

An input can be created here to represent the state of the key switch hardware input.

This input can be used for example as input condition for a Boolean function which in turn can be used to activate the key switch of other devices (PCM). A single key switch can therefore act on several devices.

If the key switch is to act only on this device, <u>no</u> input needs to be planned here. See also the explanations under "(3) Executable in operating level" later on in the document.

#### (1) Number

Unique number of the logical system object. Permissible value range 1 ... 65535

#### (2) Position

Unique reference to the hardware topology.

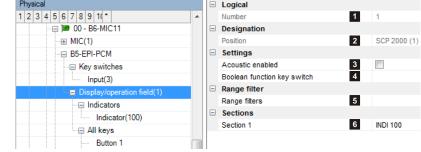

# (3) Acoustic enabled

The buzzer of the PCM is activated if the option "Buzzer alarm" or "Buzzer fault" is activated on a PCM indicator for the activation criterion. The corresponding sound is generated as long as the indicator is active. The condition is that the option "Acoustic enabled" is activated.

#### (4) Boolean function key switch

When the Boolean function changes state from 0 to 1, a switch is made to authorisation level 2.

When the Boolean function changes state from 1 to 0, a switch is made to authorisation level 1.

Please note: this function has only one effect if the superordinate MIC is at operating level 1. If not, the operating level of the MIC is inherited.

#### (5) Range filters

Range filters are used to group elements (such as detection zones, outputs, etc.) from one SCP or across several SCPs into sub-ranges. A range filter can then be taken into account (e.g. for limiting displays on control panels and printers) for the definition of collective criteria, etc.

### (6) Section 1

### Left LED row, LED 1-16, yellow/red

Assistant for the automatic assignment of the logical numbers to indicators. The texts for the device labelling strips are also specified here.

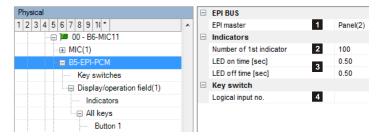

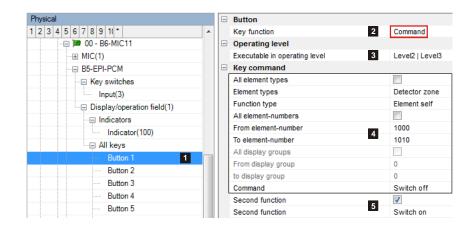

# (1) Buttons F 1 to 8

Each of the 8 keys is freely programmable.

# (2) Key function

Selection:

- Inactive No function
- Command Defines any command for element operation.
- -> see description below
- Standard function Command "Switch device to operating level 2" or "Reset buzzer"

# (3) Executable in operating level

The key command is executed only if the PCM is in one of the selected operating levels.

# Explanation of the PCM operating level:

- The PCM inherits the operating level of the superordinate MIC.
- The PCM can be switched to operating level 2 as follows: "Key switch" hardware input OR "Key switch Boolean function" OR key function "Switch device to operating level 2".

# (4) Command definition

Specifies the command.

# (5) Second function

If the option is set, this command is executed with every second keystroke instead of the command under (4)

# 2.7 Properties of logical elements

# 2.7.1 Loop / line

|                                       |      |     |                                                                         | [团 P                 | hysical view, | ☑ logical \ |
|---------------------------------------|------|-----|-------------------------------------------------------------------------|----------------------|---------------|-------------|
| Logical                               |      | E   | Logical                                                                 |                      |               |             |
| 1 2 3 4 5 6 *                         |      |     | Number                                                                  | 1                    | 1             |             |
| 🛛 🚮 Project                           |      |     | Operability macro                                                       | 2                    |               |             |
| 🖳 🗐 🕞 🗐 🗐                             |      | E   | Designation                                                             |                      |               |             |
| Loops                                 |      |     | Object text                                                             | 3                    |               |             |
| Loop(1)                               |      |     | Position                                                                | 4                    | SCP 2000 (1)  |             |
| ⊕ Detector zones / Detectors          |      | E   | Logical objects                                                         | _                    |               |             |
| • • Outputs                           | - 11 |     | Detector zones                                                          | 5                    | 1001-1002     |             |
|                                       |      |     | Inputs                                                                  | 6                    | 1001-1006     |             |
| Control panels                        | - 11 |     | Outputs type 1 (COM 81)                                                 | 7                    |               |             |
| Fire brigade panels                   |      |     | Outputs type 2 (OI3, REL4, FOL, O2I4, O1, MDH)                          | 8                    | 1001          |             |
|                                       | - 11 |     | Outputs type 3 (IOM)                                                    | 9                    | 1003          |             |
| Authorisation macros                  | Ξ    |     | Outputs type 4 (SOL, MCD573X-S)                                         | 10                   | 1002          |             |
| H MIC menus                           | - 11 |     | Outputs type 5 (MCD573X-SP, MCD573X-SPCT)                               | 11                   |               |             |
|                                       | - 1  | E   |                                                                         |                      |               |             |
|                                       | - 1  |     | Short to earth monitoring                                               | 12                   |               |             |
| Range filters external                | - 11 |     | AIM option mode (LED output at AIM active)                              | 13                   |               |             |
| Delay layers                          | - 1  |     | Participant fault delay                                                 | 14<br>15<br>16<br>17 |               |             |
| Externals                             | - 11 |     | Signature alarm evaluation                                              | 15                   | <b>V</b>      |             |
| Alarm areas                           | - 11 |     | Low voltage monitoring                                                  | 16                   | <b>V</b>      |             |
| Extinguishing areas                   |      |     | Aeging bit evaluation                                                   |                      | <b>V</b>      |             |
| ····· Indicators                      | - 11 |     | Start-up mode fast                                                      | 18                   | <b>V</b>      |             |
| • • • • • • • • • • • • • • • • • • • |      |     | Start-up mode eXtended-Line                                             | 19<br>20             |               |             |
| ··· ⊕ Batteries                       |      |     | Sounder loop (MLAR)                                                     | 20                   |               |             |
| ····· Printers                        |      |     | MCD573X output A5 6.8V                                                  | 21                   |               |             |
| ····                                  |      |     | Backward mode SecuriLine eXtended participants                          | 22                   |               |             |
| Boolean functions                     |      |     | Blinking at function                                                    | 23                   |               |             |
| Collective criterion                  |      |     | Multicriteria detectors: all the criteria necessary for maintenance ale |                      |               |             |
| Operabilities                         |      |     | Fault delay time of monitored inputs                                    | 25                   | 00:00:30      |             |
| <ul> <li>Message filters</li> </ul>   |      |     | Synchronisation interval for loop sirens and detectors with acoustic    | 26                   | 00:00:00      |             |
|                                       |      | ' E |                                                                         | 0.5                  |               |             |
|                                       |      |     | Loop length measured [m]                                                | 27                   | 0             |             |
|                                       |      |     | Resistance of the loop line measured [Ohm]                              | 28                   | 0             |             |

# (1) Number

Unique number of the logical system object. Permissible value range 1 ... 65535

# (2) Operability macro

The operability of this element can be restricted using the operability macro.

# (3) Object texts

This object can be assigned 3 lines of text and one info text for indication on the display of the indication and control maps. Possibly need to select the corresponding character set under "Tools\Options\Language".

# (4) Position

### (5) Detection zones

A number range for elements of the "Detection zone" type is specified for each loop (e.g. 101-120, 123). The addresses are allocated to the detectors later on, in the "Loop configuration" step. Only the number ranges specified here can be used for selection.

#### B5-DAI2, B5-DXI2, B4-DAI2, B6-DXI2:

It is permissible to create detection zones across several loops and SCPs, i.e. the detectors of a detection zone can be located both on several loops and even on different SCPs. <u>However, this should only be used in special cases as multiple loop</u> <u>management can impact negatively on the system's performance.</u>

When using modules (BX-AIM, BX-OI3) take note of whether they are later to respond as a detector or as a detection zone (defined in the "Loop configuration" step). This needs to be taken into account when specifying the number range. It is advisable to select the number ranges in such a way that enough free numbers remain available for any subsequent expansions to the loop in question.

#### B3-DTI2

It is NOT permissible to create detection zones across several loop and SCPs. It is possible to split the detection zones over two stub lines of the same loop connection.

#### (6) Inputs

A number range for elements of the "Input" type is specified for each loop (e.g. 151-160). The addresses are allocated to the modules on, in the "Loop configuration" step. Only the number ranges specified here can be used for selection. It is advisable to select the number ranges in such a way that enough free numbers remain available for any subsequent expansions to the loop in question.

# (7) Outputs, type 1 (COM81)

A number range for elements of the "Output type 1" type is specified for each loop (e.g. 151-155). The addresses are allocated to the modules on, in the "Loop configuration" step. Only the number ranges specified here can be used for selection. It is advisable to select the number ranges in such a way that enough free numbers remain available for any subsequent expansions to the loop in question.

# (8) Outputs, type 2 (OI3, REL4, FOL, O2I4, O1)

A number range for elements of the "Output type 2" type is specified for each loop (e.g. 161-165). The addresses are allocated to the modules on, in the "Loop configuration" step. Only the number ranges specified here can be used for selection. It is advisable to select the number ranges in such a way that enough free numbers remain available for any subsequent expansions to the loop in question.

#### (9) Outputs, type 3 (IOM)

A number range for elements of the "Output type 3" type is specified for each loop (e.g. 171-175). The addresses are allocated to the modules on, in the "Loop configuration" step. Only the number ranges specified here can be used for selection. It is advisable to select the number ranges in such a way that enough free numbers remain available for any subsequent expansions to the loop in question.

#### (10) Outputs, type 4 (SOL, MCD573X-S)

A number range for elements of the "Output type 4" type is specified for each loop (e.g. 181-185). The addresses are allocated to the modules on, in the "Loop configuration" step. Only the number ranges specified here can be used for selection. It is advisable to select the number ranges in such a way that enough free numbers remain available for any subsequent expansions to the loop in question.

# (11) Outputs type 5 (MCD573X-SP, MCD573X-SPCT)

A number range for elements of the "Output type 5" type is specified for each loop (e.g. 191-195). The addresses are allocated to the modules on, in the "Loop configuration" step. Only the number ranges specified here can be used for selection. It is advisable to select the number ranges in such a way that enough free numbers remain available for any subsequent expansions to the loop in question.

# (12) Short to earth monitoring

It is possible to activate/deactivate the short-to-earth monitoring for the loop.

### (13) AIM option mode

Default mode (option not set): An alarm is NOT displayed by the alarm LED integrated in the detector base or detector, but exclusively by the parallel indicator connected to the BX-AIM.

Option mode (option set): In the event of an alarm the alarm LED integrated in the detector base or detector is actuated; the parallel indicator output of the BX-AIM is also activated. In this case several detectors can be connected for each BX-AIM.

#### (14) Participant fault delay

An error message is displayed only after 10 unsuccessful polls of the participant concerned (default poll =3).

#### (15) Signature alarm evaluation

Signature alarm is a special method for quickly testing an automatic detector. This function is available only for addressable detectors of the SecuriStar series.

#### (16) Low voltage monitoring

Evaluation of the undervoltage bit on the SecuriStar detector series 573. It becomes active if the loop voltage is below a defined value.

#### (17) Ageing bit evaluation

Evaluation of the ageing bit on the SecuriStar detector series 573.

#### (18) Start-up mode fast

Option not set: The time delay for the first poll of a participant is 500ms. For compatibility with "old" participants. Option set: The time delay for the first poll of a participant is 250ms.

#### (19) Start-up mode eXtended line

To be used only if all the participants comply with the SecuriLine eXtended specification.

#### (20) Sounder loop (MLAR)

Siren loop conforming to MLAR. To be used only if all the participants are of the type BX-SOL.

For up to 20 BX-SOL the max. start-up time is 5 s.

Affects the following 3 parameters:

- Reset time 400ms (instead of 10 s)
- Short-circuit test after 350ms (instead of 8 s)
- 3 retries during power-up (instead of 25 retries)

# (21) MCD573X output A5 6.8V

Option not set (default): The voltage at active output A5 of MCD573X (all on this loop) is 5V. Option set:

- The voltage at active output A5 of MCD573X (all on this loop) is 6.8V.

- The loop allows for a maximum of 128 participants.

#### (22) Backward mode SecuriLine eXtended participants

Option set:

Max. number of participants on the loop 128. All the SecuriLine eXtended participants on this loop are operated in backward compatible mode. This means that during operation SecuriLine participants are directly exchangeable with SecuriLine eXtended participants without adapting the loop configuration accordingly. Example: MCD573 replacement with MCD573X.

Option not set:

Example: For the control panel the MCD573X is another detector type and can only replace the MCD573 if the appropriate adjustment is made in the loop configuration.

Recommendation: Always set the option except for SecuriLine eXtended mode.

# (23) Blinking at function

Applies only to detector types MCD 573X-S and CCD573X. During operation the LED is briefly activated periodically.

# (24) Multiple sensor detectors: all the criteria necessary for maintenance alarm

With multiple sensor detectors, a sequential or parallel check of the individual sensors can be made in maintenance mode.

#### Option set:

A maintenance alarm is only signalled when all sensors have been activated.

#### Option not set:

The corresponding maintenance alarm is signalled as soon as a sensor has been activated.

#### (25) Fault delay time of monitored inputs

An event delay time for fault messages can be programmed on monitored inputs located on a loop module: A delay time needs to be programmed if an input on the BX-IM4 module is programmed as monitored and the monitoring is intentionally interrupted for a set amount time, but the interruption should not immediately trigger a fault.

# (26) Synchronisation interval for loop sirens and detectors with acoustic

Sets the synchronisation interval for the BX-SOL, BX-SBL, MCD573X-S, MCD573X-SP and MCD573X-SPCT (BA-SOL cannot be synchronised). For detectors with voice output MCD573X-SP and MCD573X-SPCT an interval of maximum 10 sec applies. Setting 00:00:00 = no synchronization.

#### (27) Loop length measured

The loop length measured can be entered here in metres. It can then be used as the calculation basis for checking the length of the loop configuration.

#### (28) Resistance of the loop line measured

The loop line resistance measured can be entered here in Ohm. It can then be used as the calculation basis for checking the length of the loop configuration.

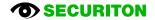

# 2.7.2 Detection zone

[☑ Physical view, ☑ logical view]

# Alarm response explanations:

Chain of actions:

Detector alarm  $\rightarrow$  Detection zone alarm  $\rightarrow$  Detection zone macro active  $\rightarrow$  Hard alarm (directly or on expiry of a programmed DT/IT)

The response when planning a 2-detector dependency is explained at the end of this section

Logical

#### (1) Number

Unique number of the logical system object. Permissible value range 1 ... 65535

#### (2) Operability macro

The operability of this element can be restricted using the operability macro.

### (3) Object texts

This object can be assigned 3 lines of text and one info text for indication on the display of the indication and control maps. Possibly need to select the corresponding character set under "Tools\Options\Language".

| 1 2 3 4 5 6 *                         |   |  | Number                          | 1  | 1                           |  |  |  |
|---------------------------------------|---|--|---------------------------------|----|-----------------------------|--|--|--|
| 🗏 🚮 Project                           |   |  | Operability macro               | 2  | Detector Zone               |  |  |  |
| 🖃 Global lists                        | = |  | Designation                     |    |                             |  |  |  |
|                                       |   |  | Object text                     | 3  |                             |  |  |  |
| Detector zones / Detectors            |   |  | Position                        | 4  |                             |  |  |  |
| Detector zone(1)                      |   |  | Settings                        |    |                             |  |  |  |
| ···                                   |   |  | Detector zone behaviour         | 5  | 03_Fire Detector with Delay |  |  |  |
| → Detector zone(3)                    |   |  | Delay layer                     | 6  | 2                           |  |  |  |
| Detector zone(4)                      |   |  | Quantity of detectors automatic | 7  | 1                           |  |  |  |
| Detector zone(5)                      |   |  | Quantity of detectors           | 8  | 0                           |  |  |  |
| Detector zone(6)                      |   |  | 🗆 Day                           |    |                             |  |  |  |
| Detector zone(7)                      |   |  | Two detector dependency         | 9  |                             |  |  |  |
|                                       |   |  | Dependency result of assignment | 10 |                             |  |  |  |
|                                       |   |  | All levels                      | 11 |                             |  |  |  |
| Detector zone(9)                      |   |  | up to level                     | 12 | None                        |  |  |  |
| ···                                   |   |  | Display "Alarm unconfirmed"     | 13 |                             |  |  |  |
| <ul> <li>Detector zone(11)</li> </ul> |   |  | Night                           |    |                             |  |  |  |
| <ul> <li>Detector zone(12)</li> </ul> |   |  | Two detector dependency         | 14 |                             |  |  |  |
| ····                                  |   |  | Dependency result of assignment | 15 |                             |  |  |  |
| ····                                  |   |  | All levels                      | 16 |                             |  |  |  |
|                                       |   |  | up to level                     | 17 | None                        |  |  |  |
| →                                     |   |  | Display "Alarm unconfirmed"     | 18 |                             |  |  |  |

Logical

#### (4) Position

Unique reference to the hardware topology.

#### (5) Detection zone macro

It is imperative to select a detection zone macro in order to specify the mode of operation of the detection zone concerned.

#### (6) Delay layer

The way in which detection zones operate can differ depending on day or night operation. (e.g. Day => delayed alarms / Night => undelayed alarms).

If no delay layer is selected, the detection zone in question is always in night operation.

#### (7) Quantity of detectors automatic / (8) Quantity of detectors

Only for detector zones on B3-MTI8: it can be specified how many detectors are on the line.

#### (9) Two-detector dependency

At least two detectors of each detection zone must switch to alarm for the detection zone macro to be activated.

#### (10) Dependency result of assignment

If a Boolean function is entered here, it must be active for the detection zone macro to be activated.

#### (11) All levels

The dependencies apply to all the levels.

# (12) Up to level

Alarm with a higher level directly activate the detection zone macro.

# (13) Display "Alarm unconfirmed"

If a 2-detection dependency or a "Dependency result of assignment" is planned, the alarm of the first detection is signalled as "ALARM UNCONFIRMED". Condition: The option "Status pre-alarm enabled" under "General settings" is not set. The detection zone takes on the "Alarm" state with the alarm of the first detector. The "Alarm unconfirmed" sub-state, which is also used in a Boolean function, collective criterion, etc., also becomes active.

# 2.7.2.1 Responses when planning a 2-detector dependency

| Pla                            | nning                       | System behaviour                                                                                   |                                                                                                    |
|--------------------------------|-----------------------------|----------------------------------------------------------------------------------------------------|----------------------------------------------------------------------------------------------------|
| Display "Alarm<br>unconfirmed" | Status pre-alarm<br>enabled | 1st alarm response                                                                                 | 2nd alarm response                                                                                                  |
| Inactive                       | Inactive                    | MIC text: ALARM<br>DZ state: Alarm                                                                 |                                                                                                    |
| Inactive                       | Active                      | MIC text: ALARM<br>DZ state: Alarm                                                                 | 1. MIC text: ALARM<br>2. The detection zone macro is                                                                |
| Active                         | Inactive                    | MIC text: ALARM UNCONFIRMED<br>DZ state: Alarm<br>Detection zone sub-state: alarm uncon-<br>firmed | activated. Triggers the hard alarm<br>once the planned Day/Night con-<br>ditions are met<br>3. DZ state: Hard alarm |
| Active                         | Active                      | MIC text: PRE-ALARM<br>DZ state: Pre-alarm                                                         |                                                                                                    |

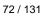

#### 2.7.3 Detection zone macro

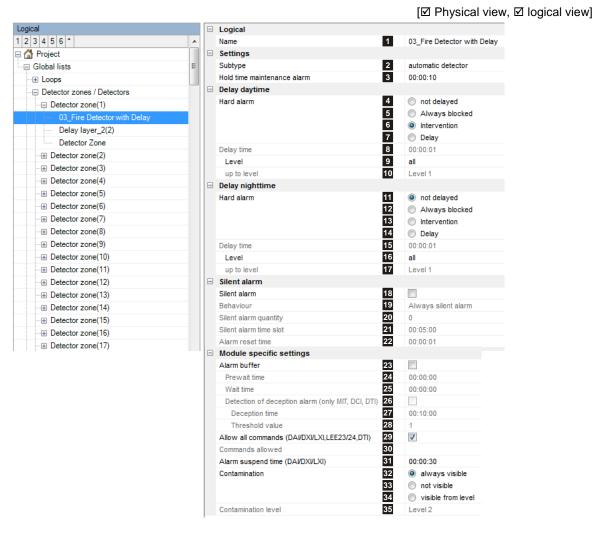

#### (1) Name

User-definable text used for identifying the element.

#### (2) Subtype

The subtype is indicated on the control panel display of the fire alarm control panel. The subtype can also be used as an input condition for collective criteria for example.

#### (3) Hold time maintenance alarm

Time until a maintenance alarm is automatically reset (default = 10 s).

#### (4) Hard alarm

The forwarding of this detection zone's "hard alarm" is organised subject to the Day/Night state. The delay layer is active by day and passive by night as standard. The response of the hard alarm can be planned.

#### (4) (11) Not delayed

The "hard alarm" occurs at the same time as the "normal" alarm signal.

### (5) (12) Always blocked

The "hard alarm" is blocked; only a normal alarm signal occurs. The "hard alarm" is always blocked when "silent alarm" is planned.

#### (6) (13) Intervention

The "hard alarm" occurs in accordance with the settings of the intervention circuit.

# (7) (14) Delay

The "hard alarm" occurs after an adjustable delay time.

## (8) (15) Delay time

This time is valid for the "Delay" response (0.10 s to 31.00 h). On VdS/EN54 compliant systems, the sum of the acknowledgement time and inspect time must not exceed 10 minutes.

## (9) (16) Level

All: The response set under "hard alarm" applies to all alarms, regardless of their level

#### (10) (17) Up to level

The response set under "hard alarm" applies to all alarms up to and including the selected level If an alarm with a higher level occurs, the hard alarm is triggered directly, even if **Always blocked**, **Intervention** or **Delay** was set.

#### (18) – (22) Silent alarm

A "silent alarm" is not indicated on the control panel of the fire alarm control panel (neither visually nor audibly) and is provided for special applications. A "silent alarm" is automatically reset after an adjustable reset time (default = 10s). If a plannable threshold is exceeded (e.g. max. 3 alarms in 10 mins) the next alarm on the detection zone is displayed and treated like a "normal" alarm.

#### (23) – (25) Alarm buffer

If an alarm occurs, it is buffered in the intermediate alarm storage. Once the **pre-waiting time** has expired, the alarm is automatically reset and the **waiting time** begins. If a new alarm occurs during that time, it is forwarded; if not, the intermediate alarm storage is cleared.

#### (26) - (28) Detection of deception alarm (MTI, DCI, DTI only)

A contaminated detector is generated only if the threshold value is exceeded within the evaluation time.

#### (29) Allow all commands (DAI/DXI/LXI,LEE23/24,DTI) / (30) Commands allowed

Permissible commands for operating a single detector within a detection zone.

#### (31) Alarm suspend time (DAI/DXI/LXI)

This is the amount of time after an alarm reset during which another alarm criterion is not evaluated.

#### (32) - (35) Contamination

| always visible:     | The message is always sent with level 4.                |
|---------------------|---------------------------------------------------------|
| never visible:      | The contamination is never signalled.                   |
| visible from level: | Message in accordance with the set <b>soiling level</b> |

[ Physical view, I logical view]

# 2.7.4 Output

#### (1) Number

Unique number of the logical system object. Permissible value range 1 ... 65535

#### (2) Operability macro

The operability of this element can be restricted using the operability macro.

#### (3) Object texts

This object can be assigned 3 lines of text and one info text for indication on the display of the indication and control maps. Possibly need to select the corresponding character set under "Tools\Options\Language".

#### (4) Position

Unique reference to the hardware topology.

(5) SubtypeThe subtype is indicated on the control panel display of the fire alarm control panel. The subtype can also be used as an input condition for collective criteria for example.

| 1 2 3 4 5 6 *                       |   |
|-------------------------------------|---|
| 🖙 🚰 Project                         |   |
| Global lists                        | - |
| ⊕ Loops                             |   |
| ···      Detector zones / Detectors |   |
| ···· Outputs                        |   |
| Output(1)                           |   |
| Output(2)                           |   |
| ····· Output(3)                     |   |
| Output(4)                           |   |
| Output(5)                           |   |
| Output(6)                           |   |
| Output(7)                           |   |
| Output(1001)                        |   |
| Output(1002)                        |   |
| Output(1003)                        |   |
| ⊕ Inputs                            |   |
| ···· ⊕ Control panels               |   |
| Fire brigade panels                 |   |
| Users                               |   |
| →                                   |   |
| ···⊞ MIC menus                      |   |
| ···⊞ Range filters                  |   |
| Range filters external              |   |
| ···⊞ Delay layers                   |   |
| € Externals                         |   |
|                                     | - |
|                                     |   |
|                                     | = |

|   | <b>1</b>                                      |                 |
|---|-----------------------------------------------|-----------------|
| - | Logical                                       |                 |
|   | Number                                        | 1 3             |
|   | Operability macro                             | 2               |
| - | Designation                                   |                 |
|   | Object text                                   | 3               |
|   | Position                                      | 4 SCP 3000 (2   |
| - | Output                                        |                 |
|   |                                               | 5 general       |
|   | Output for main siren                         | 6 <none></none> |
| - | Activation criterion                          |                 |
|   | Activation criterion 1                        |                 |
|   | Activation criterion 2                        | 7               |
|   | Activation criterion 3                        |                 |
|   | Activation criterion 4                        |                 |
|   | Settings                                      |                 |
|   | Critical                                      | 8               |
|   | Reactivation possible                         | 9               |
|   | Access level depending (Activation criterion) | 0               |
|   | Access level depending (Alarm)                | 1               |
|   | Active when disabled                          | 2               |
|   | Normally closed contact                       | 3               |
|   | Active in Fail-Safe-Position                  | 4               |
|   | Activate at emergency mode 1                  | 5               |
|   | Ignore fault when activated                   | 6               |
|   | TUS                                           | 17              |
|   | Acknowledging feedback 1                      | 8               |
|   | Acknowledgement timeout                       | 9 00:00:10      |
|   | Suspend adjustment after activation           | 20              |
| - | Limitation of the activation time             |                 |
|   |                                               | 00:00:00        |
|   | -                                             | 22 Logical      |
|   | Output behaviour 2                            | 23              |
|   | Activation mode                               | Static          |
|   | Tone type                                     | DIN tone        |

#### (6) Output for main siren

The main siren subtype is normally assigned to at least one output. If the "ancillary siren" is assigned to other outputs, the ancillary sirens can be assigned to a main siren. The ancillary sirens then respond in the same way as the main siren, i.e. if the main siren is reset, the ancillary sirens are reset too. The same applies to reactivations.

#### (7) Activation criterion

Selects a Boolean function to activate this output. As long as the Boolean function is active, the output is activated. The following applies: Activation criterion 1 has the highest priority; activation criterion 4 has the lowest priority.

## (8) Critical

Outputs with the "Critical" option have a special response:

- MIC: trigger only after confirmation prompt
- ServiceCenter: trigger only via the command "Trigger (critical elements)"

#### (9) Reactivation possible

Allows the relevant output to be reactivated automatically if the output was already reset from the control panel or the fire brigade map. For example in the event of an alarm being received once again.

#### (10) Access level depending (alarm)

Outputs to which this function is assigned are automatically deactivated if the user switches to an operating level greater than 1 on the control panel. The relevant output can then neither be triggered nor operated by the user. The output is only automatically deactivated if there is no alarm in the system.

## (11) Access level depending (activation criterion)

Outputs to which this function is assigned are automatically deactivated if the user switches to an operating level greater than 1 on the control panel. The relevant output can then neither be triggered nor operated by the user. The output is only automatically deactivated if the activation criterion for this output is not active.

## (12) Active when disabled

This function causes the relevant output to be automatically triggered once it has been deactivated. This is used for example with retaining magnet control systems.

## (13) Normally closed contact

If this option is set, the relevant output acts as a normally closed (NC) contact.

## (14) Active in Fail-Safe-Position

If this function is activated, the relevant output is always actuated if:

- The control panel is cut off from the power supply (mains and battery power supply)
- A warm start is carried out (system reset)
- The control panel switches to the B-side due to a simple fault in the system
- If the relevant output is located on a loop module and the loop is cut off from the power supply.

## (15) Activate at emergency mode

If the emergency mode is activated by the software redundancy, this output is activated.

#### (16) Ignore fault when activated

No output faults will be signalled for as long as the output is triggered.

## (17) TUS

This option must be set if a TUS35 device is connected to the output.

#### (18) Acknowledgement feedback

Must be activated if the relevant output is used to actuate a transmission system optional feedback line and the feedback line is connected to the feedback input of the relevant output (e.g. MDL-F).

## (19) Acknowledgement timeout

Time indication until the acknowledgement is received; a fault is generated if it is exceeded (max. 5 minutes).

## (20) Suspend adjustment after activation

Option set: the output responds like a non-adjusted output for 20 minutes after the activation state has ended. Once the time period has elapsed, the original sensitivity of the fault detection is reactivated. This is needed for devices that heat up in the activation state and change their resistance as a result (e.g. relays, etc.).

#### (21) Max. activation time

00:00:00 : The output is activated for as long as the activation criterion is active. 00:02:10 : In this example the output becomes passive again after 2 min 10 s at the latest. Value range for the limitation time: 00:00:01 ... 01:00:00

#### (22) Mode

Logical: Output is activated when the activation criterion for the set time (e.g. 2 min) is imposed. Thereafter it is automatically reset even if the activation criterion should still be present. After the automatic reset the relevant output disappears immediately from the control panel activation list.

Physical: Output is activated when the activation criterion for the set time (e.g. 2 min) is imposed. Thereafter it is automatically reset even if the activation criterion should still be present. After the automatic reset (physical) the relevant output remains in the control panel activation list until the activation criterion becomes passive (e.g. as a result of an alarm reset)

# 23) Output behaviour

Depending on the output type, the parameters shown below appear.

#### Activation mode

Static:The output is statically activatedBlink time 1 / 2:The output is activated intermittently using blink time 1 or blink time 2 previously set for the relevanthardware.

## Tone type

This parameter is used by loop sirens (outputs type 4: BX-SOL, SBL, MCD573X-S and outputs type 5: MCD573X-SP, MCD573X-SPCT). Different tone variants are available: DIN tone, slow whoop, permanent 990Hz, Swedish tone.

#### Acoustic type

This parameter is used for the detector acoustic (type 5 outputs: MCD573X-SP, MCD573X-SPCT). Selection: "Text" or "Siren".

Acoustic macro (only with "Text" acoustic type) A previously defined acoustic macro can be selected.

Acoustic macro repetitions (only with "Text" acoustic type) Selection: Endless, 1x, 2x or 3x.

# 2.7.5 Input

# (1) Number

User-definable text used for identifying the element.

## (2) Operability macro

The operability of this element can be restricted using the operability macro.

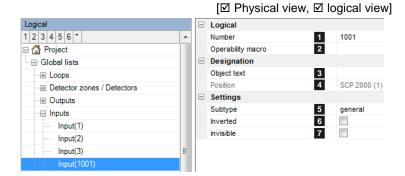

# (3) Object texts

This object can be assigned 3 lines of text and one info text for indication on the display of the indication and control maps. Possibly need to select the corresponding character set under "Tools\Options\Language".

# (4) Position

Unique reference to the hardware topology.

#### (5) Subtype

The following subtypes are available for inputs:

- general
- extinguishing system
- FIC/FPE fault (requirement set out in the standard)
- FIC/FPE trigger (requirement set out in the standard)

The subtype is indicated on the control panel display of the fire alarm control panel. The subtype can also be used as an input condition for collective criteria for example.

#### (6) Inverted

Inputs are activated by normally open (NO) contacts. However, by inverting the relevant input, it is possible to activate the input using a normally closed (NC) contact.

This option is blocked on loop module inputs. Input inversion is carried out in the "Loop configuration" step.

## (7) Invisible

If this function is activated, the active state of the input is output neither on the display nor on the printer. So to the outside the input is "invisible". This function is used mainly if the relevant input is linked with external alarms or external faults.

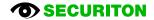

# 2.7.6 Indication and Control Map

The following device types are listed under this view:

- MIC (see section 2.4.8)
- B5-MMI-FIP (see section 2.5.4)
- B5-MMI-IPS (see section 2.5.5)

## 2.7.7 Fire brigade panel

The following device types are listed under this view:

- B5-EPI-FAT (see section 2.6.3)
- B5-EPI-FPCZ/B5-EPI-FPC/B5-EPI-FPD (see section 2.6.1)

1 2 3 4 5 6 \*

Global lists

• Loops

Outputs

Control panels

Fire brigade panels

Service\_Level\_7

User Level 2

User\_Level\_4

Inputs

Users

Detector zones / Detectors

🗏 🚮 Project

 B3-MMI-FPS The settings of this device are identical to those of the MIC. However the MIC also has other settings (see section 2.5.6)

Identification

Name

MIC user

Language

Access code

Operating level

Remote Access

Authorised for Remote Access

Authorisation firmware download

Remote Access password

Authorisation configuration

Authorisation service function

Authorisation operation

Master system user

Master system password

Master system user

- B5-EPI-FPS (see section 2.6.2)
- B3-MMI-IPS (see section 2.5.6)

# 2.7.8 Users

#### (1) Name

User-definable text used for identifying the element.

#### (2) Access code

Password for operation via MIC. Value range 0...99999999.

#### (3) Operating level

Operating level enabled after user login

#### (4) Language

After user login the language selected here is displayed on the indication and control map. If the setting is "not selected", the display language selected for the indication and control map is used.

#### (5) Authorised for remote access

The operability of this element can be restricted using the operability macro.

#### (6) Remote access password

The password can be freely selected (1 to 17 characters) and is necessary for identification.

#### (7) Authorisations

Assignment of the user rights for operation, firmware download, configuration and service functions.

- never: No rights were granted.
- after enabling: Access is possible only once enabled locally.
- immediately: Immediate and unrestricted access possible after dial-in.

## (8) Master system user

If this option is activated, the user is also authorised for access via the master system.

### (9) Master system password

Password for access via the master system (1 to 17 characters).

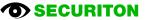

#### [☑ Physical view, ☑ logical view]

Installer Level 8

8888

88

never

never

neve

never

Level 8

None selected

1

2

3 4

5 📝

6

7

8

9

# 2.7.9 Authorisation macro

[☑ Physical view, ☑ logical view] An authorisation macro indicates which logical elements (e.g. detection zones, outputs, etc.) and which logical commands (e.g. switch on, switch off, reset, etc.) are visible and can be operated at the various authorisation levels.. Authorisation macros are used to define the authorisation structure and assign it to the element types "MIC", "Master system" and "External system".

#### (1) Name

User-definable text used for identifying the element.

| Logical                |   | Settings              |                                     |
|------------------------|---|-----------------------|-------------------------------------|
| 1 2 3 4 5 6 *          | * | Name 1                | Authorisation_1                     |
| <ul> <li></li></ul>    |   | Element types 2       | Detector zone;Input;Output;External |
| Fire brigade panels    |   | Operable in level 1 3 | Nothing                             |
| € Users                |   |                       | Reset alarm                         |
| - Authorisation macros |   |                       | Reset alarm devices                 |
| Authorisation_1        |   |                       | Reset buzzer                        |
|                        |   |                       |                                     |

#### (2) Element types

The display and operability is specified here via matrix for each object type/function type/command. For outputs for example, the command "deactivate" can be:

- Operating level 1: invisible
- Operating level 2: visible, but not operable
- Operating level 3: visible and operable

#### (3) Operable in level 1

The keys (commands) operable in level 1 are enabled.

# 2.7.10 MIC menu

| Logical                 |   | Identification            |                                   |              |
|-------------------------|---|---------------------------|-----------------------------------|--------------|
| 1 2 3 4 5 6 *           | * | Name 1                    | MIC Menu_1                        |              |
| Authorisation macros    |   | Menus 2                   |                                   |              |
| — ⊟ MIC menus           |   | Menus "Element operation" | 4 active menus                    |              |
| MIC Menu_1              |   | Menus "Lists"             | 8 active menus                    |              |
| MIC Menu_2              |   | Menus "Event memory"      | 5 active menus                    |              |
| ···⊞ Range filters      |   | Menus "Configuration"     | 7 active menus                    |              |
| Range filters external  |   |                           | Operable in operating level:      |              |
| Delay layers            |   |                           | oporable in operating level.      | 12345678 All |
| Externals               |   |                           | LANGUAGE SEL.                     |              |
| Alarm areas             |   |                           | DISPLAY TEST<br>DATE_TIME         |              |
| Extinguishing areas     |   |                           | SERVICE                           |              |
| ··· Indicators          |   |                           | LOCKOUTPUTS                       |              |
| Power supplies          |   |                           | RESTORE                           |              |
| Batteries               |   |                           | RESET WARNINGS                    |              |
| Printers                |   |                           | ALARM COUNTER<br>VERSIONS NUMBERS |              |
|                         |   |                           | AUTHORISATION                     |              |
| Boolean functions       |   |                           | DELAY                             |              |
| Collective criterion    |   |                           | INSPECT                           |              |
|                         | Ξ |                           | ELEMENTS                          |              |
| • • • • • Operabilities |   |                           | EVENT MEMORY<br>TRIGG.MEMORY      |              |
| Message filters         |   |                           | REPEAT PRINT                      |              |
| → Messages              |   |                           | TRANSMISSION UNIT                 |              |
| Network events          |   |                           | ALARM UNIT                        |              |
| Master systems          |   |                           |                                   | 1 3 🖡        |
| Hauptzentralen          |   |                           |                                   |              |
| ···      Connections    |   |                           | Cancel                            | Apply Ok     |
| Extinguishing systems   |   |                           |                                   |              |

#### (1) Name

User-definable text used for identifying the element.

#### (2) Menus

The menu structure can be adapted for each MIC menu key "Element operation", "Lists", "Event memory" and "Configuration". The matrix used to specify which menu options are to be displayed in each operating level. The texts of the menu options themselves cannot be edited.

#### (3) Up / down keys

These keys are used to move a checked menu option up or down in its position.

[ Physical view, I logical view]

# 2.7.11 Range filters

[☑ Physical view, ☑ logical view]

Range filters are used to group a system's existing elements such as detection zones, outputs, etc. (control panel or Securi-Lan) into sub-ranges. A range filter can be used both to restrict the displays on control panels and printers and to define collective criteria, etc.

| Logical                | Logical                                                                                                    |                                                                                  |                                                                      |                                                      |                                          |
|------------------------|----------------------------------------------------------------------------------------------------|----------------------------------------------------------------------------------|----------------------------------------------------------------------|------------------------------------------------------|------------------------------------------|
| 1 2 3 4 5 6 *          | Name                                                                                                    | 1                                                                                | Area_                                                                | Garage                                               |                                          |
| Range filters          | Settings                                                                                                    |                                                                                  |                                                                      |                                                      |                                          |
| Area_Garage            | Ranges                                                                                                    | 2                                                                                | Detect                                                               | or zone(A);Output                                    | (1)                                      |
| on PDR only Output 1-2 | Filtering unused objects                                                                                                    | 3                                                                                | 1                                                                    | /                                                    |                                          |
|                        | Detector zone     Input     Output     External     Printer     Control panel     Battery     230V/+24V     Module passive     SCP     Connection     Delay layer     Fire brigade panel     Intervention     Alarm management system     Loop     Extinguishing area     Remote access     Alarm area     External system | <ul> <li>pas</li> <li>Par</li> <li>From</li> <li>Range</li> <li>From:</li> </ul> | s everyt<br>s nothin<br>iges<br>To<br>3<br>editor<br>1<br>3<br>V App | g<br>Access<br>3456<br>1 2 3 4<br>✓ ✓ 1 2<br>5 6 7 8 | le le le le le le le le le le le le le l |

# (1) Name

User-definable text used for identifying the element.

#### (2) Ranges

A range filter is defined by selecting the relevant element type. In the example this is the "output" element type. Various options can then be set:

- pass everything: All the elements of the checked element type can pass through the filter.
- pass nothing: No element of the checked element type can pass through the filter.
- Ranges: Only certain elements (e.g. output 3 10) can pass through the filter. All the other elements of the element type are rejected by the filter.

## (3) Filtering unused objects

Any element types that are not checked cannot pass through the filter.

# 2.7.12 Delay layer

[ Physical view, I logical view]

Delay layers are used to switch automatically from Day (delay active) to Night (delay passive). The switchover time can be specified for each day of the week.

Automatic switchover from Night to Day is also supported. In this case the country-specific regulations must always be taken into account.

# (1) Number

Unique number of the logical system object. Permissible value range 1 ... 65535

# (2) Operability macro

The operability of this element can be restricted using the operability macro.

#### (3) Object texts

This object can be assigned 3 lines of text and one info text for indication on the display of the indication and control maps. Possibly need to select the corresponding character set under "Tools\Options\Language".

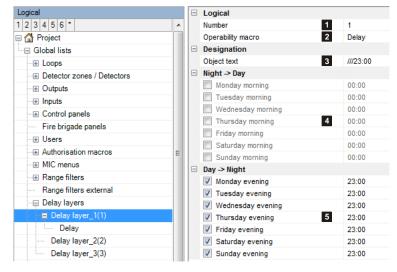

# (4) Night $\rightarrow$ Day

Switchover time for automatic switchover from Night  $\rightarrow$  Day (delay active)

#### (5) Day $\rightarrow$ Night

Switchover time for automatic switchover from Day  $\rightarrow$  Night (delay inactive)

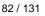

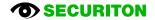

# 2.7.13 External

#### (1) Number

Unique number of the logical system object. Permissible value range 1 ... 65535

#### (2) Operability macro

The operability of this element can be restricted using the operability macro.

#### (3) Object texts

This object can be assigned 3 lines of text and one info text for indication on the display of the indication and control maps. Possibly need to select the corresponding character set under "Tools\Options\Language".

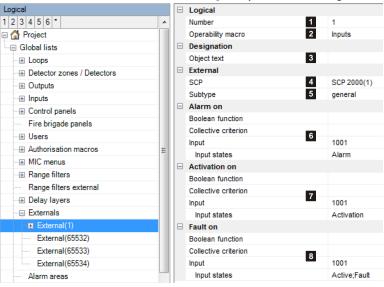

#### (4) SCP

Assignment to an SCP

#### (5) Subtype

Selects between the subtypes "general" and "extinguishing system".

The subtype is indicated on the control panel display of the fire alarm control panel. The subtype can also be used as an input condition for collective criteria for example.

## (6) Alarm on

| (6) Alarm on          |                                                                                                    |
|-----------------------|----------------------------------------------------------------------------------------------------|
| Boolean function:     | Selects a previously defined Boolean function. If the Boolean function is true, the "Exter-<br>nal" element switches to the "Alarm" state.                        |
| Collective criterion: | Selects a previously defined collective criterion. If the collective criterion is true, the "Ex-<br>ternal" element switches to the "Alarm" state.                |
| Input states:         | Selects an input and defines its state. If the input assumes the defined state, the "Exter-<br>nal" element switches to the "Alarm" state.                        |
| (7) Activation on     |                                                                                                    |
| Boolean function:     | Selects a previously defined Boolean function. If the Boolean function is true, the "Exter-<br>nal" element switches to the "Automatic activation" state.         |
| Collective criterion: | Selects a previously defined collective criterion. If the collective criterion is true, the "Ex-<br>ternal" element switches to the "Automatic activation" state. |
| Input states:         | Selects an input and defines its state. If the input assumes the defined state, the "Exter-<br>nal" element switches to the "Automatic activation" state.         |
| (8) Fault on          |                                                                                                    |
| Boolean function:     | Selects a previously defined Boolean function. If the Boolean function is true, the "Exter-<br>nal" element switches to the "Fault" state.                        |
| Collective criterion: | Selects a previously defined collective criterion. If the collective criterion is true, the "Ex-<br>ternal" element switches to the "Fault" state.                |
| Input states:         | Selects an input and defines its state. If the input assumes the defined state, the "Exter-<br>nal" element switches to the "Fault" state.                        |

# 2.7.14 Alarm area

[☑ Physical view, ☑ logical view]

The alarm area is an element type designed for audible alarming. An alarm area is an area that is simultaneously alarmed with an audible signal, e.g. an entire floor.

The alarm area element can be used in different ways:

- in a Boolean link as input criterion
- Assignment to indicator outputs of loop elements (MCD573X(S), STD531, SDIxx)
   If the alarm area is to be assigned to a loop element, it must be enabled for DAI/DXI/LXI.

#### (1) Number

Unique number of the logical system object. Permissible value range 1 ... 65535

#### (2) Operability macro

The operability of this element can be restricted using the operability macro.

#### (3) Object texts

This object can be assigned 3 lines of text and one info text for indication on the display of the indication and control maps. Possibly need to select the corresponding character set under "Tools\Options\Language".

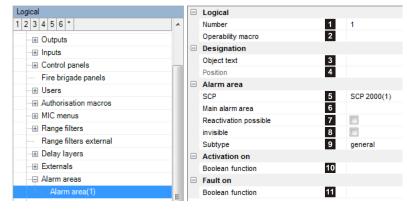

#### (4) Position

Unique reference to the hardware topology.

#### (5) SCP

Assignment to an SCP

#### (6) Main alarm area

A main alarm area can be selected here for hierarchical operation. If for example the main alarm area is reset, the alarm areas concerned are also automatically reset. This setting does not affect the activation.

(7) Reactivation possible

Allows the alarm area to be reactivated automatically if the output was already reset from the control panel or the fire brigade map. For example in the event of an alarm being received once again.

#### (8) Invisible

If this function is activated, the active state of the alarm area is output neither on the display nor on the printer. So to the outside the alarm area is "invisible".

## (9) Subtype

Selects between the subtypes "general" and "internal audible".

The subtype is indicated on the control panel display of the fire alarm control panel. The subtype can also be used as an input condition for collective criteria for example.

# (10) Activation on

| Boolean function: | Selects a previously defined Boolean function. If the Boolean function is true, the "Alarm area" element switches to the "Activation automatic" state. |
|-------------------|----------------------------------------------------------------------------------------------------|
| (11) Fault on     |                                                                                                    |
| Boolean function: | Selects a previously defined Boolean function. If the Boolean function is true, the "Alarm area" element switches to the "Fault" state.                |

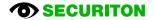

# 2.7.14.1 Explaining the concept of "alarm area"

Alarm areas are used for acoustic alarming and can be hierarchically structured.

The following example shows two buildings, each with three floors and an entrance gate.

In both buildings, each with a control unit incl. MIC and in the gate is a remote MIC711, connected via SecuriLan.

- In both buildings, the detector zones of each floor are assigned to an alarm area.
- The alarm areas of the three floors are subordinate to the alarm area in each building.
- The alarm areas of the two buildings are subordinated to the main alarm area AB 10.

If on fire brigade panel in the gate the button "Acoustic signals off" is pressed, all alarm areas are switched off, as the FBM acts on the main alarm area AB10.

If for example the alarm area 20 is switched off, the alarm areas 21 - 23 are switched off also, because alarm area 20 is the main alarm area of the alarm areas 21 - 23.

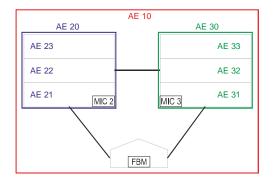

The effect of "Acoustic off" of the control devices to the alarm areas.

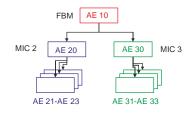

#### 2.7.14.2 Explanation of the projection with "alarm areas"

In the horizontal, the action chain from the alarm to the activation of the the outputs is shown. In the vertical is shown the switch off and reset of the alarm areas

Notes on projecting:

- Before the projecting: preparation of the concept of the acoustic alarming acc. to the example in 2.7.14.1
- The activation via alarm area is only possible for outputs on the loop. For the other outputs, a Boolean function must be inserted between the alarm area and the output.
- The assignment to the fire brigade panel is made in the alarm areas by setting the "Subtype = Acoustic".

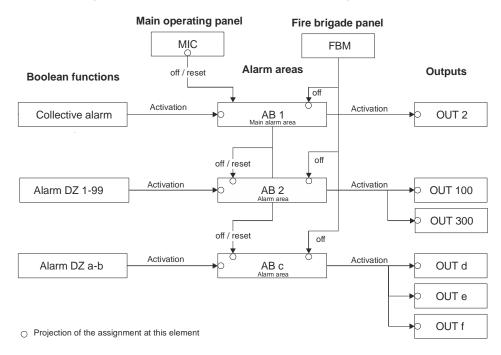

**SECURITON** 

# 2.7.15 Extinguishing area

[□ Physical view, ☑ logical view]

The extinguishing area is a virtual element used to activate extinguishing systems. The extinguishing area comprises several logical states and their transitions.

A separate document is being planned on the subject of extinguishing systems; it will contain a detailed description of the extinguishing area element.

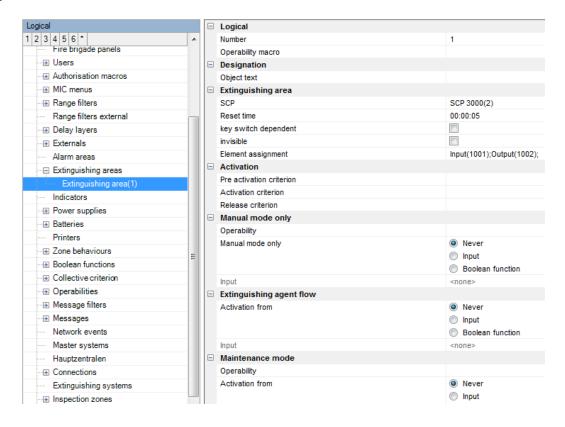

# 2.7.16 Indicator

[☑ Physical view, ☑ logical view]

Indicators are a separate element type and are used to activate light-emitting diodes (LEDs). The LEDs are integrated in indication and control maps (e.g. B5-EIP-PIM, B3-MMI-EAT32) or are external and activated by an UIO board.

#### (1) Number

Unique number of the logical system object. Permissible value range 1 ... 65535

# (2) Object texts

This object can be assigned 3 lines of text and one info text for indication on the display of the indication and control maps. Possibly need to select the corresponding character set under "Tools\Options\Language".

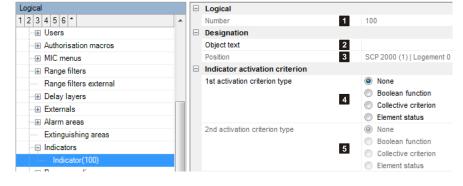

#### (3) Position

Unique reference to the hardware topology.

#### (4) Activation criterion 1, (5) Activation criterion 2

| None:                 | The indicator is not activated.                                                             |
|-----------------------|---------------------------------------------------------------------------------------------|
| Boolean function:     | The indicator is activated if the Boolean function is true.                                 |
| Collective criterion: | The indicator is activated if the collective criterion selected is true.                    |
| Element status:       | The indicator is activated if the previously defined state of the selected element is true. |

Settings for each activation criterion:

| Indicator activation | Inactive/Steady/Flashing                                      |
|----------------------|---------------------------------------------------------------|
| Buzzer activation    | None/Alarm tone/Fault tone.                                   |
| Indicator colour     | "yellow/red" activation colour (partial indication maps only) |

# 2.7.17 Printers

#### (1) Number

Unique number of the logical system object. Permissible value range 1 ... 65535

#### (2) Operability macro

The operability of this element can be restricted using the operability macro.

| Logical                            |   | Logical                         |    |              |
|------------------------------------|---|---------------------------------|----|--------------|
| 1 2 3 4 5 6 *                      | • | Number                          | 1  | 1            |
| Authorisation macros               |   | Operability macro               | 2  |              |
| ⊞ MIC menus                        |   | Designation                     |    |              |
| · 🕀 Range filters                  |   | Object text                     | 3  |              |
| Range filters external             |   | Position                        | 4  | SCP 2000 (1) |
| ⊕ Delay layers                     |   | Printer                         |    |              |
| Externals                          |   | Subtype                         | 5  | general      |
| ⊕ Alarm areas                      |   | Turn-off on SCP-boot            | 6  | <b>V</b>     |
| Extinguishing areas                |   | Suppress the sender of commands | 7  |              |
| - ⊕ Indicators                     |   | Range filters                   | 8  |              |
| <ul> <li>Power supplies</li> </ul> |   | Operability macro range filter  | 9  |              |
| ⊕ Batteries                        |   | Message-filter layer 1          |    |              |
| Printers                           |   | Message-filter layer 2          | 10 |              |
| MIC Printer(1)                     |   | Message-filter layer 3          | 10 |              |
| Range filters                      |   | Message-filter layer 4          |    |              |
|                                    |   | Operability message filter      | 11 |              |

[ Physical view, ☑ logical view]

## (3) Object texts

This object can be assigned 3 lines of text and one info text for indication on the display of the indication and control maps. Possibly need to select the corresponding character set under "Tools\Options\Language".

#### (4) Position

Unique reference to the hardware topology.

#### (5) Subtype

Selection: "general" / "MIC printer" / "Remote printer"

The subtype is indicated on the control panel display of the fire alarm control panel. The subtype can also be used as an input condition for collective criteria for example.

#### (6) Turn-off on SCP boot

If this function is activated, the printer is switched off if the SCP is rebooted.

#### (7) Suppress the sender of commands

Example for a printout. If the option is activated, the *text in italics* is not printed:

TURN ON PRINTER 1 BY OPERATING PANEL 1/1 Customer\_Level\_2 10.12.12 08:31:46

#### (8) Range filters

Range filters are used to group elements (such as detection zones, outputs, etc.) from one SCP or across several SCPs into sub-ranges. A range filter can then be taken into account (e.g. for limiting displays on control panels and printers) for the definition of collective criteria, etc.

## (9) Operability macro range filter

The operability of this element can be restricted using the operability macro. This operability macro refers to the operability of the range filter.

### (10) Message filter

Message filters are used to allow or suppress the printout of certain messages or commands on printers. Up to 4 different message filters can be assigned to each printer. The control panel is used to switch over the message filters.

Assignment example:

- Message filter level 1: Default filter
- Message filter level 2: Maintenance filter; only maintenance alarms are printed out
- Message filter level 3: freely available
- Message filter level 4: freely available

#### (11) Operability message filter

The operability of this element can be restricted using the operability macro.

This operability macro refers to the operability of the message filter switchover.

## 2.7.18 Boolean functions

The editor for creating logical connections consists of the drawing area (1) in the middle, the toolbar (2) on the left, and the properties table (3) below.

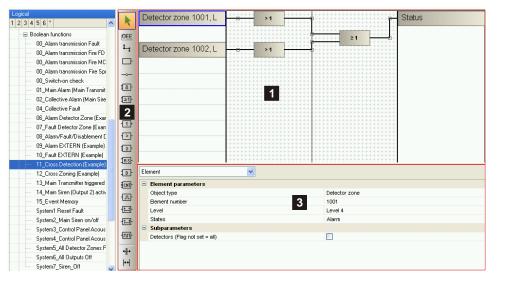

The drawing area is divided into three parts: The left side (1) is for defining entry criteria. If the toolbar of the input mode (2) is activated, an input criterion can be created by clicking an empty field (1). You can set its properties in the properties table (3) below the drawing area.

Here you can also define the type of input criterion (4). The following are available:

- Constant
- Element
- Collective criteria
- Date/Time
- Command
- Boolean function
- Event SecuriLan

On the right side is the event icon (5) of the Boolean functions.

In the middle, logical gates (6) can be added and associated with the input and output criteria (7). To add a logical gate, its button (8) has to be activated in the toolbar. Clicking once in the middle area creates the gate. The individual elements can be selected by clicking them in selection mode (9). The properties of the selected element appear under the drawing area. The Delete key deletes the elements.

For some gates the number of inputs can be changed by selecting and dragging (10).

Incomplete entries result in an error. It is displayed not only in the Error list, but also an error icon (11) appears on the faulty element in the drawing area.

#### Notice:

All input criteria as well as the inputs and outputs of the logical gates must have a connection. If this is not the case, an error is entered in the Error list.

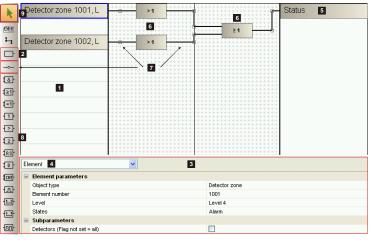

# [☑ Physical view, ☑ logical view]

11 📕

&

# Functions of the Boolean editor

| k            | Selection mode             | In selection mode you can select and edit elements in the drawing area.                                                                                                    |
|--------------|----------------------------|----------------------------------------------------------------------------------------------------|
| OFF          | AutoRoute                  | Toggles AutoRoute on and off. If it is activated, the connections are generated with hori-<br>zontal and vertical lines. If it is deactivated, the connections are drawn directly between<br>start and target.                                                                                                    |
| 1-1          | Connections                | When the connection mode is active, existing elements can be connected. If it is not pos-<br>sible to connect the desired element, the mouse pointer becomes a forbidden sign.                                                                                                    |
|              | Input                      | In input mode, clicking an empty field in the left area creates an input criterion.                                                                                                    |
|              | Inverter                   | The inverter can be used to invert an input or output on a logical gate. The inversion is in-<br>dicated by a circle and placed on the desired input or output of the gate.                                                                                                    |
| 18-          | AND operator               | The output of an AND gate takes on the value 1 if the value 1 is on each of its inputs.                                                                                                    |
| <u>1≥1</u> - | OR operator                | The output of an OR gate takes on the value 1 if the value 1 is on at least one of its in-<br>puts.                                                                                                    |
| <b>፤</b> =1⊦ | EXCLUSIVE-OR op-<br>erator | The output of the EXCLUSIVE-OR gate takes on the value 1 if an odd number of its in-<br>puts have the value 1.                                                                                                    |
| 1            | NOT operator               | The output of the NOT gate always takes on the opposite value of its input.                                                                                                    |
| Þ            | Greater than operator      | The output of the greater than gate takes the value 1 only if the value of the input variable is > X.                                                                                                    |
| ₽₽           | More than operator         | The output of the more than gate takes the value 1 if at least x inputs have the value 1.                                                                                                    |
| 1RS-         | RS flip-flop               | The RS flip-flop serves as temporary storage for logical information. The output takes on the value 1 if the value 1 is on the S input. The output now includes the value 1 regard-less of the state of the S input; only if value 1 is on the R input is the RS flip-flop reset and 0 is again on the output.                                                                                                    |
| :D           | D flip-flop                | The output takes on the value of the 1D input if the value 1 is on the C input. The output remains in this state until the next 0 to 1 transition of the C input. The C input is also called clock input.                                                                                                    |
| ENT-         | Counters                   | The counter enables ascending and descending counting. Every time the +input (counter input forward) takes on the value 1, the counter is increased by 1. Every time the -input (counter input backward) takes on the value 1, the counter is decreased by 1. If the value 1 is on the R input (reset input), the counter is set to 0. If the value 1 is on the S input (set input), the counter is set to 255. Setting has priority over counting and resetting has priority over setting. |
| ഹ            | Impulse                    | The output takes on the value 1 if the value 1 is on the input. The output retains this value for the programmable time (= pulse duration) regardless of the state of the input.                                                                                                    |
| -            | Positive slope             | If the value on the input of the "positive slope" changes from 0 to 1, the output also changes to 1 after a programmable delay time. If, however, the value on the input of the "positive slope" changes from 1 to 0, the change from 1 to 0 on the output is not delayed.                                                                                                    |

| - <u>0_</u> +- | Negative slope  | If the value on the input of the "negative slope" changes from 0 to 1, the output changes immediately to 1. If, however, the value on the input of the "negative slope" changes from 1 to 0, the change from 1 to 0 on the output occurs after a programmable delay time.                                                                                                    |
|----------------|-----------------|----------------------------------------------------------------------------------------------------|
| - <u>m</u> -   | Clock generator | If the value 1 is on the input, an impulse sequence begins on the output. The impulse se-<br>quence always begins with a full impulse. If the input changes to the value 0, the impulse<br>sequence on the output is stopped after the last impulse has fully completed.                                                                                                    |
| +  +           | Add column      | Enables adding columns. Clicking in the middle area creates a new column.                                                                                                    |
| <b> ++</b>     | Remove column   | In this mode the desired column can be removed.                                                                                                    |
| *              | Simulation      | The logical link can be tested in simulation mode. You can change an input value by clicking an input criterion. This allows you to test scenarios with various input values. Red marked lines stand for the value 1 and blue marked lines for 0. During the simulation, a progress bar below the time elements displays the time until the time element switches. The simulation speed can also be controlled with the time factor. The simulation can be ended by clicking the right mouse button. |

# 2.7.19 Collective criteria

[☑ Physical view, ☑ logical view]

Collective criteria are used to poll certain states of groups of elements (e.g. MCP group alarm, group fault, disablements, etc.). They can then be re-used as "input criterion" for Boolean functions or to activate indicators.

If the selected state matches at least 1 element and function type (corresponds to an OR link), the collective criterion is logical 1 (true/high). A sensible selection of collective criteria greatly facilitates the programming of Boolean functions.

#### (1) Name

User-definable text used for identifying the element.

| Logical                      |   | Ξ | Logical        |   |                                                                    |
|------------------------------|---|---|----------------|---|--------------------------------------------------------------------|
| 1 2 3 4 5 6 *                | • |   | Name           | 1 | 00_Switch-on Check                                                 |
|                              |   |   | Element types  |   |                                                                    |
| Zone behaviours              | - |   | Object types   | 2 | Detector zone;Input;Output;External;Printer;Control panel ;Battery |
| ···⊞ Boolean functions       |   |   | Function types |   |                                                                    |
| Collective criterion         |   |   | Function types | 3 | Element self;Operation;Acknowledgment;Alarm processing             |
| www. 00_Switch-on Check      |   |   | States         | _ |                                                                    |
| 01_Col. hard Alarm Det. Zone |   |   | States         | 4 | Alarm;Maintenance alarm;Fault;Maintenance fault;Disconnection;     |
| 01_Remote Alarm FD           |   |   | Level          | 5 | Level 4                                                            |
| 01_Remote Alarm FD + MCP     |   |   | Miscellaneous  | _ |                                                                    |
| 01_Remote Alarm MCP          |   |   | Range filters  | 6 |                                                                    |

# (2) Element types

#### Object type:

In the list of all the element types available, those required are checked.

If only 1 element type is selected, at least 1 sub-element type must be specified for it.

If more than 1 element type is selected, all the available sub-element types are automatically selected.

All the element types can also be selected at once.

#### Sub-type:

If only 1 element type is selected, individual sub-element types can be selected for that element type (e.g. detection zone -> manual call point). All the sub-element types can also be selected at once.

## (3) Function types

In the list of all the function types available, those required are checked. With a few exceptions the "Element itself" function type is to be selected.

#### (4) States

State:

In the list of all the available states, those required are checked.

If only 1 state is selected, at least 1 sub-state must be specified for it.

If more than 1 state is selected, all the available sub-states are automatically selected.

#### Sub-state:

If only 1 state is selected, individual sub-states can be selected for that state (e.g. disablement -> fire brigade map). All the sub-states can also be selected at once.

#### (5) Level

If a (sub-)state is able to have several levels, the required level must be specified. If not, the value must be set to 1.

#### (6) Range filters

Range filters are used to group elements (such as detection zones, outputs, etc.) from one SCP or across several SCPs into sub-ranges. A range filter can then be taken into account (e.g. for limiting displays on control panels and printers) for the definition of collective criteria, etc.

The collective criterion can be restricted to a particular value range by one or more range filters.

# 2.7.20 Operability macro

[☑ Physical view, ☑ logical view]

Operability macros are used to restrict the operability of elements within an SCP or within a SecuriLan at the command level. Applicable to logical elements such as loops, detection zones, outputs, inputs, indication and control maps, delay layers, external, extinguishing area, power supply units, batteries, etc.

Example: In the "Loop" operability macro it is possible to reset the loop to operating levels 3 and 8 if there is no loop fault. However, if the loop has a fault, the loop can only be reset to operating level 8.

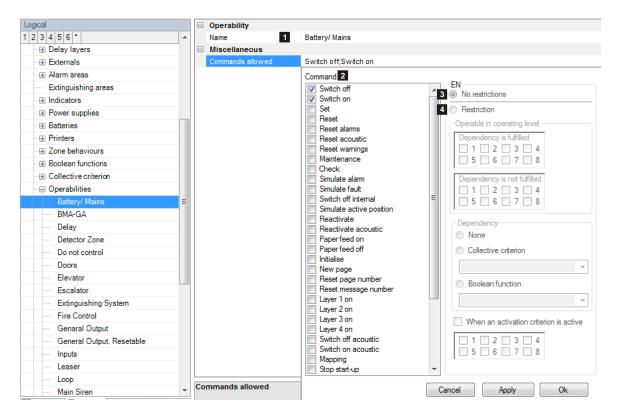

## (1) Name

User-definable text used for identifying the element.

## (2) Command

The command input field is used to select the commands whose application is to be restricted at the various operating levels.

#### (3) No restrictions

If this criterion is assigned to a command, the command applies without restriction at every operating level.

#### (4) Restrictions

If this criterion is assigned to a command, the command is restricted in its application to the operating levels specifically enabled.

In addition, a dependency can also be defined. The command can then only be executed at the defined operating levels if the dependency is fulfilled or not fulfilled.

#### If an activation criterion is active:

Indicates the operating level at which the command is permissible. This parameter is used only if the activation criterion is active and operation is to be enabled. This criterion applies to outputs only.

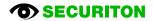

# 2.7.21 Message filter

[☑ Physical view, ☑ logical view]

Message filters are used to allow or suppress the printout of certain messages or commands on printers. Up to 4 different message filters can be assigned to each printer.

#### (1) Name

User-definable text used for identifying the element.

| Logical           |   | Ξ | Message filter  |   |                      |  |  |  |  |  |
|-------------------|---|---|-----------------|---|----------------------|--|--|--|--|--|
| 1 2 3 4 5 6 *     | * |   | Name            | 1 | Printer              |  |  |  |  |  |
| Operabilities     |   |   | Miscellaneous   |   |                      |  |  |  |  |  |
| - Message filters |   |   | Element states  | 2 | Detector zone,Input, |  |  |  |  |  |
| Printer           |   |   | Commands        | 3 |                      |  |  |  |  |  |
| Printer Revision  |   |   | Internal states | 4 |                      |  |  |  |  |  |

### (3) Commands

Under normal circumstances (i.e. no message filters in use) printers output two messages after a command is entered on an indication and control map:

- The first message is for the command that was entered.
- The second message is for the acknowledgement that the command has been executed.

To save time and paper, the printout of the commands can be suppressed as, generally speaking, it is sufficient that the acknowledgements are printed out.

#### (2) Element states

The states of the elements that are to be enabled (or blocked) are defined here.

In the example below, only alarms are to be printed out for the detection zone element type.

The parameters of the message filter are set in such a way that only the alarm state of the detection zone element type passes through the filter.

This message filter can be assigned to one (or more) printer(s).

Make sure the settings (5) Filter behaviour and (6) Filter type are selected first before the remaining settings are made.

| Element types                                                                                                    | Function types       | States                                                                                                    |
|----------------------------------------------------------------------------------------------------|----------------------|----------------------------------------------------------------------------------------------------|
| V       Detector zone         V       Input         V       Dutput         V       External         V       Printer         V       Control panel         V       Battery         V       230V/+24V         Module passive         V       SCP | Eement self          | V     Aam       V     Maintenance alam       V     Fault       V     Maintenance fault       V     Disconnection       Internal disconnection       Maintenance       Hard alarm       V     Contamination       Silent alarm       Pre-signal |
| Indicator                                                                                                    |                      | Maintenance pre-signal                                                                                                    |
|                                                                                                    | All (function types) | All (states)                                                                                                    |
| Sub states                                                                                                    | Level                | Pass only incoming event                                                                                                    |
|                                                                                                    |                      | Filter behaviour                                                                                                    |
|                                                                                                    |                      | Marked = blocked<br>5                                                                                                    |
|                                                                                                    |                      | Marked = pass                                                                                                    |
|                                                                                                    |                      | Filter type                                                                                                    |
|                                                                                                    |                      | Simple filter 6                                                                                                    |
| ☑ All (substates)                                                                                                    | All (levels)         |                                                                                                    |
|                                                                                                    | Cancel               | Apply Ok                                                                                                    |

#### (4) Internal states

Internal states comprise the "warm start" state, which can either be blocked or allowed. This state is signalled if the SCP in question flips from A-side to B-side due to various hardware errors (e.g. defective hardware, incorrectly planned hardware, etc.).

#### 5) Filter behaviour

The filter's global behaviour is specified here.

Marked = blocked:

Unchecked elements are allowed to pass through. Those that are to be blocked are checked.

#### Marked = pass:

Unchecked elements are blocked. Those that are to be allowed to pass through are checked.

# (6) Filter type

The "Simple filter" setting groups all the element types and function types together.

## (7) Pass only incoming events / Block only outgoing events

The text of this option varies depending on the setting of the (5) Filter behaviour. Elements states for message filter:

Please note that every state change comprises the following 2 messages (for the example in question):

- 1. Incoming event = alarm. State transition from quiescent  $\rightarrow$  alarm
- 2. Outgoing event = quiescent. State transition from alarm  $\rightarrow$  quiescent

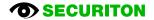

# 2.7.22 Message

A message can be used to plan the automatic execution of virtually all the commands based on a particular event (Boolean function); those are commands which can also be carried out manually on the control panel of the fire alarm control system (message type = command).

It is also possible to plan telegrams in the internal data format of the fire alarm control panel (message type = text). This option is not documented here; contact the Securiton Technical Support if required.

#### (1) Number

Unique number of the logical system object. Permissible value range 1 ... 65535

#### (2) Name

User-definable text used for identifying the element.

#### (3) Message type

Choice between "Command" and "Text". See explanation under section 2.7.22.

#### (4) Trigger

Selects a Boolean function for activating this message.

#### (5) SCP

Assignment to an SCP

| Logioc | "                                    |   | - | meaauge               |                          |  |  |  |  |
|--------|--------------------------------------|---|---|-----------------------|--------------------------|--|--|--|--|
|        | 4 5 6 *                              | * |   | Number 1              | 1                        |  |  |  |  |
| -      | Delay layers                         |   |   | Name 2                | System1_Inspection_Start |  |  |  |  |
|        | Externals                            |   |   | Message type 3        | Command                  |  |  |  |  |
|        | Alarm areas                          |   |   | 3                     | Text                     |  |  |  |  |
|        | Extinguishing areas                  |   |   | Trigger 4             | System7_Siren_Off        |  |  |  |  |
|        | Indicators                           |   |   | SCP 5                 | SCP 2000(1)              |  |  |  |  |
|        | Power supplies                       |   |   | Trigger active 6      |                          |  |  |  |  |
|        | Batteries                            |   |   | Active                |                          |  |  |  |  |
|        | Printers                             |   |   | All element types     |                          |  |  |  |  |
|        | Zone behaviours                      |   |   | Element type          | Intervention             |  |  |  |  |
|        | Boolean functions                    |   |   | Function type         | Element self             |  |  |  |  |
|        | Collective criterion                 |   |   | All element-numbers   |                          |  |  |  |  |
|        | Operabilities                        |   |   | From element-number 7 | 0                        |  |  |  |  |
|        | Message filters                      |   |   | To element-number     | 0                        |  |  |  |  |
|        | Messages                             |   |   | All display groups    |                          |  |  |  |  |
|        | System1_Inspection_Start             |   |   | From display group    | 0                        |  |  |  |  |
|        | System2_Control panel Acoustics stop |   |   | to display group      | 0                        |  |  |  |  |
|        |                                      |   |   | Command               | Reset                    |  |  |  |  |
|        |                                      |   |   | Operating level 8     | Level 8                  |  |  |  |  |
|        | System5 All Outputs Off              | Ξ |   | Range filter 9        | -                        |  |  |  |  |
|        | T 1 - 1                              |   |   | Priority 10           | Low                      |  |  |  |  |
|        | System6_All Outputs Off              |   |   |                       | O High                   |  |  |  |  |
|        | Network events                       |   |   | Reactivation 11       |                          |  |  |  |  |
|        | Master systems                       |   |   |                       |                          |  |  |  |  |
|        | Hauptzentralen                       |   |   | Active                |                          |  |  |  |  |
|        | Connections                          |   |   | All element types     | 1                        |  |  |  |  |
|        | Extinguishing systems                |   |   | Element type          | Detector zone            |  |  |  |  |
|        | Inspection zones                     |   |   | Function type         | Element self             |  |  |  |  |
|        | Display/operation panels             |   |   | All element-numbers   | <b>V</b>                 |  |  |  |  |
|        | Estandary transformer                | _ |   | From element-number   | 0                        |  |  |  |  |

#### (6) Trigger active

This category defines the command which is sent during the state transition from trigger passive => active.

#### (7) Element/command

Selects the elements and the command.

#### (8) Operating level

Defines the operating level with which the command is sent. This is crucial if operation macros are stored under elements. Depending on the operating level the command is then applied to the corresponding element or not.

#### (9) Range filters

A range filter can be assigned if the command is to be carried out for several elements.

1....

#### (10) Priority

Default = low. In the event of several messages occurring simultaneously those with a higher priority are processed as a matter of priority (e.g. alarms).

#### (11) Reactivation

Once the "Reset" command has been applied, there is the possibility of planning whether reactivation by another activation criterion should be possible if and when an activation criterion is imposed.

#### (12) Trigger passive

This category defines the command which is sent during the state transition from trigger active => passive.

## 2.7.23 Network event

[☑ Physical view, ☑ logical view] A network event is used for control operations over and beyond the scope of SecuriLan. Events can be evaluated and linked by both the management system and SecuriWan servers. SecuriFire can also evaluate events using input criteria in Boolean functions.

#### (1) Name

User-definable text used for identifying the element.

| Logical           |   | Logical          |   |            |  |  |  |  |  |
|-------------------|---|------------------|---|------------|--|--|--|--|--|
| 1 2 3 4 5 6 *     | * | Name             | 1 | NetEvent_1 |  |  |  |  |  |
| ⊕ Messages        |   | Settings         |   |            |  |  |  |  |  |
| ── Network events |   | Event number     | 2 | 1          |  |  |  |  |  |
| L NetEvent_1      |   | Boolean function | 3 | NetEvent_1 |  |  |  |  |  |

#### (2) Event number

This number is used to identify the network events in other devices. (e.g. Boolean functions in another SCP or SecuriWAN server)

#### (3) Boolean function

The network event is triggered if the Boolean function used here becomes true.

# 2.7.24 Master system

[☑ Physical view, ☑ logical view]

The settings for the Master system logical element are used to define the interface from the management system to the SecuriFire system.

# (1) Number

Unique number of the logical system object. Permissible value range 1 ... 65535

#### (2) Operability macro

The operability of this element can be restricted using the operability macro.

#### (3) Object texts

This object can be assigned 3 lines of text and one info text for indication on the display of the indication and control maps. Possibly need to select the corresponding character set under "Tools\Options\Language".

## (4) Position

Unique reference to the hardware topology.

#### (5) Subtype

Each master system can be assigned a "sub-type" (e.g. general, management system, alarm server). The subtype is indicated on the control panel display of the fire alarm control panel. The subtype can also be used as an input condition for collective criteria for example.

#### (6) Range filters external

Range filters are used to group elements (such as detection zones, outputs, etc.) from one SCP or across several SCPs into sub-ranges. A range filter can then be taken into account (e.g. for limiting displays on control panels and printers) for the definition of collective criteria, etc.

#### (7) Message filter

Message filters are used in order to define which messages or commands shall be enabled or disabled..

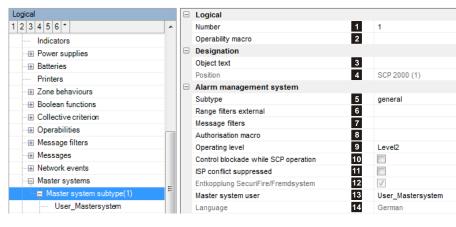

#### (8) Authorisation macro

An authorisation macro indicates which logical elements (e.g. detection zones, outputs, etc.) and which logical commands (e.g. switch on, switch off, reset, etc.) are visible and can be operated at the various authorisation levels. This means different authorisations can be assigned for different management systems.

#### (9) Operating level

The operating level for this device is determined here. It is relevant to all the operations made on the panel. For example a reset is carried out with the corresponding operating level and can only reset an output if it does not require a higher operating level.

#### (10) Control blockade while SCP operation

If this option is set, the logical elements (e.g. detection zone, etc.) can only be operated via the connected management system. Operation via the SecuriFire control panels is then no longer possible.

#### (11) ISP conflict suppressed

A fault occurs if the software version of the management system does not match the SCP. Activating this option deactivates the check of the software version between management system and control panel.

#### (12) Decoupling SecuriFire/external system

If this option is set (default), all messages to the external system are temporarily buffered before they are sent. Buffer overflows may occur if the connections to the external system are slow. If this option is not set, all messages are sent directly to the external system.

#### (13) Master system user

The master system must be assigned an authorised user. The user has to be created beforehand, see section 2.7.8 Users.

#### (14) Language

Specifies the language for the system texts.

# 2.7.25 External system

[ Physical view, ☑ logical view]

The settings for the External system logical element are used to define the interface from the management system to the SecuriFire system.

#### (1) Number

Unique number of the logical system object. Permissible value range 1 ... 65535

#### (2) Operability macro

The operability of this element can be restricted using the operability macro.

| Logical                  |   | - | Logical                              |    |                   |
|--------------------------|---|---|--------------------------------------|----|-------------------|
| 1 2 3 4 5 *              | • |   | Number                               | 1  | 1                 |
| Batteries                |   |   | Operability macro                    | 2  |                   |
| Printers                 |   |   | Designation                          |    |                   |
| Zone behaviours          |   |   | Object text                          | 3  |                   |
| Boolean functions        |   |   | Position                             | 4  | SCP 2000 (1)      |
| Collective criterion     |   |   | External system                      |    |                   |
| Operabilities            |   |   | Subtype                              | 5  | general           |
| Message filters          |   |   | Range filters external               | 6  |                   |
| Messages                 |   |   | Message filters                      | 7  |                   |
| Network events           |   |   | Authorisation macro                  | 8  | Berechtigungen_1  |
| Master systems           |   |   | Operating level                      | 9  | Level2            |
| Hauptzentralen           |   |   | Control blockade while SCP operation | 10 |                   |
|                          | _ |   | ISP conflict suppressed              | 11 |                   |
| Extinguishing systems    | _ |   | Entkopplung SecuriFire/Fremdsystem   | 12 | 1                 |
| Inspection zones         |   |   | Master system user                   | 13 | User_Mastersystem |
| Display/operation panels | _ |   | Language                             | 14 | German            |
|                          | _ |   |                                      |    |                   |
| External systems         | _ |   |                                      |    |                   |
| External system(1)       |   |   |                                      |    |                   |

#### (3) Object texts

This object can be assigned 3 lines of text and one info text for indication on the display of the indication and control maps. Possibly need to select the corresponding character set under "Tools\Options\Language".

#### (4) Position

Unique reference to the hardware topology.

#### (5) Subtype

Each master system can be assigned a "sub-type" (e.g. general, management system, alarm server).

The subtype is indicated on the control panel display of the fire alarm control panel. The subtype can also be used as an input condition for collective criteria for example.

#### (6) Range filters external

Range filters are used to group elements (such as detection zones, outputs, etc.) from one SCP or across several SCPs into sub-ranges. A range filter can then be taken into account (e.g. for limiting displays on control panels and printers) for the definition of collective criteria, etc.

#### (7) Message filter

Message filters are used in order to define which messages or commands shall be enabled or disabled..

#### (8) Authorisation macro

An authorisation macro indicates which logical elements (e.g. detection zones, outputs, etc.) and which logical commands (e.g. switch on, switch off, reset, etc.) are visible and can be operated at the various authorisation levels. This means different authorisations can be assigned for different management systems.

#### (9) Operating level

The operating level for this device is determined here. It is relevant to all the operations made on the panel. For example a reset is carried out with the corresponding operating level and can only reset an output if it does not require a higher operating level.

# (10) Control blockade while SCP operation

If this function is activated, the logical elements (e.g. detection zone, etc.) can only be operated via the connected management system. Operation via the SecuriFire control panels is then no longer possible.

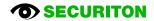

# (11) ISP conflict suppressed

A fault occurs if the software version of the management system does not match the SCP. Activating this option deactivates the check of the software version between management system and control panel.

## (12) Decoupling SecuriFire/external system

If this option is not set (default), all messages to the external system are temporarily buffered before they are sent. Buffer overflows may occur if the connections to the external system are slow. If this option is not set, all messages are sent directly to the external system.

# (13) Master system user

The master system must be assigned an authorised user. The user has to be created beforehand, see section 2.7.8 Users.

#### (14) Language

Specifies the language for the system texts.

For external system type "ESPA" additional parameters appear. Refer to 2.7.25.1 For external system type "Remote Message Server" additional parameters appear. Refer to 2.7.25.2.

# 2.7.25.1 ESPA

For the external system type "ESPA" the following additional parameters appear:

#### (1) Syntax display message

In the ESPA setting (see 2.4.16.3 ESPA ) one of the following options can be selected:

- User-defined (the field is editable)
- FAT ReGraph
  - (Setting: sa1se1 EN5/IN3 ct114)
- Display 12 characters with detector number (Setting: sa7 se4 EN5/IN3 ct103)
- Display 12 characters without detector number (Setting: sa7 se4 ct115)
- Display 16 characters with detector number (Setting: sa10 se4 et5. EN5/IN3ct95)
- Display 16 characters without detector number (Setting: sa10 se4 et10 ct108)
- External system (Setting: sa8 se4 et2 EN5/IN3 ct105)

| Narms Faults further | 2      |         |
|----------------------|--------|---------|
| Call number          | 112    |         |
| Beep coding          | 1      | 1       |
| Call type 3          | 3      | 3       |
| Transmissions        | 1      | 1       |
| Priority             | 1      | 1       |
|                      | Coming | 4 Going |
| Diagnose string      |        |         |
| TEST ESPA            | 5      |         |

Syntax for the message on the display:

Keyword 1 + number of digits 1 + separator 1 + Keyword 2 + number of digits 2 + Separator 2 + ...

Example from the screenshot "sa10 se4 et5. EN5/IN3ct95":

sa10  $\rightarrow$  State (ALARM) 10 digits. Is transmitted only when under (4) the option "Coming" is selected. Character "space"

se4  $\rightarrow$  State end (END) 4 digits. Is transmitted only when under (4) the option "Going" is selected. Character "space"

et5.  $\rightarrow$  Element type (DZ) 2 digits

Characters "dot", "space"

EN5/IN3 → Element number/Indicator number

ct95  $\rightarrow$  Object text 95 digits

| 16 Characters |    |   |   |   |  |  | 16 Characters |  |    |   |   |  |    |   |  |  | 6 * 16 Characters |   |  |    |    |   |   |   |   |    |   |   |    |    |   |   |   |   |
|---------------|----|---|---|---|--|--|---------------|--|----|---|---|--|----|---|--|--|-------------------|---|--|----|----|---|---|---|---|----|---|---|----|----|---|---|---|---|
| sa            | 10 |   |   |   |  |  |               |  | se | 4 |   |  | et | 5 |  |  |                   | • |  | E١ | 15 |   |   |   | / | IN | 3 |   | ct | 95 |   |   |   |   |
| А             | L  | А | R | М |  |  |               |  | Е  | Ν | D |  | D  | Ζ |  |  |                   | • |  | х  | х  | х | х | х | / | х  | х | х | 0  | b  | j | е | k | t |

|                      | Keyword<br>(numeric) | Keyword<br>(alphanumeric) | maximum number of dig-<br>its for numerical output |
|----------------------|----------------------|---------------------------|----------------------------------------------------|
| ElementType          | ET                   | et                        | 3                                                  |
| FunctionType         | FT                   | ft                        | 2                                                  |
| SubType              | ST                   | st                        | 2                                                  |
| NetworkNumber        | NN                   | -                         | 3                                                  |
| ElementNumber        | EN                   | -                         | 5                                                  |
| IndicatorGroupNumber | IN                   | -                         | 3                                                  |
| State                | SA                   | sa                        | 3                                                  |
| StateEnd             | SE                   | se                        | 1                                                  |
| SubState             | SS                   | SS                        | 2                                                  |
| Level                | LV                   | lv                        | 2                                                  |
| Time (Hour)          | TH                   | -                         | 2                                                  |
| Time (Minute)        | TM                   | -                         | 2                                                  |
| Time (Second)        | TS                   | -                         | 2                                                  |
| Date (Year)          | DY                   | -                         | 4                                                  |
| Date (Month)         | DM                   | -                         | 2                                                  |
| Date (Day)           | DD                   | -                         | 2                                                  |
| CustomText           | -                    | ct                        | -                                                  |
| SpecialCustomText    | -                    | SC                        | -                                                  |

# (2) Events

Here you can select which events are transmitted:

- Alarms: all elements can report alarm, such as: detectors, external, ...
- Faults: all elements that can go into a fault condition
- further: are all conditions which various elements can assume, such as: input active, etc.

In order to limit the messages, there is the possibility to add a message filter or a range filter. Refer to 2.7.25 External system.

## (3) Settings

| Record type   | Data              | Meaning                                   |
|---------------|-------------------|-------------------------------------------|
| Call Address  | max 16 Characters | Address of the pager or a group of pagers |
| Beep Code     | 0                 | Reserved                                  |
|               | 1 9               | System dependant                          |
| Call Type     | 0                 | Reserved                                  |
|               | 1                 | Reset (cancel) call                       |
|               | 2                 | Speech call                               |
|               | 3                 | Standard call                             |
| Transmissions | 0                 | Reserved                                  |
|               | 1                 | 1 transmission                            |
|               | 2                 | 2 transmission                            |
|               | etc               | etc                                       |
| Priority      | 0                 | Reserved                                  |
|               | 1                 | Alarm (Emergency)                         |
|               | 2                 | High                                      |
|               | 3                 | Normal                                    |

## (4) Coming / Going

| Coming (default): | Event for status active  | $\rightarrow$ Status (eg. alarm) active |
|-------------------|--------------------------|-----------------------------------------|
| Going :           | Event for status passive | $\rightarrow$ Status (eg. alarm) end    |

# (5) Diagnose string

The diagnostic string is used to test the transmission and can be triggered via

- SecuriFire Studio > ServiceCenter > External system > Check.
- MIC > ELEMENTS > EXTERNAL SYSTEM > CHECK

## 2.7.25.2 Remote Message Server and Remote Message E-mail

The following parameters also appear with the external system type "Remote Message Server":

| - | RMS                     |    |          |
|---|-------------------------|----|----------|
|   | Further messages        | 1  | <b>V</b> |
|   | Fault messages          | 2  |          |
|   | Alarm messages          | 3  |          |
|   | Send state-end message  | 4  |          |
|   | Polling time enable     | 5  | <b>V</b> |
|   | Polling time            | 6  | 01:00:00 |
|   | Client port             | 7  | 0        |
|   | Internet address client | 8  |          |
|   | User name client        | 9  |          |
|   | Password client         | 10 |          |

#### (1) Further messages

All the other messages are sent.

#### (2) Fault messages

All the fault messages are sent.

#### (3) Alarm messages

All the alarm messages are sent.

# (4) Send state-end message

A message is also sent when the corresponding state (e.g. fault) ends.

# (5) Polling time enable, (6) Polling time

The connection to the server is checked at defined intervals.

# (7) Client port

Destination port on the remote server.

#### (8) Internet address client

Address of the remote server.

## (9) User name client, (10) Password client

User name and password for access to the remote server.

The following parameters also appear with the external system type "Remote Message E-mail":

| - | RME                        |    |                              |
|---|----------------------------|----|------------------------------|
|   | Send state-end message     | 4  |                              |
|   | Polling time enable        | 5  |                              |
|   | Polling time               | 6  | 00:01:40                     |
|   | Delay time enable          | 11 | <b>V</b>                     |
|   | Delay time [hh:mm:ss]      | 12 | 00:00:05                     |
|   | Client port                | 7  | 0                            |
|   | Internet address client    | 8  |                              |
|   | User name client           | 9  |                              |
|   | Password client            | 10 |                              |
|   | Code page                  | 13 | CP850 (Multilingual Latin I) |
|   | E-mail addresses and texts | 14 | none                         |

#### (11) Delay time enable, (12) Delay time

After an email is sent a delay is inserted before the next email is sent.

#### (13) Code page

Character set used for the emails.

#### (14) E-mail addresses and texts

Email recipients and email texts are entered in this dialog box.

# 2.7.26 Extinguishing system

[□ Physical view, ☑ logical view] The topic "Extinguishing system" is described in a separate document: SF3000\_SD\_ECP\_FEP\_T811053.

| .ogical                                 |   | Create                                    |            |
|-----------------------------------------|---|-------------------------------------------|------------|
| 2 3 4 5 6 *                             | ^ |                                           |            |
| Authorisation macros                    |   | Sub Control Panel"Sub Control Panel       |            |
| MIC menus                               |   | SCP                                       | SCP 3000(2 |
|                                         |   | Detector zones                            |            |
| ···· ⊞ Range filters                    |   | Detector for manual activation            |            |
| Range filters external                  |   | Detector for automatic activation         |            |
|                                         |   | Inputs                                    |            |
|                                         |   | Input mechanical blockage                 |            |
| Alarm areas                             |   | Input loss (active)                       |            |
| <ul> <li>Extinguishing areas</li> </ul> |   | Input maintenance                         |            |
| ····· Indicators                        |   | Input extinguishing system activated      |            |
| ···⊞ Power supplies                     |   | Outputs                                   |            |
| ⊕ Batteries                             |   | Control valve (active)                    |            |
| Printers                                |   | Signal media monitored                    |            |
|                                         |   | Signal medium not monitored, preactivated |            |
| Boolean functions                       |   | Signal medium not monitored, activated    |            |
| ···      Collective criterion           |   | Operating medium, preactivated            |            |
| ···      Operabilities                  | E | Operating medium, activated               |            |
| <u>.</u> Message filters                |   | Timings                                   |            |
| - ⊕ Messages                            |   | Pre-warning time                          | 00:00:10   |
| Network events                          |   | Reset blockage time                       | 00:00:30   |
| Master systems                          |   |                                           |            |
| Hauptzentralen                          |   | existing                                  |            |
|                                         |   | Input stop button                         |            |
| Extinguishing systems                   |   | Output 'Main valve'                       |            |
| Extinguishing system                    |   | Reserve tank                              |            |
|                                         |   | Existing                                  |            |
|                                         |   | Input 'Switch active/reserve)             |            |
| Display/operation panels                |   | Input loss (reserve)                      |            |

## 2.7.27 Indication and control maps

[□ Physical view, ☑ logical view]

The following device types are listed under this view:

- B5-EPI-PCM (see section 2.6.6)
- B5-EPI-PIM (see section 2.6.5)

| Logical |                            | = | Logical |                             |                                                       |
|---------|----------------------------|---|---------|-----------------------------|-------------------------------------------------------|
| 1 2     | 3 4 5 6 *                  | * |         | Number                      | 1                                                     |
|         | Master systems             |   |         | Designation                 |                                                       |
|         | Hauptzentralen             |   |         | Position                    | SCP 2000 (1)   Slot 0   B6-MIC11   EPI 1   B5-EPI-PCM |
|         | Connections                |   |         | Settings                    |                                                       |
|         |                            |   |         | Acoustic enabled            |                                                       |
|         |                            |   |         | Boolean function key switch |                                                       |
|         | Display/operation panels   |   |         | Range filter                |                                                       |
|         | Display/operation field(1) |   |         | Range filters               |                                                       |
|         | Display field(2)           | Ξ |         | Sections                    |                                                       |
|         | - ·                        |   |         | Section 1                   |                                                       |

# 2.7.28 Acoustic macro

[□ Physical view, ☑ logical view] Acoustic macros are used for text message output on the MCD573X-SP and MCD573X-SPCT detector types.

The output of the acoustic macro is made in the following format and sequence:

- 1. Sequence 1 ((acoustic signal) \* (number of repetitions+1)) + pause
- 2. Sequence 2 ((acoustic signal) \* (number of repetitions+1)) + pause
- 3. Sequence 3 ((acoustic signal) \* (number of repetitions+1)) + pause
- 4. Sequence 4 ((acoustic signal) \* (number of repetitions+1)) + pause

Selection of the number of acoustic macro repetitions (endless, 1x, 2x, 3x) is made in the output projetion under "Output behaviour".

## (1) Name

User-definable text used for identifying the element.

#### (2) Number

Unique number of the logical system object. Permissible value range 1 ... 65535

#### (3) Acoustic macro test

This option must be set for exactly one of the acoustic macros.

This acoustic macro can be triggered for test purposes in the ServiceCenter by using the "Test" command and entering the detection zone and detector number (e.g. 1001/3).

#### (4) Settings for detector type

Selection between "MCD573X-SP" and "MCD573X-SPCT"

| Logical                     |   | Ξ | Logical                       |                               |
|-----------------------------|---|---|-------------------------------|-------------------------------|
|                             | ^ |   | Name 1                        | Fire Alarm (German/English)   |
| Indicators                  |   |   | Number 2                      | 2                             |
| Power supplies              |   |   | Acoustic macro test 3         |                               |
| Batteries                   |   |   | Settings for detector type 4  | MCD573X-SP                    |
| Printers                    |   |   | Total time [sec.] 5           | 32                            |
| Zone behaviours             |   |   | Uninterruptible time [sec.] 6 | 32                            |
| Boolean functions           |   |   | Sequence 1 7                  |                               |
| Collective criterion        |   |   | Activated                     |                               |
| Operabilities               |   |   | Acoustic signal 8             | Siren(1sec): Din Ton          |
| Message filters             |   |   | Interruptible after start 9   |                               |
| Messages                    |   |   | Number of repetitions 10      | 3                             |
| Network events              |   |   | Pause [sec.] 11               | 1                             |
| Master systems              |   |   | Sequence 2                    |                               |
| Hauptzentralen              |   |   | Activated                     |                               |
|                             |   |   | Acoustic signal 8             | Text(Deutsch, 10sec): Dies is |
| Extinguishing systems       |   |   | Interruptible after start 9   |                               |
|                             |   |   | Number of repetitions 10      | 0                             |
|                             |   |   | Pause [sec.] 11               | 1                             |
| Display/operation panels    |   |   | Sequence 3                    |                               |
| External systems            |   |   | Activated                     |                               |
| Acoustic macros             |   |   | Acoustic signal 8             | Siren(1sec): Din Ton          |
| Fire Alarm (English)        | = |   | Interruptible after start 9   |                               |
| Fire Alarm (French)         |   |   | Number of repetitions 10      | 3                             |
| Fire Alarm (French/German)  |   |   | Pause [sec.] 11               | 1                             |
| Fire Alarm (German)         |   | Ξ | Sequence 4                    |                               |
| Fire Alarm (German/English) |   |   | Activated                     |                               |

# (5) Total time [sec.]

Total of the times, sequence 1+ sequence 2+ sequence 3+ sequence 4.

#### (6) Uninterruptible time [sec.]

During this time, the acoustic macro cannot be interrupted. This must be taken into account during alternating activation, see Chap. 2.3.4 General settings"

#### (7) Sequence 1-4

Up to four different sequences can be projected for outputting text messages/siren tones.

#### (8) Acoustic signal

One of 12 text messages or 4 siren tones is selected here.

#### (9) Interruptible after start

----

# (10) Number of repetitions

Setting 0: The "Acoustic signal" is output, then the "Pause" and then the transition to the next "Sequence". Setting 1: The "Acoustic signal" is output twice, then the "Pause" and then the transition to the next "Sequence". Setting 2: The "Acoustic signal" is output three times, then the "Pause" and then the transition to the next "Sequence". etc.

# (11) Pause [sec.]

Setting of the pause between two sequences.

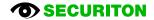

# 2.8 Loop configuration

Explanations relating to this main step can be found in the Online Help.

This section explains the parameters of the SecuriLine eXtended participants. These parameters can occur in the following participants:

ASD515, ASD535, BX-AIM, BX-ESL, BX-FOL, BX-I2, BX-IM4, BX-IOM, BX-MDH, BX-MDI8, BX-O1, BX-O2I4, BX-OI3, BX-REL4, BX-RGW, BX-SOL, CCD573X, DOW, LKM593X, MCD573X-x, MCP5xx, SCD573, SDI, SDF(XLM), SMF, SSD, STD531, TCD573, UTD531

Notice: The BA-yyy modules, which are not compatible with SecuriLine eXtended, are not documented.

Each participant can be programmed individually. The individual parameters are structured into categories.

Example for the "Detector" category:

| Category = Chapter           | Detector                     |                     |  |
|------------------------------|------------------------------|---------------------|--|
| Parameters for this category | Detection zone               | 1001                |  |
|                              | Detector number              | 1                   |  |
|                              | Alarm level                  | Value 4             |  |
|                              | Sensor behaviour, Night mode | Temperature only    |  |
|                              | Sensor behaviour, Day mode   | Temperature & smoke |  |
|                              | Heat category                | A1                  |  |
|                              | Inverted                     |                     |  |
|                              | Parameter set                |                     |  |
|                              | Monitored                    |                     |  |
|                              | Minimum periphery voltage    | 20                  |  |

The participants can be divided up into 3 subgroups:

- Detectors and special detectors
- Input modules
- Output modules

# 2.8.1 Detectors and special detectors

The participant types belonging to this group are underlined:

<u>ASD515, ASD535, BX-AIM, BX-ESL</u>, BX-FOL, <u>BX-I2, BX-IM4, BX-IOM</u>, BX-MDH, BX-MDI8, BX-O1, <u>BX-O2I4, BX-OI3</u>, BX-REL4, BX-RGW, BX-SOL, <u>CCD573X</u>, <u>DOW</u>, <u>LKM593X</u>, <u>MCD573X-x</u>, <u>MCP5xx</u>, <u>SCD573</u>, <u>SDI</u>, <u>SDF(XLM)</u>, <u>SMF</u>, <u>SSD</u>, <u>STD531</u>, <u>TCD573</u>, <u>UTD531</u>

#### Example: MCD573X

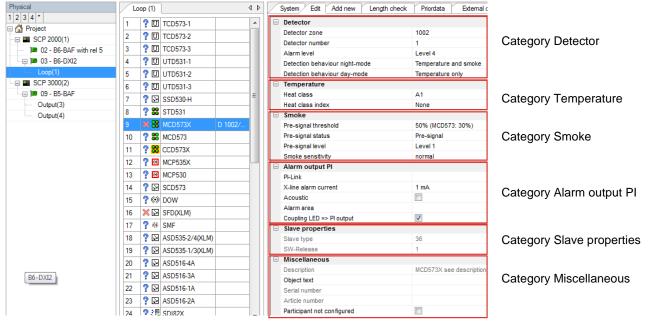

#### **Category general**

#### Detector mode

Selection between "Detector", "Technical alarm CO" and "Detector + Technical alarm CO". The function "Technical alarm CO" according to EN 50291-1 is dependent on the logical element detector. The "Technical pre-signal CO" is displayed with the "Pre-active input" state, and the "Technical alarm CO" with the "Input active" state.

## **Detector category**

#### **Detection zone**

Assigns a detection zone previously configured on this loop.

#### Detector number

Inputs the detector number within the detection zone.

#### Alarm level

Selects the value for the alarm.

#### **Detector sensitivity**

Choice of setting: "Normal", "Reduced" or "Increased"

#### Sensor behaviour, Night mode / Sensor behaviour, Day mode

Different detection behaviour parameters can be set for Night operation and Day operation of the detector. Different settings are available depending on the detector type.

#### MCD573(X):

Temperature & smoke, Temperature only, Smoke only.

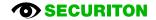

# CCD573X:

- EN54-7 CUBUS 1: Smoke, CUBUS levelling for temperature
- EN54-7 CUBUS 2: Smoke, CUBUS levelling for temperature and CO
- EN54-5 Cl. A1: Temperature, Class A1
- EN54-5 Cl. A2: Temperature, Class A2
- EN54-5 Cl. B: Temperature, Class B
- EN54-26: CO > 40ppm
- EN54-29: Smoke, algorithm for smoke and temperature
- EN54-30: Temperature, algorithm for temperature and CO

#### Heat category

Selects the heat category (A1,A2,B).

Notice: Although heat detectors UTD531-x and TCD573-x correspond to one heat category (see corresponding data sheet) they can be reprogrammed up or down by one category.

#### Heat category index

Selects the index for the heat category (none, R, S).

- none: corresponds to the standard differential behaviour according to EN 54-5
- "R" index: well suited for applications in which the ambient temperature may be subject to considerable fluctuations yet high rates of temperature rise are not sustained for long periods (e.g. drafts, unheated rooms).
- "S" index: well suited for applications with higher rates of temperature rise over longer periods of time (e.g.: boiler rooms or kitchens).

#### Inverted

The function can be inverted here.

#### Monitored

Monitoring of wire breakage.

#### Minimum periphery voltage

A fault is triggered below this threshold

#### Parameter set (OI3)

Selecting the connected special fire detector.

## Automatic adjustment (BX-OI3)

Possibility of automatic adjustment by selecting a predefined detector tolerance.

#### Alarm 2

This is a highly insensitive alarm. The "Alarm2" signal from an ASD535 can be evaluated either as a value 4 "alarm" state or as a "technical alarm".

#### Evaluate pre-signal

Activates or deactivates the evaluation of the pre-signal.

## Pre-signal X (1,2,3) state

Pre-signal X from the detector is evaluated either as an alarm or as a pre-signal.

### Pre-signal X (1,2,3)

Selection for the pre-signal X from the detector: "Do not forward" or forward as value Y.

# Category Technical alarm CO

#### Input for technical alarm CO

Assignment of a previously defined input for the technical alarm CO.

### Threshold value for technical pre-signal CO (ppm = parts per million)

Setting of the threshold value from 20 ppm (very sensitive) to 320 ppm (not sensitive) for triggering a technical CO alarm, based on EN 50291-1. Examples:

- > 50 ppm longer than 75 minutes
- > 100 ppm longer than 25 minutes
- > 300 ppm longer than 2 minutes

#### Pre-signal category

See under section Detector category

## **Temperature category**

Heat category See under section Detector category

#### Smoke category

Pre-signal threshold

Choice of setting: "Do not forward", 50%, 75% of alarm threshold

### Smoke sensitivity

Choice of setting: "Increased", "Normal", "Reduced", "Greatly Red." in accordance with the detector's data sheet.

### Category smoke channel "Night operation"

Settings for smoke alarm and smoke pre-signal in night operation

## Category temperature channel "Night operation"

Settings for heat alarm and heat pre-signal in night operation

#### Category CO channel "Night operation"

Settings for CO alarm and CO pre-signal in night operation

#### Category smoke channel "Day operation"

Settings for smoke alarm and smoke pre-signal in day operation

## Category temperature channel "Day operation"

Settings for heat alarm and heat pre-signal in day operation

#### Category CO channel "Day operation"

Settings for CO alarm and CO pre-signal in day operation

# **Category Detector acoustic**

# Activation behaviour

The activation behaviour of the sirens or text message can be specified as follows:

None: The detector acoustic is never activated.

<u>Output</u>: The detector acoustic is assigned to a logical output. The output must be reserved in the planning of the loop beforehand under output type 4 or type 5. Selection of the sound type is made in the output planning under "Output behaviour".

<u>Alarm output</u>: The detector acoustic is assigned to the alarm output of the detector. The sound type is then selected immediately below.

## Output

Assigns an input previously configured on this loop.

## Volume

Choice of "Low", "Medium" and "High".

## Category alarm output PI

#### PI link

Selects the detection zones which activate this detector's alarm output in the event of an alarm.

## X-Line alarm current

The current of the alarm output is limited short-circuit-proof to the selected value: 5mA, 1mA or 0.1mA

#### Audible

Option set (high actuation priority): Must be set if an audible device (BX-API, siren of the MCD573X-S) is connected to the alarm output. This ensures that the sirens have enough current and can be actuated. Please note that the loop length check has to be carried out. The MCDX API-H detector type must be used.

Option not set (standard actuation priority): If an optical indicator (RAL) is connected to the alarm output. The alarm output is activated only if enough current is available. This depends on the "Alarm current" setting in the tab loop data (Loop configuration/Loop).

#### Alarm area

Assigns the alarm output to a previously planned alarm area.

#### Coupling LED => PI output

If the option is set, the detector alarm will activate the alarm output.

#### Coupling detector acoustic => PI output

Option set: When the sirens are activated through an alarm transmission area, the alarm output is also activated.

Option not set: When the sirens are activated through an alarm transmission area, the alarm output is NOT activated. (For example, when not all RALs should be activated at the same time in an alarm transmission area!)

## Category slave properties

# Slave type <sup>1)</sup>

Displays the slave type number of the selected loop device.

# Software release<sup>1)</sup>

Displays the software release of the selected loop device.

## **Category Miscellaneous**

# Description

Displays the slave type designation of the selected loop device.

### **Object texts**

This object can be assigned 3 lines of text and one info text for indication on the display of the indication and control maps. Possibly need to select the corresponding character set under "Tools\Options\Language".

### Serial number, article number <sup>1)</sup>

If a loop device has a serial No. or article No. on board and that number was read out, it is displayed here. The readout is carried out using the corresponding function in the "Loop configuration" planning stage.

#### **Device not configured**

This option can be set if a module or detector is already integrated into the loop but has not yet been commissioned (e.g. a BX-OI3 if the special detector is not yet at the construction site). It means the module does not trigger any faults even though it is not yet programmed.

## **Retain local device settings**

Option set: The values set in the device are not affected by the FAS. Option not set: The device takes on the following settings from the FAS:

#### Smoke sensitivity

Choice of setting: "Normal", "Reduced" or "Increased"

# Airflow monitoring sensitivity

Choice of setting: "Normal", "More sensitive" or "Less sensitive"

#### Airflow monitoring filter time

Choice of setting: "none", "VdS standard", "insensitive" or "highly insensitive"

## Object text, second detector

This object can be assigned 3 lines of text and one info text for indication on the display of the indication and control maps. Possibly need to select the corresponding character set under "Tools\Options\Language".

## <sup>1</sup>) Notice:

The data in these fields are stored in the project and are therefore available offline. This can be important for any support enquiries or recall actions.

# 2.8.2 Input modules

The participant types belonging to this group are underlined:

ASD515, ASD535, <u>BX-AIM, BX-ESL</u>, BX-FOL, <u>BX-I2</u>, <u>BX-IM4</u>, <u>BX-IOM</u>, BX-MDH, <u>BX-MDI8</u>, BX-O1, <u>BX-O2I4</u>, <u>BX-OI3</u>, BX-REL4, BX-RGW, BX-SOL, CCD573X, DOW, LKM593X, MCD573X-x, MCP5xx, SCD573, <u>SDI</u>, <u>SDF(XLM)</u>, SMF, SSD, STD531, TCD573, UTD531

#### Example: BX-I2

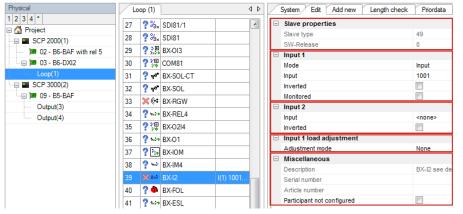

Category Slave properties

Category Input

Category Input

Category Input x load adjustment

**Category Miscellaneous** 

## Category Input, Door limit switch, Manual release button

#### Participant behaviour

Choice of "Input", "Detector zone" or "Detector"

#### Input type

Choice of "Input", "VdS interface", "Valve monitoring" or "Input DFG-60 BLK3"

#### Line type

Choice of "SecuriStar 521/523/563, LKM583, with pre-alarm", "SecuriStar 521/523/563, MCP, LKM583, without prealarm", "Series 130 Ex-i", "SLR-E-IS/DCD-1E-IS" or "Series 130 / 52x ARE (ADW, RAS, ERM)"

#### Input

Assigns an input previously configured on this loop.

#### Inverted

The function can be inverted here.

#### Monitored

Monitoring of wire breakage.

#### Automatic adjustment

Possibility of automatic adjustment by selecting a predefined detector tolerance.

### **Category general**

### Tolerance

Admissible deviation from the target value. A fault message is sent if the tolerance is exceeded.

# Category input X load balancing

# Balancing mode

Choice of "No balancing", "Manual" or "Automatic"

## Current value

Measured value

# Target value

Reference value for operation.

#### Tolerance

Admissible deviation from the target value. A fault message is sent if the tolerance is exceeded.

# **Category slave properties**

See under 2.8.1

# **Category Miscellaneous**

See under 2.8.1

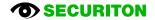

# 2.8.3 Output modules and loop sirens

The participant types belonging to this group are underlined:

ASD515, ASD535, BX-AIM, BX-ESL, <u>BX-FOL</u>, BX-I2, BX-IM4, <u>BX-IOM</u>, BX-MDH, BX-MDI8, <u>BX-O1</u>, <u>BX-O2I4</u>, <u>BX-OI3</u>, <u>BX-REL4</u>, BX-RGW, <u>BX-SOL</u>, CCD573X, DOW, LKM593X, MCD573X-x, MCP5xx, SCD573, SDI, SDF(XLM), SMF, SSD, STD531, TCD573, UTD531

#### Example: BX-O1

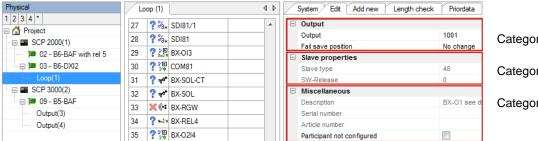

Category Output

**Category Slave properties** 

**Category Miscellaneous** 

# Output category

## Output

Assigns an input previously configured on this loop.

#### Volume

Choice of "Low" and "High"

#### Flashing

Choice of "Slow" and "Rapid"

#### Fail-safe position

Choice of "Unchanged", "Open" and "Closed".

#### Monitored

Monitoring of wire breakage.

#### Load range

Loads between 20 Ohm and 1k Ohm can be connected. The required range of load must be set here: Range 1: 160 Ohm to 1k Ohm, Range 2: 57 Ohm to 375 Ohm, Range 3: 20 Ohm to 80 Ohm.

#### Suspend adjustment after activation

Option set: the output responds like a non-adjusted output for 20 minutes after the activation state has ended. Once the time period has elapsed, the original sensitivity of the fault detection is reactivated. This is needed for devices that heat up in the activation state and change their resistance as a result (e.g. relays, etc.).

#### Category output X load balancing

#### **Balancing mode**

Choice of "No balancing", "Manual" or "Automatic"

# Current value

Measured value

# Target value

Reference value for operation.

#### Tolerance

Admissible deviation from the target value. A fault message is sent if the tolerance is exceeded.

### **Category Slave properties / Category Miscellaneous**

See under 2.8.1

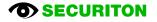

# 2.8.4 Loop data

# Load adjustment

With the adjustment, the electrical properties of the connected device are determined. This is used for precise fault detection, even when the values only change slowly (e.g. creeping short-circuit).

# (1) Adjustment mode

Choice of:

- none
   Manual
- Manual
- Automatic

| - | Load adjustment                             |   |        |
|---|---------------------------------------------|---|--------|
|   | Adjustment mode                             | 1 | Manual |
|   | Tolerance                                   | 2 | 6.25%  |
|   | Actual value                                | 3 | 0      |
|   | Actual value SC-drift                       | 4 | 0      |
|   | Target value                                | 5 | 0/0    |
| Ξ | Alarm current                               |   |        |
|   | Allowable current for alarm LED and PI [mA] | 6 | 20     |
|   | Basis for calculation                       |   |        |
|   | Loop length measured [m]                    | 7 | 1000   |
|   | Resistance of the loop line measured [Ohm]  | 8 | 50     |

<u>Adjustement mode = "none":</u> No load adjustment is made.

### Adjustement mode = "manual":

In manual adjustment, the values must be read manually first. These are then saved in the control panel.

### Adjustement mode = "Automatic":

The adjustment is set to automatic as standard. The values for the loop and all modules are newly determined each time the loop powers up.

## (2) Tolerance

Admissible deviation from the target value. A fault message is sent if the tolerance is exceeded.

- Increased: +/- 6.25%
- Standard (VdS): +/- 12.5%
- Reduced: +/- 25%
- Greatly red.: +/- 50%

# (3) Actual value WB-drift

The manually read actual value is displayed as "Digits".

## (4) Actual value SC-drift

The manually read actual value is displayed as "Digits".

# (5) Target value

By clicking the "Adjust loop devices" button, the actual values are adopted as the target values for the evaluation.

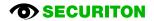

# (6) Allowable current for alarm LED and PI [mA]

The value for the maximum alarm current which is adopted in the control panel is defined here. This alarm current is reserved in the control panel for activation of the detector LED and parallel indicator outputs. The control panel adds the necessary current when the detector LED or parallel indicator output is triggered. If the set alarm current is reached here, then no other detector LEDs or parallel indicators are activated.

See also the "Acoustic" setting on the loop elements.

With a B5-DXI2 and a B3-DAI2, this can range between 7 mA and 70 mA. The same value as that used in the loop length calculation must be used.

Example (fictitious assumption):

Alarm current = 12 mA

Loop with x participants

Each participant requires 4 mA to activate the alarm LED.

Detectors 1 to 3 go to alarm state = 3 x 4 mA = 12 mA --> All 3 alarm LEDs are activated.

Detector 4 also goes to alarm state, the LED is not activated as the 12 mA of the alarm current pool has already been used up.

Remark: Each element type has a different current requirement.

#### (7) Loop length measured [m]

This value is adopted in the "Length test" tab and is used for verifying the calculated value for the loop length.

#### (8) Resistance of the loop line measured [Ohm]

This value is adopted in the "Length test" tab and is used for verifying the calculated value for the loop line resistance.

# 2.9 Wizards - Planning Assistants

# 2.9.1 EasyConfig SecuriFire 500

This Wizard is used to configure a fully functional SecuriFire 500 incl. detector loop in 10 easy steps. The Wizard features a simple user guidance sequence and is largely self-explanatory. This section simply points out any particularities of the sequence.

### Homepage

Selecting an SF500 in the Planning/Project step displays the help page of the EasyConfig SecuriFire 500.

Its use is optional. The planning can also be carried out without EasyConfig, in the same way as with the other SecuriFire control panel types.

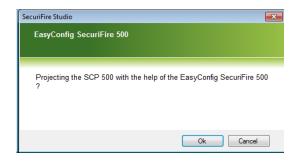

# Step 1

Planning the general parameters.

| SecuriFire                       |                       |
|----------------------------------|-----------------------|
| EasyConfig SecuriFir             | e 500                 |
|                                  |                       |
| Step 1 / 10                      |                       |
|                                  |                       |
| D II                             |                       |
| Description<br>General Settings  |                       |
| Select:                          |                       |
| IP address :                     | 192 . 168 . 192 . 1   |
| Subnet mask :                    | 255 . 255 . 255 . 255 |
| Language:                        | Geman 🔻               |
| (System texts MIC)               | English 🔻             |
|                                  | French                |
|                                  | Italian 👻             |
| Quiescent state display text MIC | SecuriFire FCP        |
| MIC top bar display text         | Securiton             |
| User :                           | Level_2               |
| Access code :                    | 12                    |
|                                  |                       |
|                                  |                       |
|                                  |                       |
|                                  |                       |
|                                  |                       |
|                                  |                       |
|                                  |                       |
| Cancel                           | Backward Next >       |

Backward Next

# Step 2

Assigning the elements

- Transmission unit
- Alarm unit

and the system states

- Alarm
- Fault
- Hard alarm

to outputs 1 to 5

| ction of the outputs |                                               |                                               |                                               |              |
|----------------------|-----------------------------------------------|-----------------------------------------------|-----------------------------------------------|--------------|
| AF output 1          | BAF output 2                                  | REL output 3                                  | REL output 4                                  | REL output 5 |
| none                 | none                                          | one                                           | one                                           | none         |
| TU                   |                                               |                                               |                                               |              |
|                      | AU                                            |                                               |                                               |              |
| Alam                 | Alam                                          | <ul> <li>Alarm</li> </ul>                     | Alam                                          | Alam         |
|                      |                                               | 0                                             | 0                                             | 0            |
| Hard alarm           | Hard alarm                                    | Hard alarm                                    | Hard alarm                                    | Hard alarm   |
| Fault<br>Hard alarm  | <ul> <li>Fault</li> <li>Hard alarm</li> </ul> | <ul> <li>Fault</li> <li>Hard alarm</li> </ul> | <ul> <li>Fault</li> <li>Hard alarm</li> </ul> | ○ Fault      |

Cancel

# Step 3

Selecting the alarm line topology

| SecuriFire                                  |          |      |
|---------------------------------------------|----------|------|
| EasyConfig SecuriFire 500                   |          |      |
| Step 3 / 10                                 |          |      |
| Description<br>Configuration of the B7-DXI2 |          |      |
| Topology of the alarm line                  |          |      |
| Opping Loop                                 |          |      |
| ◎ 1 line                                    |          |      |
| 2 lines                                     |          |      |
|                                             |          |      |
|                                             |          |      |
|                                             |          |      |
|                                             |          |      |
|                                             |          |      |
|                                             |          |      |
|                                             |          |      |
|                                             |          |      |
|                                             |          |      |
|                                             |          |      |
|                                             |          |      |
|                                             |          |      |
|                                             |          |      |
| Cancel                                      | Backward | Next |

# Step 4

Creating logical elements on the alarm line

| SecuriFire                                |                         |                  |                     |  |      |  |  |
|-------------------------------------------|-------------------------|------------------|---------------------|--|------|--|--|
| EasyConfig SecuriFire 500                 |                         |                  |                     |  |      |  |  |
|                                           |                         |                  |                     |  |      |  |  |
| Step 4 / 10                               |                         |                  |                     |  |      |  |  |
|                                           |                         |                  |                     |  |      |  |  |
| Description<br>Loop/Line                  |                         |                  |                     |  |      |  |  |
| Allocation of logical address ranges (e.g | g. from 1001-1009,1020) |                  |                     |  |      |  |  |
| Loop                                      |                         | Line 2           |                     |  |      |  |  |
| DZ automatic detectors with delay         | 1001-1010               | DZ automatic de  | etectors with delay |  |      |  |  |
| DZ automatic detectors                    | 1011-1020               | DZ automatic d   | etectors            |  |      |  |  |
| DZ manual call point                      | 1021-1030               | DZ manual call j | point               |  |      |  |  |
| Sirens                                    | 1001-1010               | Sirens           |                     |  |      |  |  |
|                                           |                         |                  |                     |  |      |  |  |
|                                           |                         |                  |                     |  |      |  |  |
|                                           |                         |                  |                     |  |      |  |  |
|                                           |                         |                  |                     |  |      |  |  |
|                                           |                         |                  |                     |  |      |  |  |
|                                           |                         |                  |                     |  |      |  |  |
|                                           |                         |                  |                     |  |      |  |  |
|                                           |                         |                  |                     |  |      |  |  |
|                                           |                         |                  |                     |  |      |  |  |
|                                           |                         |                  |                     |  |      |  |  |
|                                           |                         |                  |                     |  |      |  |  |
| Cancel                                    |                         |                  | Backward            |  | Next |  |  |
|                                           |                         |                  |                     |  |      |  |  |

# Step 5 Selecting the devices on the EPI bus

| scription<br>ection of EPI- devices |               |               |  |
|-------------------------------------|---------------|---------------|--|
| lect:                               | Participant 2 | Participant 3 |  |
| Participant 1                       | None          | None          |  |
| B5-EPI-FPC                          | B5-EPI-FPC    | B5-EPI-FPC    |  |
| B5-EPI-FPD                          | B5-EPI-FPD    | B5-EPI-FPD    |  |
| B5-EPI-FAT                          | B5-EPI-FAT    | B5-EPI-FAT    |  |
| B5-EPI-FPS                          | B5-EPI-FPS    | B5-EPI-FPS    |  |
| B5-EPI-ASP                          | B5-EPI-ASP    | B5-EPI-ASP    |  |
| B5-EPI-PIM                          | B5-EPI-PIM    | B5-EPI-PIM    |  |
| B5-EPI-PCM                          | B5-EPI-PCM    | B5-EPI-PCM    |  |
| B5-EPI-FPCZ                         | B5-EPI-FPCZ   | B5-EPI-FPCZ   |  |
|                                     |               |               |  |

# Step 6

Entering the object texts for the elements Detection zones, Outputs and Inputs.

|                    | 7 10      | Secu    | riFire 500 |                    |                    |                         |       |
|--------------------|-----------|---------|------------|--------------------|--------------------|-------------------------|-------|
|                    |           |         |            |                    |                    |                         |       |
| escript            |           |         |            |                    |                    |                         |       |
| bject tex          | ts        |         |            |                    |                    |                         |       |
| Select:<br>Detecto |           |         |            |                    |                    |                         |       |
| Detecto            |           |         | nputs      |                    |                    |                         | <br>_ |
|                    | Element n | umber 🔺 |            | Object text line 2 | Object text line 3 | Object text information |       |
| 1                  | 1001      |         | Parking    |                    |                    |                         |       |
|                    | 1002      |         |            |                    |                    |                         |       |
|                    | 1003      |         |            |                    |                    |                         |       |
|                    | 1004      |         |            |                    |                    |                         |       |
|                    | 1005      |         |            |                    |                    |                         |       |
|                    | 1006      |         |            |                    |                    |                         |       |
|                    | 1007      |         |            |                    |                    |                         |       |
|                    | 1008      |         |            |                    |                    |                         |       |
|                    | 1009      |         |            |                    |                    |                         |       |
|                    | 1010      |         |            |                    |                    |                         |       |
|                    | 1011      |         |            |                    |                    |                         |       |
|                    | 1012      |         |            |                    |                    |                         |       |
|                    | 1013      |         |            |                    |                    |                         |       |
|                    | 1014      |         |            |                    |                    |                         |       |
|                    | 1015      |         |            |                    |                    |                         |       |
|                    | 1016      |         |            |                    |                    |                         |       |
|                    | 1017      |         |            |                    |                    |                         |       |
|                    | 1010      |         |            |                    |                    |                         |       |
|                    |           |         |            |                    |                    |                         |       |

**Step 7** Checking the planning data

| L | <u></u>    |
|---|------------|
|   |            |
|   |            |
| ſ | SecuriFire |

| Step 7 / 10         Description         Cneck the settings made. Adjustments via the Wizard is no longer possible afterwards!         Surmary         General Settings         IP settings:         19 settings:         General Settings         IP settings:         IP settings:         IP settings:         IP settings:         IP settings:         IP settings:         IP settings:         IP settings:         IP settings:         General Settings         General Settings         General Settings         IP settings:         General Settings:         IP settings:         General Settings:         General Settings:         General Settings:         User/Password:         Level_2 / 12         Configuration output 2:         Alarm         REL output 3:         Alarm         REL output 4:         Fault         REL output 4:         Alocation of logical address ranges (e.g. from 1001-1009, 1020)         Loop         DZ automatic detectors with delay         1001-1010         DZ automatic detecto | EasyConfig SecuriFire 500                                                                                                    |            |      |
|----------------------------------------------------------------------------------------------------|----------------------------------------------------------------------------------------------------|------------|------|
| Check the settings made. Adjustments via the Wizard is no longer possible afterwards!           General Settings           IP settings:         192.168.192.1 / 255.255.255           Languages:         German / English / French / Italian           MIC texts: Securiton / SecuriFre FCP         User/Password:           User/Password:         Level_2 / 12           Configuration outputs         BAF output 1:           BAF output 2:         Alam mat           REL output 3:         Alam           REL output 4:         Fault           REL output 5:         Hard alam           Loop/Line         Allocation of logical address ranges (e.g. from 1001-1009,1020)         Loop           D2 automatic detectors with delay         1001-1010           D2 automatic detectors         1011-1020           Strems         1001-1010           Strems         1001-1010           Stelection of EPI- devices         Paticipart:           Paticipart:         Nore                                                          | Step 7 / 10                                                                                                    |            |      |
| BAF output 1: Transmission unit<br>BAF output 2: Alam unit<br>REL output 3: Alam<br>REL output 4: Fault<br>REL output 5: Hard alam<br>Loop/Line<br>Allocation of logical address ranges (e.g. from 1001-1009,1020) Loop<br>D2 automatic detectors with delay 1001-1010<br>D2 automatic detectors with delay 1001-1010<br>D2 automatic detectors 1011-1020<br>Sirrens 1001-1010<br>Selection of EPI- devices<br>Participant: B5-EPI-FPC [FBM Switzerland]<br>Participant: None                                                                                                    | Check the settings made. Adjustments via the Wizard is no longer possible afterwards! Summay General Settings IP settings: 192.168.192.1 / 255.255.255.255 Languages: German / English / French / Italian MIC texts: Securiton / Securitine / ECP |            |      |
| DZ automatic detectors with delay         1001-1010           DZ automatic detectors         1011-1020           DZ manual call point         1021-1030           Sirens         1001-1010           Selection of EPI-devices         BS-EPI-FPC [FBM Switzerland]           Participant:         None                                                                                                    | BAF output 1: Transmission unit<br>BAF output 2: Alam unit<br>REL output 3: Alam<br>REL output 4: Fault<br>REL output 5: Hard alam<br>Loop/Line                                                                                                   |            |      |
| IFallicidant, None                                                                                                    | DZ automatic detectors with delay 1001-1010<br>DZ automatic detectors 1011-1020<br>DZ manual call point 1021-1030<br>Sirens 1001-1010<br>Selection of EPI-devices<br>Participant: BS-EPI-FPC [FBM Switzerland]<br>Participant: None               |            |      |
| Cancel                                                                                                    |                                                                                                    | (Parkward) | levt |

# Step 8

Downloading the planning data

| asvCor                                                                                                    |                                                                                                    |                                                                  |                                                                                                    |                 |      |
|----------------------------------------------------------------------------------------------------|----------------------------------------------------------------------------------------------------|------------------------------------------------------------------|----------------------------------------------------------------------------------------------------|-----------------|------|
|                                                                                                    | nfig Seo                                                                                                    | curiFire 500                                                     |                                                                                                    |                 |      |
|                                                                                                    |                                                                                                    |                                                                  |                                                                                                    |                 |      |
| tep 8 /                                                                                                    | 10                                                                                                    |                                                                  |                                                                                                    |                 |      |
| escription<br>ownload of th                                                                                                    | e projection                                                                                                    | via local connectior                                             | 1                                                                                                    |                 |      |
|                                                                                                    |                                                                                                    |                                                                  | 🗐 Start download                                                                                            |                 |      |
| 7:40:13 Loca                                                                                                    |                                                                                                    | wait a moment                                                    |                                                                                                    | _               | -    |
|                                                                                                    |                                                                                                    | project is being                                                 | g downloaded                                                                                                |                 | 0    |
|                                                                                                    |                                                                                                    |                                                                  |                                                                                                    |                 |      |
|                                                                                                    |                                                                                                    |                                                                  |                                                                                                    |                 |      |
|                                                                                                    |                                                                                                    |                                                                  |                                                                                                    |                 |      |
|                                                                                                    |                                                                                                    |                                                                  |                                                                                                    |                 |      |
|                                                                                                    |                                                                                                    |                                                                  |                                                                                                    |                 |      |
|                                                                                                    |                                                                                                    |                                                                  |                                                                                                    |                 |      |
|                                                                                                    |                                                                                                    |                                                                  |                                                                                                    |                 |      |
|                                                                                                    |                                                                                                    |                                                                  |                                                                                                    |                 |      |
| Continue in                                                                                                    | n the wizard                                                                                                    | to configure the ring                                            | g participants                                                                                              |                 |      |
| Quit the wi                                                                                                    | izard withou                                                                                                    | t having configured t                                            | the ring participants                                                                                       |                 |      |
|                                                                                                    |                                                                                                    | _                                                                |                                                                                                    |                 |      |
| Cano                                                                                                    | cel                                                                                                    |                                                                  |                                                                                                    | Backward        | Next |
| Cano                                                                                                    | cel                                                                                                    |                                                                  |                                                                                                    | Backward        | Next |
|                                                                                                    | cel                                                                                                    |                                                                  |                                                                                                    | Backward        | Next |
| curiFire                                                                                                    |                                                                                                    |                                                                  |                                                                                                    | Backward        | Next |
| curiFire                                                                                                    |                                                                                                    | curiFire 500                                                     | )                                                                                                    | Backward        | Next |
| curiFire                                                                                                    |                                                                                                    | curiFire 500                                                     | )                                                                                                    | Backward        | Next |
| curiFire                                                                                                    | nfig Se                                                                                                    | curiFire 500                                                     | )                                                                                                    | Backward        | Next |
| curiFire<br>EasyCol                                                                                                    | nfig Se                                                                                                    | curiFire 500                                                     | )                                                                                                    | Backward        | Next |
| EasyCor<br>EasyCor<br>Rep 9 /<br>Description                                                                                                    | nfig Se<br>10                                                                                                    |                                                                  |                                                                                                    | Backward        | Next |
| ecuriFire<br>EasyCor<br>Rep 9 /<br>Description<br>ssign to the d                                                                                                    | nfig Se<br>10                                                                                                    |                                                                  | )<br>the sirens an output.                                                                                  | Backward        | Next |
| EasyCor<br>EasyCor<br>Rep 9 /<br>Description                                                                                                    | nfig Se<br>10                                                                                                    |                                                                  |                                                                                                    | Backward        | Next |
| curiFire<br>EasyCol<br>Rep 9 /<br>Description<br>assign to the d<br>Configuration<br>17:41:22 Res                                                                                                    | nfig Se<br>10<br>detectors a d                                                                                                    | letector zone and to<br>tion: successful                         | the sirens an output.                                                                                       | Backward        | Next |
| EasyCol<br>Rep 9 /<br>Description<br>ssign to the d<br>Configuration<br>17:41:22 Rea<br>17:41:22 Rea                                                                                                    | nfig Se<br>10<br>detectors a c<br>:<br>:<br>ad configuration is                                                                                                    | letector zone and to<br>tion: successful                         | the sirens an output.                                                                                       | Backward        | Next |
| Configuration<br>17:41:22 Rea<br>Loop Line                                                                                                    | nfig Se<br>10<br>detectors a d<br>:<br>:<br>ad configuration is<br>e 2                                                                                                    | letector zone and to<br>tion: successful<br>being read           | the sirens an output.                                                                                       |                 | Next |
| Configuration<br>17:41:22 Rea<br>17:41:22 Con<br>Loop Linu<br>1 2 2 4                                                                                                    | nfig Se<br>10<br>detectors a d<br>d configuration is<br>e 2<br>SBL                                                                                                    | letector zone and to<br>tion: successful                         | the sirens an output.<br>Read loop/lines<br>Zones                                                           | Outputs         |      |
| Configuration                                                                                                    | IIO<br>Idetectors a d<br>idetectors a d<br>idetector | letector zone and to<br>tion: successful<br>being read           | the sirens an output.   Read loop/lines  Zones  1001 - Parking///  DZ automatic detectors with delay        | Outputs         | Next |
| Configuration                                                                                                    | IIO<br>Idetectors a d<br>idetectors a d<br>idetector | letector zone and to<br>tion: successful<br>being read<br>O 1001 | the sirens an output.  Read loop/lines  Zones 1001 - Parking///                                             | Outputs         |      |
| Configuration                                                                                                    | nfig Se<br>10<br>detectors a c<br>figuration is<br>e 2<br>SBL<br>BX-FOL<br>2 MCP545<br>2 MCP545<br>2 MCP545                                                                                                    | letector zone and to<br>tion: successful<br>being read<br>O 1001 | the sirens an output.   Read loop/lines  Zones  1001 - Parking///  DZ automatic detectors with delay        | Outputs         |      |
| curiFire         EasyCol         Rep 9 /         Description         asign to the d         Configuration         17:41:22 Real         17:41:22 Real         100         1         2         3         3         4         5         6 | 10<br>detectors a d<br>d configuration is<br>e 2<br>SBL<br>BX-FOL<br>MCP545<br>MCP545<br>MCD573                                                                                                    | letector zone and to<br>tion: successful<br>being read<br>O 1001 | the sirens an output.  Read loop/lines  Zones 1001 - Parking/// DZ automatic detectors with delay           | Outputs         |      |
| curiFire         EasyCol         Rep 9 /         Description         asign to the d         Configuration         17:41:22 Real         17:41:22 Real         100         1         2         3         3         4         5         6 | nfig Se<br>10<br>detectors a c<br>figuration is<br>e 2<br>SBL<br>BX-FOL<br>2 MCP545<br>2 MCP545<br>2 MCP545                                                                                                    | letector zone and to<br>tion: successful<br>being read<br>O 1001 | the sirens an output.  Read loop/lines  Zones  1001 · Parking///  DZ automatic detectors with delay Parking | Outputs<br>1001 |      |
| curiFire         EasyCol         Rep 9 /         Description         asign to the d         Configuration         17:41:22 Real         17:41:22 Real         100         1         2         3         3         4         5         6 | 10<br>detectors a d<br>d configuration is<br>e 2<br>SBL<br>BX-FOL<br>MCP545<br>MCP545<br>MCD573                                                                                                    | letector zone and to<br>tion: successful<br>being read<br>O 1001 | the sirens an output.  Read loop/lines  Zones  1001 · Parking///  DZ automatic detectors with delay Parking | Outputs<br>1001 |      |
| curiFire         EasyCol         Rep 9 /         Description         asign to the d         Configuration         17:41:22 Real         17:41:22 Real         100         1         2         3         3         4         5         6 | 10<br>detectors a d<br>d configuration is<br>e 2<br>SBL<br>BX-FOL<br>MCP545<br>MCP545<br>MCD573                                                                                                    | letector zone and to<br>tion: successful<br>being read<br>O 1001 | the sirens an output.                                                                                       | Outputs<br>1001 |      |
| curiFire         EasyCol         Rep 9 /         Description         asign to the d         Configuration         17:41:22 Real         17:41:22 Real         100         1         2         3         3         4         5         6 | 10<br>detectors a d<br>d configuration is<br>e 2<br>SBL<br>BX-FOL<br>MCP545<br>MCP545<br>MCD573                                                                                                    | letector zone and to<br>tion: successful<br>being read<br>O 1001 | the sirens an output.                                                                                       | Outputs<br>1001 |      |
| curiFire         EasyCol         Rep 9 /         Description         asign to the d         Configuration         17:41:22 Real         17:41:22 Real         100         1         2         3         3         4         5         6 | 10<br>detectors a d<br>d configuration is<br>e 2<br>SBL<br>BX-FOL<br>MCP545<br>MCP545<br>MCD573                                                                                                    | letector zone and to<br>tion: successful<br>being read<br>O 1001 | the sirens an output.                                                                                       | Outputs<br>1001 |      |
| curiFire         EasyCol         Rep 9 /         Description         asign to the d         Configuration         17:41:22 Real         17:41:22 Real         100         1         2         3         3         4         5         6 | 10<br>detectors a d<br>d configuration is<br>e 2<br>SBL<br>BX-FOL<br>MCP545<br>MCP545<br>MCD573                                                                                                    | letector zone and to<br>tion: successful<br>being read<br>O 1001 | the sirens an output.                                                                                       | Outputs<br>1001 |      |
| curiFire         EasyCol         Rep 9 /         Description         asign to the d         Configuration         17:41:22 Real         17:41:22 Real         100         1         2         3         3         4         5         6 | 10<br>detectors a d<br>d configuration is<br>e 2<br>SBL<br>BX-FOL<br>MCP545<br>MCP545<br>MCD573                                                                                                    | letector zone and to<br>tion: successful<br>being read<br>O 1001 | the sirens an output.                                                                                       | Outputs<br>1001 |      |
| curiFire         EasyCol         Rep 9 /         Description         asign to the d         Configuration         17:41:22 Real         17:41:22 Real         100         1         2         3         3         4         5         6 | 10<br>detectors a d<br>d configuration is<br>e 2<br>SBL<br>BX-FOL<br>MCP545<br>MCP545<br>MCD573                                                                                                    | letector zone and to<br>tion: successful<br>being read<br>O 1001 | the sirens an output.                                                                                       | Outputs<br>1001 |      |

Step 9 Loop configuration

Step 10

Downloading the loop configuration and object texts

| SecuriFire                                                                                                    |                                                            |
|----------------------------------------------------------------------------------------------------|------------------------------------------------------------|
| EasyConfig SecuriFire 500                                                                                                    |                                                            |
| Step 10 / 10                                                                                                    |                                                            |
| Description<br>Download of the loop configuration and object texts                                                                                                    | via central connection.                                    |
|                                                                                                    | Start download       Image: Save project                   |
| 1748:09 SCP will be rebooted within 30 seconds<br>1748:09 Disconnected<br>1748:08 File downloaded successfully to SCP 1<br>1748:03 File downloaded successfully to SCP 1<br>1748:01 Projection is being downloaded C:\Users\<br>\500_Wizard.01.configuration.out.bin | ADaniel\Documents\Securiton\SecuriFire Studio 1.2\projects |
| Cancel                                                                                                    | Backward Next/End                                          |

# 2.9.2 SCP Upgrade Wizard

This Wizard is used to convert a previously planned SCP into a higher-order SCP type in 2 easy steps. The elements and settings already planned are not lost.

SecuriFire

The Wizard features a simple user guidance sequence and is largely self-explanatory.

This section simply points out any particularities of the sequence.

#### Homepage

The SCP to be upgraded is highlighted in the graphical project editor.

The corresponding icon is used to start the Wizard.

### Step 1

The SCP to be upgraded is displayed next to "Old type". The control panel required is selected as "New type".

| SCP Upgrade-Wizard                                                                      | 1                                   |
|-----------------------------------------------------------------------------------------|-------------------------------------|
| Step 1 / 2                                                                              |                                     |
| Description<br>Selection of the existing SCP type and<br>Selection SCP existing and new | d the new SCP type for the upgrade. |
| Old type                                                                                | SCP 2000(1)                         |
| New type                                                                                | SCP 3000 *                          |
| Cancel                                                                                  | Backward Next >                     |
| SecuriFire                                                                              |                                     |
| SCP Upgrade-Wizard                                                                      |                                     |
| Step 2 / 2                                                                              |                                     |
| Description<br>Overview SCP upgrade<br>Summary                                          |                                     |
|                                                                                         |                                     |
|                                                                                         |                                     |
| Cancel                                                                                  | Backward Next >                     |

# Step 2

Displays the action before it is executed.

# 2.9.3 Card/unit Upgrade-Wizard

This Wizard is used to convert a previously planned card/unit into an equivalent, more modern type in two steps. The parameters and settings already planned are not lost.

The Wizard features a simple user guidance sequence and is largely self-explanatory.

This section simply points out any particularities of the sequence.

#### Homepage

The card (unit) to be upgraded is clicked on in the slot editor (unit editor).

The corresponding icon is used to start the Wizard.

#### Step 1

The card/unit to be upgraded is displayed next to "Old type".

The desired type can be selected under "New type" if multiple types are available.

| SecuriFire                                                                                              |                                       |
|----------------------------------------------------------------------------------------------------|---------------------------------------|
| Card/unit Upgrade-Wizard                                                                                |                                       |
| Step 1 / 2                                                                                              |                                       |
| Description<br>Selection of the existing card/unit type and the<br>Selection card/unit existing and new | e new card/unit type for the upgrade. |
| Old type                                                                                                | B3-DAI2                               |
| New type                                                                                                | B5-DXI2 v                             |
|                                                                                                    |                                       |
| Cancel                                                                                                  | Backward Next >                       |

#### Step 2

Displays the action before it is executed.

| SecuriFire                                                                              |
|-----------------------------------------------------------------------------------------|
| Card/unit Upgrade-Wizard                                                                |
| Step 2 / 2                                                                              |
| Description                                                                             |
| Overview card/unit upgrade                                                              |
| Summary                                                                                 |
| The card/unit in slot3 will be upgraded from type <b>B3-DAI2</b> to type <b>B5-DXI2</b> |
| Cancel Backward Next/End                                                                |

# 2.9.4 Detector Upgrade Wizard

This Wizard is used to convert a previously planned, older generation detector to the equivalent current SecuriLine eXtended detector type using 4 easy steps.

The parameters and settings already planned are not lost.

The Wizard features a simple user guidance sequence and is largely self-explanatory.

This section simply points out any particularities of the sequence.

Possible detector type conversions:

|                      | Old detector type  | New detector type    |  |
|----------------------|--------------------|----------------------|--|
| "Old type" selection | Types concerned    | Permanent assignment |  |
| MCP                  | MCP530, MCP545     | MCP545X              |  |
| MCD573               | MCD573             | MCD573X              |  |
| SSD/SCD              | SSD530H, SCD573    | MCD573X              |  |
| STD531               | STD531             | MCD573X              |  |
| UTD/TCD Class 1      | UTD531-1, TCD531-1 | MCD573X              |  |
| UTD/TCD Class 2      | UTD531-2, TCD531-2 | -2 MCD573X           |  |
| UTD/TCD Class 3      | UTD531-3, TCD531-3 | MCD573X              |  |

#### Homepage

The required level "Project", "SCP" or "Loop" is highlighted in the "Loop configuration" planning stage.

The corresponding icon is used to start the Wizard.

# Step 1

The detector type to be upgraded in selected next to "Old type". The target detector type is displayed next to "New type".

| SecuriFire                                                                                                    |                          |
|----------------------------------------------------------------------------------------------------|--------------------------|
| Detector Upgrade-Wizard                                                                                        |                          |
| Step 1 / 4                                                                                                    |                          |
| Description<br>Selection of the old detector type and the new detect<br>Selection type of detector old and new | or type for the upgrade. |
| Old type                                                                                                    | MCD573                   |
| New type                                                                                                    | MCD573X v                |
| Cancel                                                                                                    | Backward Next >          |
| SecuriFire                                                                                                    |                          |

#### Step 2

The detectors to be upgraded are highlighted here.

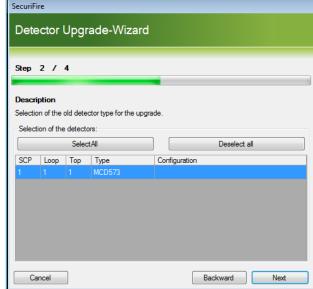

**O**SECURITON

# Step 3

Depending on the detector type common settings can be made here.

| SecuriFire                                     |          |
|------------------------------------------------|----------|
| Detector Upgrade-Wizard                        | I        |
| Step 3 / 4                                     |          |
|                                                |          |
| Description                                    |          |
| Selecting the default settings of the new dete | ectors   |
| Default settings                               |          |
| Alarm output Pl                                |          |
| X-line alarm current                           | 1 mA     |
|                                                | 5 mA     |
|                                                | 1 mA     |
|                                                | 0.1 mA   |
|                                                |          |
|                                                |          |
| X-line alarm current                           |          |
| No description available                       |          |
|                                                |          |
| Cancel                                         | Backward |
| Carica                                         | Dackwald |

# Step 4

Displays the action before it is executed.

| Step 4 / 4        |                            |                   |       |  |
|-------------------|----------------------------|-------------------|-------|--|
| Description       |                            |                   |       |  |
| Overview detector | upgrade                    |                   |       |  |
| Summary           | tors will be upgraded fror | ntina 1tatina MCI | 0573  |  |
| mcD373Adelec      | tors will be apgraded from | птуре потуре мс   | JJ/J. |  |
|                   |                            |                   |       |  |
|                   |                            |                   |       |  |
|                   |                            |                   |       |  |
|                   |                            |                   |       |  |
|                   |                            |                   |       |  |

Y

# 3 Explanations

# 3.1 Explanation of "level"

# 3.1.1 What are levels?

The level of 1 to 4 is an additional property to the detector status "alarm" and "pre-signal". The range for the level is 1-4, wherein 4 is the highest priority.

With the state "alarm" or "pre-signal" of the detector, the projected level is transmitted in addition to the state. Through the evaluation of the levels, alarms within a zone, a control unit or a SecuriLan can be grouped and group-dependent actions can be triggered.

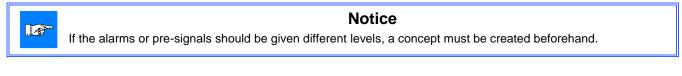

All standard functions of a fire alarm system can be projected in the system SecuriFire with the Boolean functions and collective criteria. In Boolean functions as well as in collective criteria can be projected level-depending input conditions in order to execute level-specific functions.

For example, for automatic detectors the pre-signal can be projected as alarm with level 2. Thus, first an "Alarm Level 2" will be displayed with the trigger of a control. The regular fire incident control is then triggered with the "correct" alarm level 4.

# 3.1.2 Settings of the level

The level for each detector can be projected in the loop configuration. By default, all detector alarms are programmed for level 4. The level of alarm and pre-signal can be set individually.

| - | System Edit Add new Length che | eck Priordata External |  |
|---|--------------------------------|------------------------|--|
|   | Detector                       |                        |  |
|   | Detector zone                  | 1001                   |  |
|   | Detector number                | 1                      |  |
|   | Alarm level                    | Level 4                |  |
|   | Detection behaviour night-mode | Temperature and smoke  |  |
|   | Detection behaviour day-mode   | Temperature and smoke  |  |
|   | Temperature                    |                        |  |
|   | Heat class                     | A1                     |  |
|   | Heat class index               | None                   |  |
|   | Smoke                          |                        |  |
|   | Pre-signal threshold           | 75%                    |  |
|   | Pre-signal status              | Pre-signal             |  |
|   | Pre-signal level               | Level 3                |  |
|   | Smoke sensitivity              | normal                 |  |

For inputs that are configured with participant behaviour = detector, a level is also projected.

# **Explanations**

# 3.1.3 Display the value in the control panel and printer

If to a detector a value from 1 to 3 is assigned, this is shown in the display of the control panels by pressing the "More info" button, and in the printer output when an detector zone is in alarm condition. Level 4 is not displayed / printed.

| SECURITON           | LEVEL 2             | 20/08/12 11:58 |
|---------------------|---------------------|----------------|
| ELEMENT OPERATION   | /ELEMENTS/ZONE 1001 |                |
| INFO                | CLOSE               | SITE Q         |
| ZONE 1001           |                     |                |
| AUTOM. DETECTOR     |                     |                |
| SMOKE ALARM LEVE    | L2                  |                |
| 20.08.2012 11:32:37 |                     |                |

# 3.1.4 Default projections with level

To the SecuriFire Studio software projection-templates are provided. These default projections contain basic functions for controls of a fire alarm system.

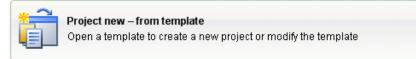

The trigger of the transmission unit and collective alarm controls is by default only for alarms with the level 4. Alarms with level 1-3 are displayed as alarm with level in the control panel / printer, the transmission unit and the collective alarm controls are not activated.

If a different behaviour is desired, additional Boolean functions must be created and assigned to the outputs. For some further explanations, see the next chapter.

## 3.1.5 Alarm processing with level

### **Collective criterion**

In collective criteria, states of elements may be grouped together and further processed in Boolean functions, for example to control an output. In practice this may be used e.g. for grouping the pre-signals 3 of all ASD535 within SecuriLan.

The level, set in the collective criteria, refers exclusively to the states "alarm" and "pre-signal" of a detector zone. The collective criterion with level is fulfilled (goes active), when the level of the projected state "alarm" and "pre-signal" of a detector zone is greater than or equal to the set level.

#### **Boolean functions**

In Boolean definitions alarms of certain levels can be linked to other events and further processed, for example, to activate a control. Some Boolean functions for the basic functions of a fire alarm system already exist in the templates. Below is demonstrated by two examples how an alarm level in the Boolean function is parameterized. The truth table shows the state of the output criterion at various input states.

The input condition of a Boolean function with level is fulfilled, if the level of the state alarm of a detector zone is greater than or equal to the set level.

| Detector zone 1001, L          |          | Status        |          |                    |                           |  |
|--------------------------------|----------|---------------|----------|--------------------|---------------------------|--|
|                                |          |               | Truth ta |                    | able                      |  |
|                                |          |               |          | t criterion        | State<br>Boolean function |  |
| Element                        | <b>*</b> |               | DZ 1     | 001 Alarm level 1  | 0                         |  |
| Element parameters             |          |               | DZ 1     | 001 Alarm level 2  | 0                         |  |
| Object type                    |          | Detector zone |          |                    | 1                         |  |
| Element number                 |          | 1001          | DZ       | 001 Alarm level 3  |                           |  |
| Level                          |          | Level 3       | DZ 1     | 1001 Alarm level 4 | 1                         |  |
| States                         |          | Alarm         |          |                    |                           |  |
| Subparameters                  |          |               |          |                    |                           |  |
| Detectors (Flag not set = all) |          |               |          |                    |                           |  |

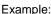

# 4 Version upgrade

# 4.1 Instructions for a version upgrade

# Precondition

These are the preconditions for a successful version upgrade of a SecuriFire installation:

- The SecuriFire Studio must be installed in the corresponding target version.
  - The existing project file (\*.bsa) must be available, if necessary, with the valid password.

How to upgrade a SecuriFire control panel or all SecuriFire all control panels within a SecuriLan network:

## Step 1 - Backup

Make a backup copy of the project file (existing version) and save it in a secure place.

#### Step 2 - Conversion

Open the project file (existing version) with the SecuriFire Studio (new version). Thereby, the file is automatically converted to the new version.

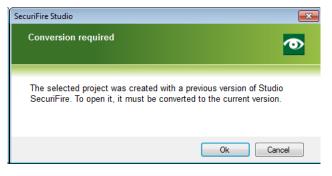

# Step 3 - Saving

Save the project file under a new name.

From the file name must be seen, with which SecuriFire Studio version and at what day the file was saved. Suggestion: File name = Project\_Date\_Studioversion.bsa (eg.:Airport\_20130312\_123.bsa)

## Step 4 - Listing in "System information"

In the field "System information" the relevant data to the version upgrade shall be listed. (Date, modifications, responsible technician, etc.).

See chapter 2.2.1 System information.

## Step 5 - Modifications

If changes need to be made to the installation, they shall be programmed at this moment.

## Step 6 - Saving

Save the project file.

#### Step 7 – Local download of the projection

The projection is loaded via local connection into the control panel. This procedure needs to be carried out for each control panel and each remote MIC711 individually.

Depending on the state of the versions, it may be necessary to first carry out a booter update. If this is necessary, it will be indicated in the step "Projection download". In this case, the booter update has to be carried out first. Afterwards the control panel will restart and boot. Then can be made a local connection again and the projection download can be performed.

#### Newer B5-Booter found in library

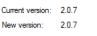

What would you like to do ?

B5-Booter update IMPORTANT: Do NOT disconnect from SCP during update!

B5-Booter skip update Continue without updating the B5-Booter

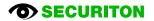

## Step 8 – Download loop configuration

Now the fault "MODAKT XX/39" appears. The reason is that the data of the loop configuration is in the old, but the projection data is already stored in the new version in the control panel.

Therefore as a next step the loop configuration must be downloaded. The loop data can be left unchanged for the download. If modifications need to be carried out, this can now be programmed.

#### Step 9 – Download object texts

For completeness, the object texts shall now be downloaded. As always, after each download the control panel must be rebooted.

#### Step 10 – Download Project file / Backup

Finally, the project file shall be saved on the control panel (or on various control panels).

Furthermore, the project file shall also be saved on an external storage medium (CF card, USB stick, etc.) and on the data server of the installation company.

#### Step 11 – Test

After each version upgrade, THE EXECUTION OF THE FOLLOWING TESTS IS MANDATORY:

- In each zone one detector must be tested. This test can also be made in maintenance mode.
- Each fire incident control output must be tested at least once with a real alarm.
- The alarm media and the alarm transmissions (inclusive alarm routing) must be tested at least once with a real alarm.

# 4.2 Information on handling of versions

#### SecuriFire installation

New installations shall be commissioned with the latest version of the SecuriFire Studio.

In which case and at what time a version upgrade of an existing installation must be carried out can be seen in the release notes of the latest SecuriFire Studio version.

Attention: after a version upgrade, the complete installation must be tested, independently whether the projection has changed or not. See step 11.

#### Project file

It is recommended to include the SecuriFire Studio version into the name of the project file (eg. \*\_204.bsa). This shall be considered for new installations but also for modifications, extensions and version upgrades. This ensures that the project file can be opened with the correct SecuriFire Studio version. When a project file is opened and the dialog "The project must be converted" appears, be careful. The conversion shall be carried out only if a version upgrade of an installation really shall be made.

SecuriFire Studio supports structured file storage. The file is assigned the following name automatically: Installationnumber\_Storagedate\_StudioRelease.bsa (e.g. 123\_20130915\_204.bsa)

The following directory structure is automatically created at the same time:

- ...\Securiton\SecuriFireStudio2.0\projects\"Installation name"\_"Installation number"\Exports
- ...\Securiton\SecuriFireStudio2.0\projects\"Installation name"\_"Installation number"\ProjectFile
- ...\Securiton\SecuriFireStudio2.0\projects\"Installation name"\_"Installation number"\Upload

#### SecuriFire Studio

It is recommended to have saved the setups of all SecuriFire Studios versions (of the existing installation park) on the service laptop. Example: the latest SecuriFire Studio is installed on the computer and it must be done a modification on an installation of a former version. In the case, uninstall the existing version from the computer an install the former version before making the modification. This prevents from a complete test of the installation because of an (unnecessary) version upgrade.

Notice: Parallel installation of the SecuriFire Studios is allowed, However, only versions of different SRP.

- Eg: Parallel installation R 1.2.3 / R2.0.4 is allowed
  - Parallel installation R 2.0.3 / R2.0.4 is not allowed